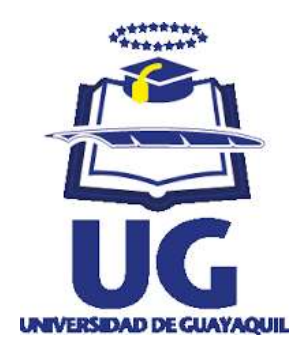

# **Tema: "**Diseño y Mejoramiento del Sistema de Inventario Informático de la Empresa MAGREB S.A.**"**

**Autor:** José Ramón Rodriguez Espinoza

**Universidad de Guayaquil**

**Facultad de Ciencias Administrativas**

Tesis presentada como requisito para optar por el título de

**Contador Público Autorizado**

**Tutor de Tesis:** Ing. Com. Balladares Ponguillo Karen Andrea

**Guayaquil, Noviembre de 2016**

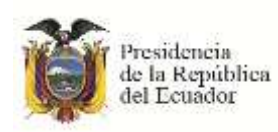

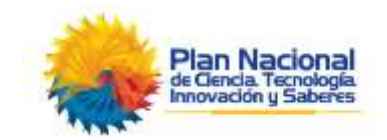

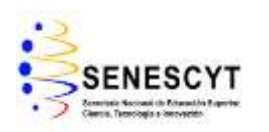

# **REPOSITORIO NACIONAL EN CIENCIAS Y TECNOLOGÍA**

## **FICHA DE REGISTRO DE TESIS**

<span id="page-1-0"></span>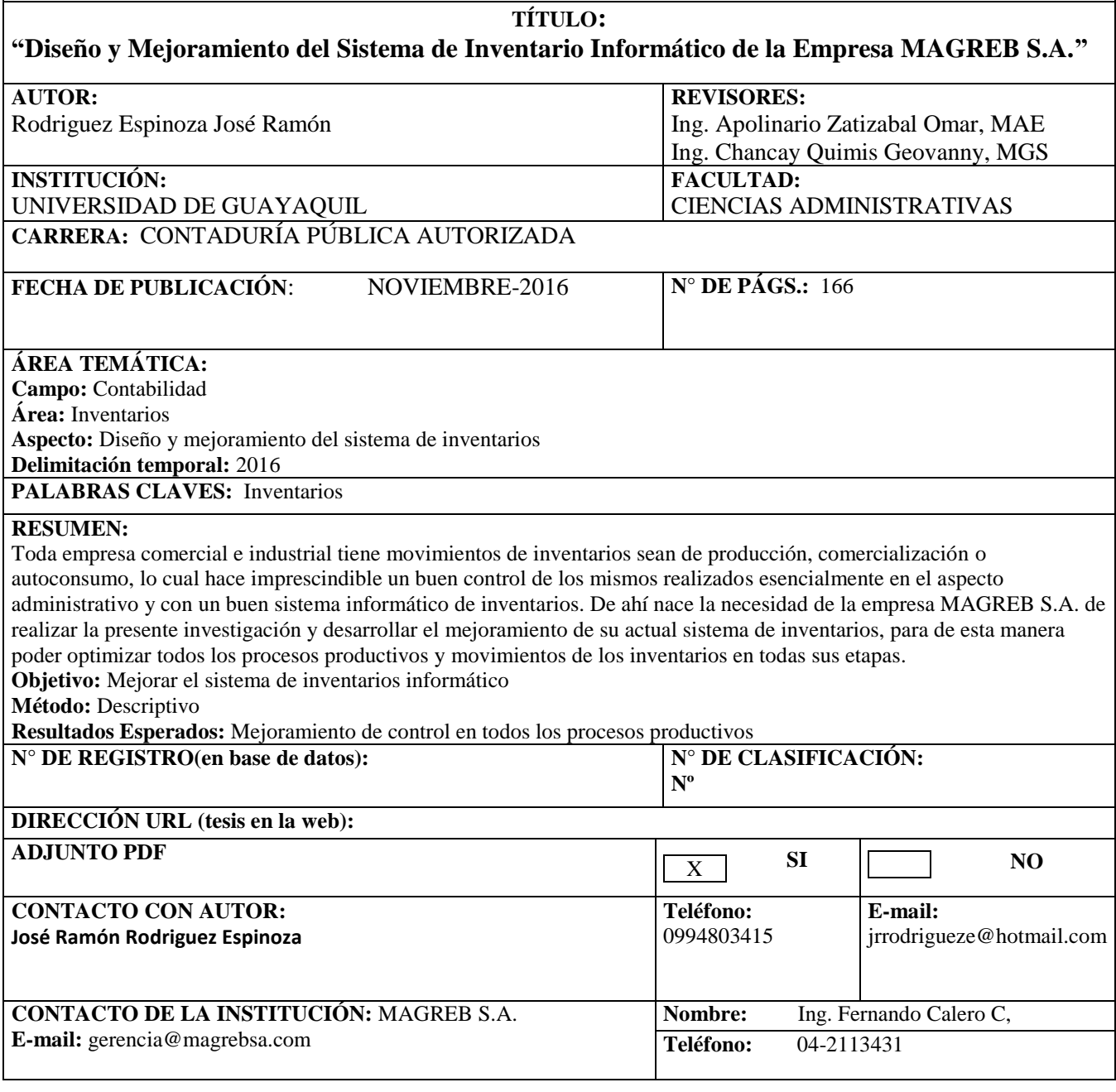

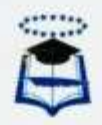

#### **UNIVERSIDAD DE GUAYAQUIL**

## **FACULTAD DE CIENCIAS ADMINISTRATIVAS**

## ESCUELA DE CONTADURIA PÚBLICA AUTORIZADA

#### CERTIFICADO SISTEMA ANTIPLAGIO

Para fines académicos, habiendo sido nombrada como tutora de la tesis la Ing. Com. Balladares Ponguillo Karen Andrea, como requisito para optar el título de CONTADOR PÚBLICO AUTORIZADO, presentado por el egresado José Ramón Rodriguez Espinoza; con el tema: "Diseño y Mejoramiento del Sistema de Inventario Informático de la Empresa **MAGREB S.A.".** 

Aseguro haber revisado el informe arrojado por el SISTEMAS DE

COINCIDENCIAS URKUND, obtiene el 2% de similitud de acuerdo a la verificación realizada.

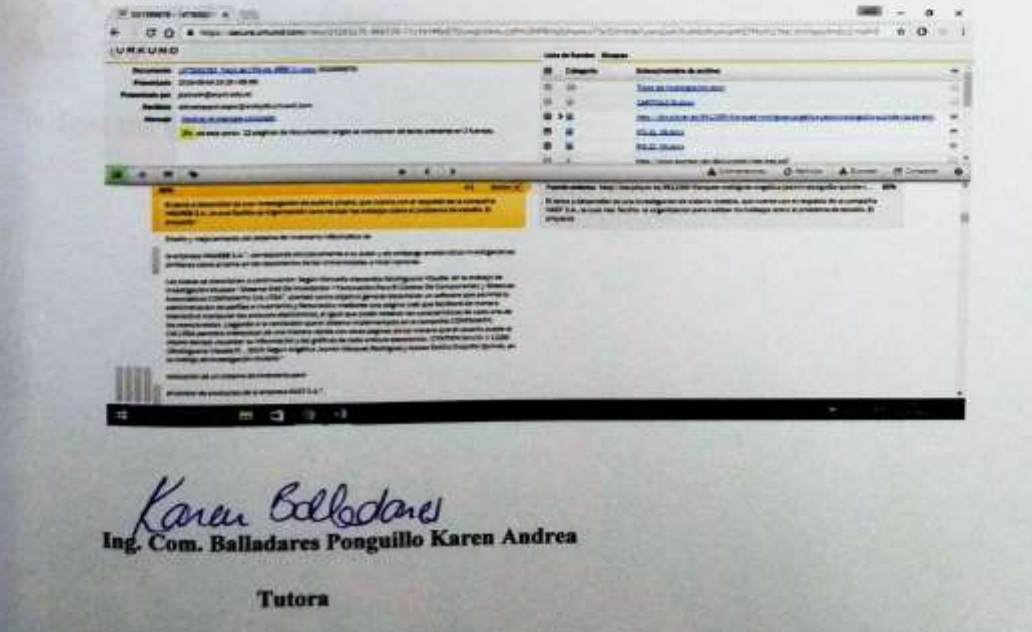

III.

# **CERTIFICACIÓN DEL TUTOR**

<span id="page-3-1"></span><span id="page-3-0"></span>Habiendo sido nombrado, Ing. Com. Balladares Ponguillo Karen Andrea, como tutor de tesis de grado como requisito para optar por título de Contador Público Autorizado presentado por el egresado:

José Ramón Rodriguez Espinoza

## $C.I. # 0912948676$

TEMA: "DISEÑO Y MEJORAMIENTO DEL SISTEMA DE INVENTARIO INFORMATICO DE LA EMPRESA MAGREB S.A."

CERTIFICO QUE: HE REVISADO Y APROBADO EN TODAS SUS PARTES, ENCONTRÁNDOSE APTO PARA SU SUSTENTACIÓN.

Balladares Ponguillo Karen Andrea

TUTOR DE TESIS

 $\overline{N}$ 

## RENUNCIA DE DERECHOS DE AUTOR

Por medio de la presente certifico que los contenidos desarrollados en esta tesis son de absoluta propiedad y responsabilidad de José Ramón Rodríguez Espinoza, cuyo tema es: TEMA: "DISEÑO Y MEJORAMIENTO DEL SISTEMA DE INVENTARIO INFORMATICO DE LA EMPRESA MAGREB S.A."

Derechos que renuncio a favor de la Universidad de Guayaquil, hacer uso de todos los contenidos que me pertenecen o de parte de los que contienen esta obra, con fines estrictamente académicos o de investigación.

José Ramón Rodriguez Espinoza

C.I. # 0912948676

Guayaquil, Noviembre de 2016

Ù

## **DEDICATORIA**

<span id="page-5-0"></span>Dedico éste trabajo a las personas que me han apoyado en toda mi formación educativa y en lo personal a mi esposa e hijos porque siempre han estado a mi lado.

## <span id="page-6-0"></span>**AGRADECIMIENTO**

A Dios que siempre ha estado en mi vida dirigiéndome y cuidándome.

## <span id="page-7-0"></span>**INDICE GENERAL**

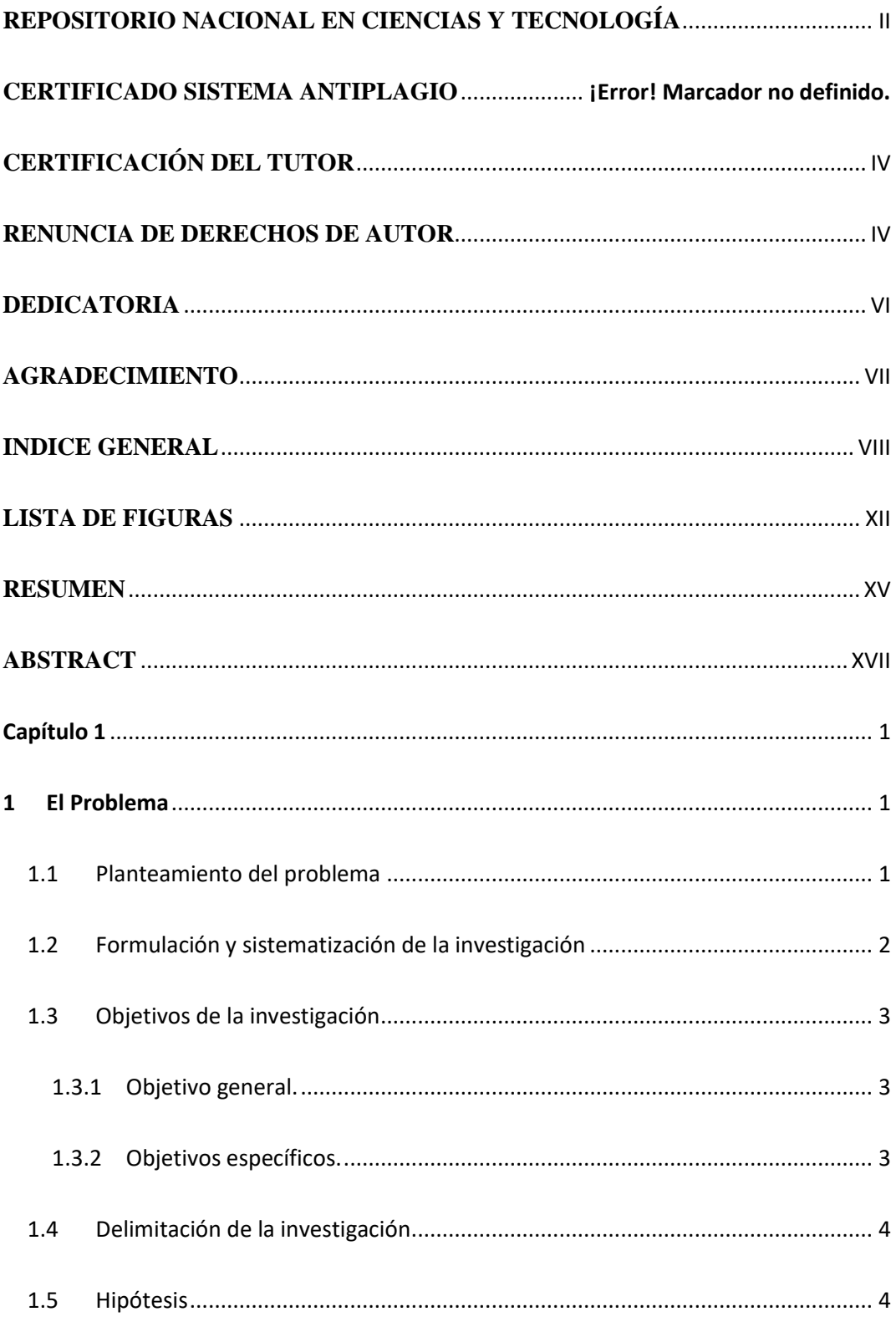

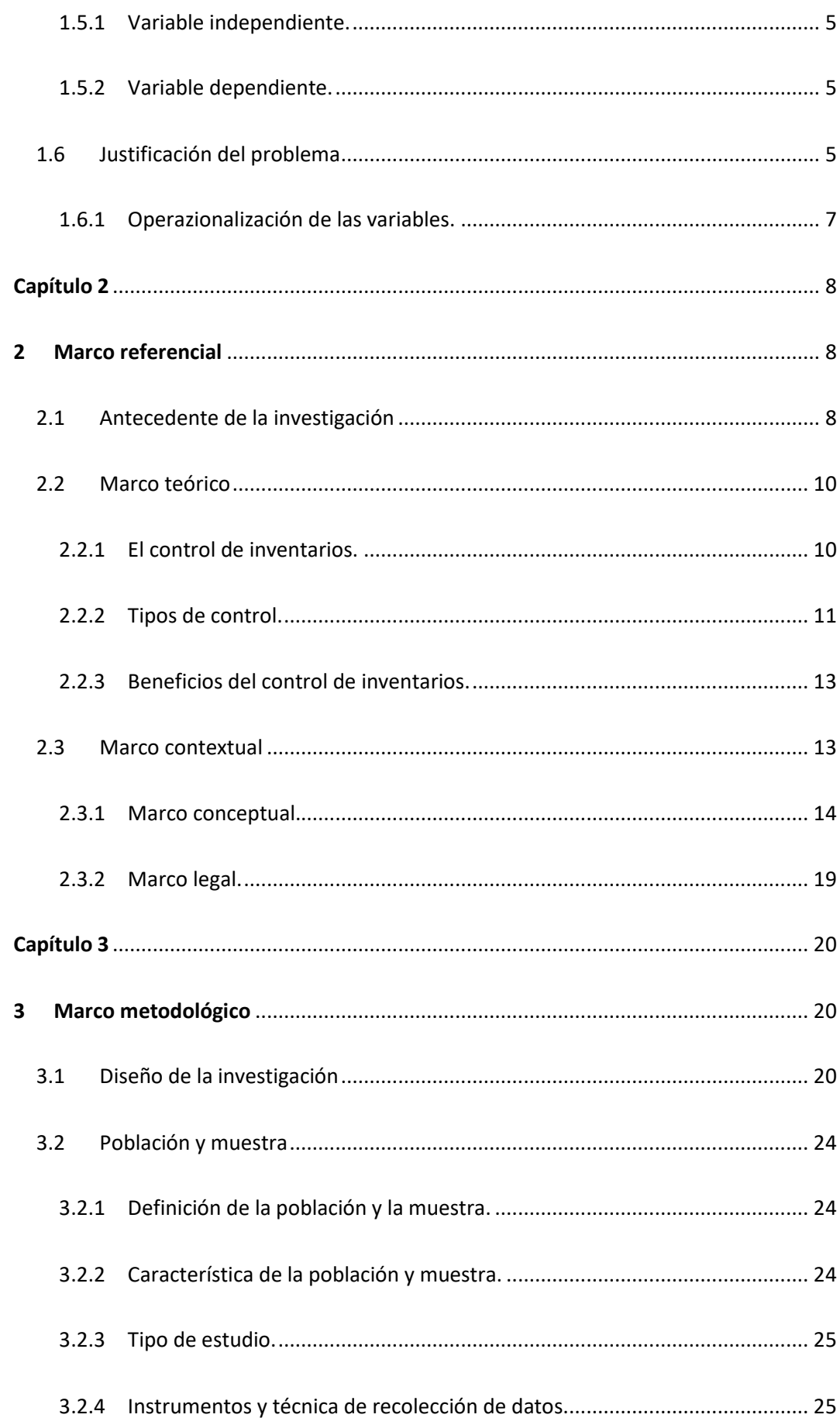

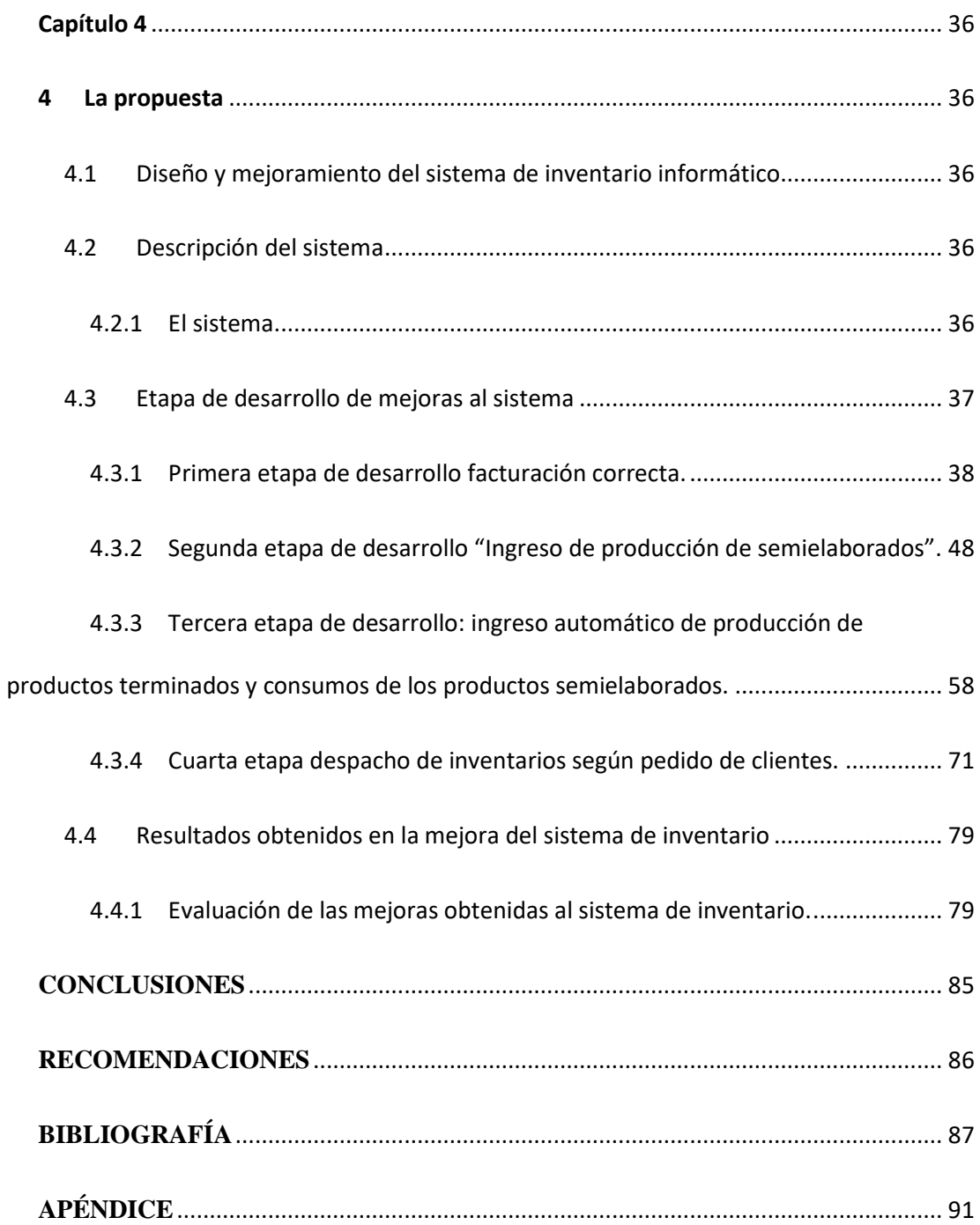

# **LISTA DE TABLAS**

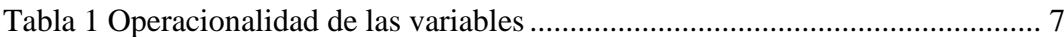

## <span id="page-11-0"></span>**LISTA DE FIGURAS**

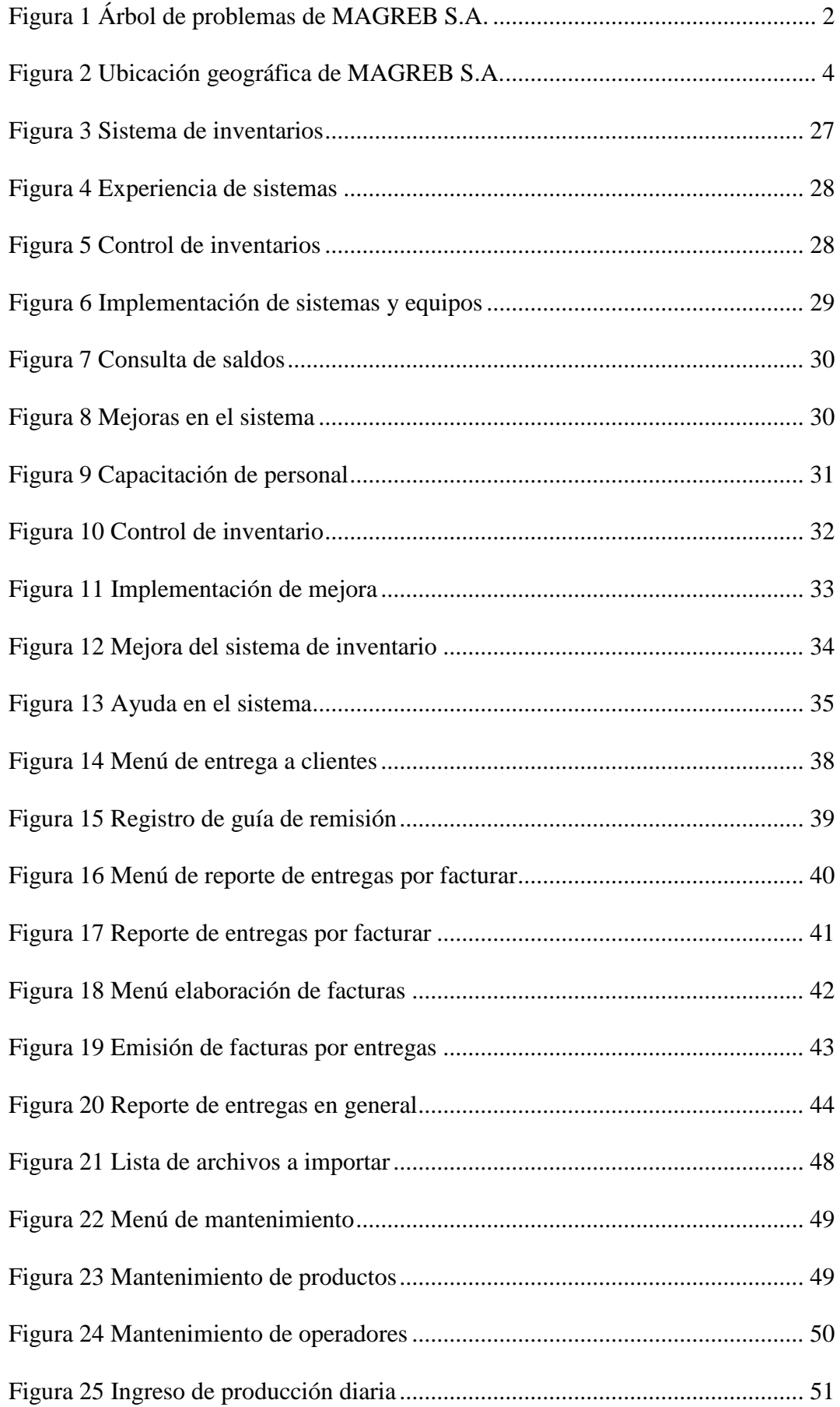

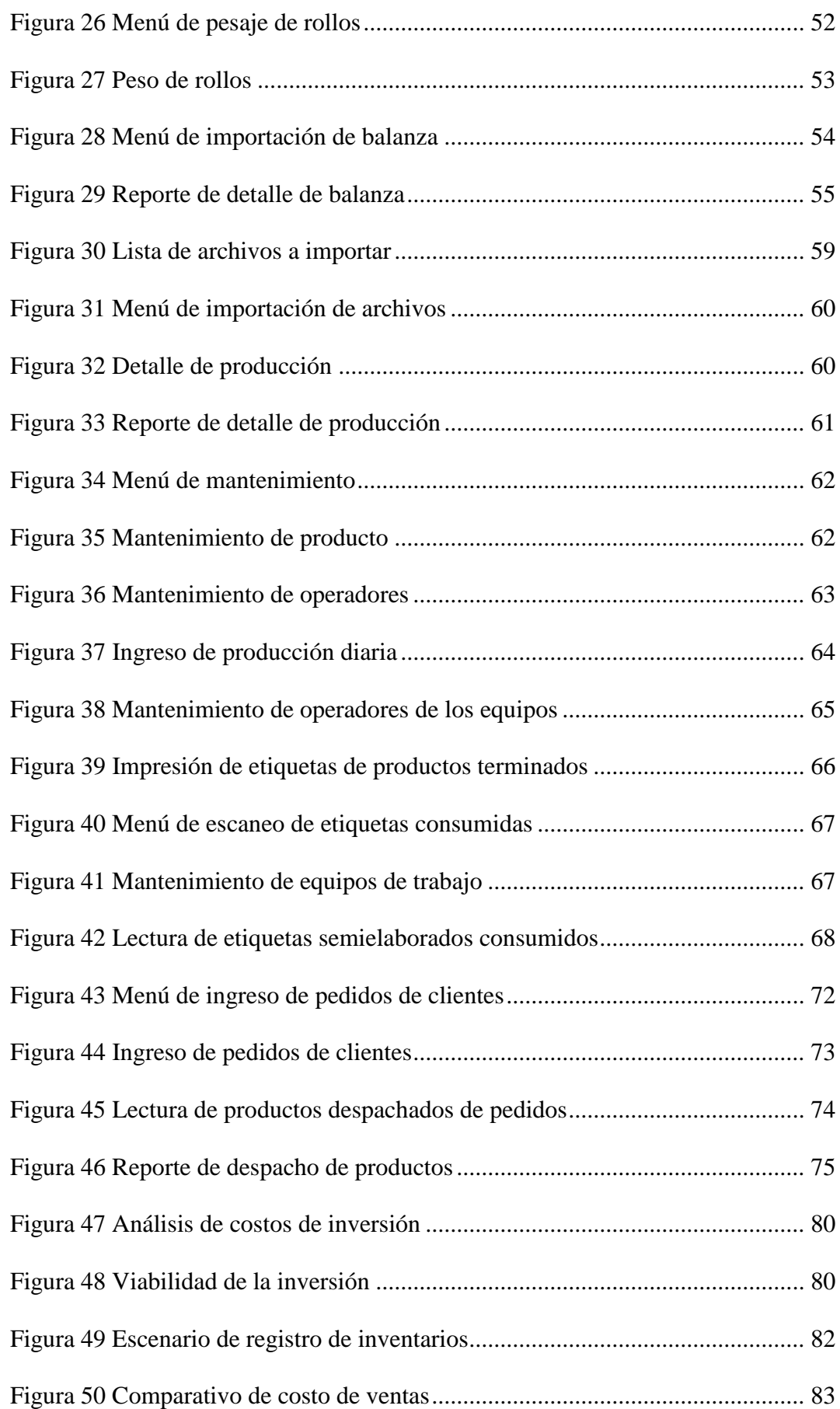

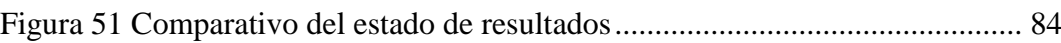

#### **Universidad De Guayaquil**

#### Facultad De Ciencias Administrativas

# **Tesis presentada como requisito para optar por el título de Contador Público Autorizado.**

# **TEMA:** "DISEÑO Y MEJORAMIENTO DEL SISTEMA DE INVENTARIO INFORMATICO DE LA EMPRESA MAGREB S.A."

**AUTOR:** José Ramón Rodriguez Espinoza

### **RESUMEN**

<span id="page-14-0"></span>El trabajo que se realizó en la presente tesis se origina de la necesidad de la gerencia general de controlar los procesos de los inventarios en la empresa MAGREB S.A. en todas sus etapas y de esta forma poder identificar, solucionar las inexactitudes operativas, administrativas y financieras; en este trabajo la gerencia dio el apoyo total operativo y administrativo.

Una vez desarrollada la primera etapa del sistema que se la realizó con el mismo desarrollador del sistema contable se procedió a dar la inducción al personal, supervisando posteriormente el correcto manejo del mismo. En esta etapa se logró corregir que los productos despachados sean los mismos que se facturen.

La segunda, tercera y cuarta etapa del sistema fue desarrollada en conjunto con otro programador independiente logrando casi cerrar el buen proceso operativo y administrativo en todas las fases de movimiento de inventarios. Con estos procesos se logró cuantificar las cantidades y productos semielaborados debidamente identificados y etiquetados con su respectivo consumo de materias primas, cuantificar correctamente las cantidades producidas y los productos semielaborados consumidos en la producción de los mismos y por último el despacho de cantidades y productos correctos a los clientes respectivos.

#### **ABSTRACT**

<span id="page-16-0"></span>The work that was realized in the present thesis originates from the need of the general management to control the processes of the inventories in the company MAGREB S.A. in all his stages and of this form to be able to identify, solve the operative, administrative and financial inaccuracies; in this work the management gave the total operative and administrative support.

Once developed the first stage of the system that realized it with the same developer of the countable system proceeded to give him the induction to the personnel, supervising later the correct managing of the same one. In this stage it achieved to correct that the completed products are the same that are invoiced.

The second, third and fourth stage of the system was developed as a whole by another independent programmer managing almost to close the good operative and administrative process in all the phases of inventor movement. With these processes it was achieved to quantify the quantities and half-finished products due identified and labelled with his respective consumption of raw materials, to quantify correctly the produced quantities and the half-finished products consumed in the production of the same ones and finally the office of quantities and correct products to the respective clients.

# **Capítulo 1 1 El Problema**

## <span id="page-17-2"></span><span id="page-17-1"></span><span id="page-17-0"></span>**1.1 Planteamiento del problema**

En la actualidad en la industria plástica ecuatoriana los controles y procedimientos son poco utilizados en los procesos de productividad y entregas como los son fabricación, entrega y facturación necesitan ser analizados para poder obtener una mayor efectividad en todos los procesos y así hacer frente a un mercado globalizado y por ende muy competitivo. Éste es el caso de MAGREB S.A., una empresa dedicada al procesamiento de resinas de alta y baja densidad para la elaboración de dos líneas de productos principales: fundas plásticas y protectores a base de polietileno espumado para el sector bananero.

MAGREB S.A. es una empresa pymes, donde existen fallas en el registro y control de inventarios, este se lleva de manera deficiente, por ende el control es muy ambiguo, por ello la empresa requiere de un sistema computarizado donde se controle realmente los inventarios que se producen y se despachan, con este sistema se evitarían los problemas que se presentan a menudo, como lo es, que se agote la existencia de alguna materia prima o producto terminado y esto ocasione caos para el área donde se está necesitando, como también se evitaría que cualquier mercancía fuera hurtada y no se note su ausencia, por la forma como es llevado el control.

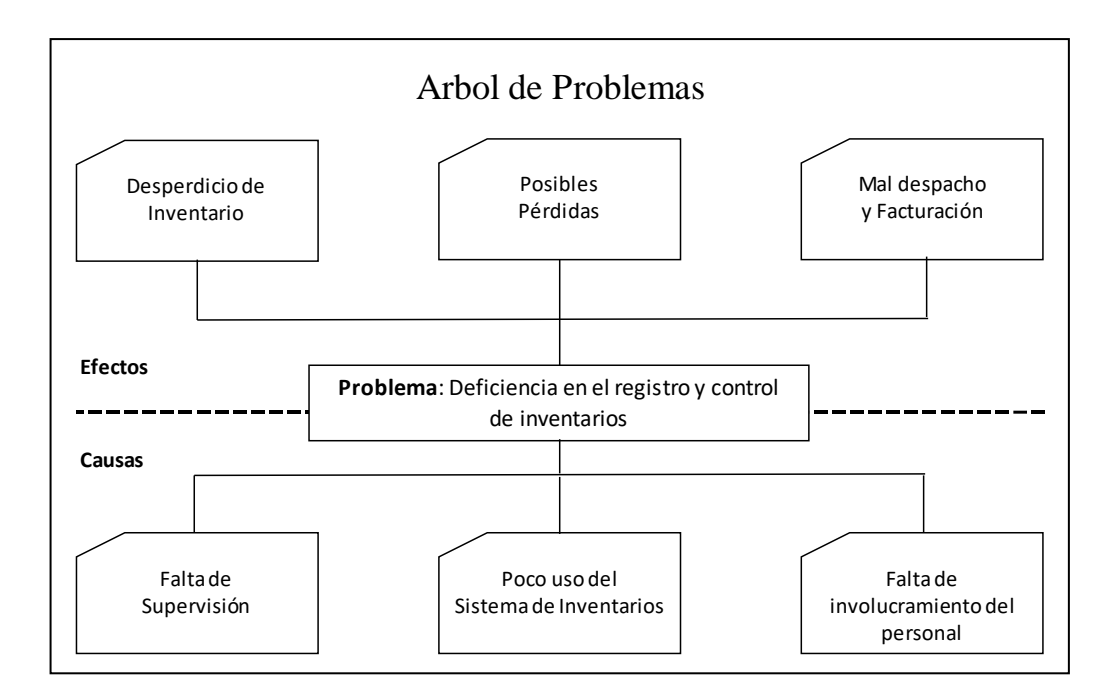

<span id="page-18-1"></span>*Figura 1 Árbol de problemas de MAGREB S.A.*

## <span id="page-18-0"></span>**1.2 Formulación y sistematización de la investigación**

Se llevará a cabo una investigación que permite mejorar un sistema automatizado de inventarios para el control de inventarios a través de una base de datos

¿Contribuirá eficazmente en el mejoramiento de la calidad del servicio y control de inventarios, la implementación del módulo de inventario en el sistema INFOCOM en la empresa MAGREB S.A. de la ciudad de Guayaquil?

En este caso se presentan algunas interrogantes:

¿Existen fallas en el control de inventario que poseen actualmente?

¿Es necesario actualizarlo?

¿Qué beneficio traería consigo el mejoramiento del sistema automatizado para el control de inventarios?

## <span id="page-19-0"></span>**1.3 Objetivos de la investigación**

#### **1.3.1 Objetivo general.**

<span id="page-19-1"></span>Mejorar un sistema informático para reducir los consumos en exceso y la entrega correcta de los productos de la empresa MAGREB S.A., Guayaquil provincia del Guayas.

## **1.3.2 Objetivos específicos.**

<span id="page-19-2"></span>Investigar y explicar el proceso actual para el control de inventario de la empresa MAGREB S.A.

Diseñar y mejorar el software que permita llevar el control del inventario en la empresa MAGREB S.A., el cual permitirá realizar un efectivo control en tiempo real de los productos existentes dentro de la bodega de la empresa.

Implementar y establecer las políticas y procedimientos de cada sección en donde se realizara la mejora del sistema informático.

Reflejar los resultados financieros de la compañía de forma transparente, aceptable y comparable.

## <span id="page-20-0"></span>**1.4 Delimitación de la investigación**

El presente trabajo comprende el diseño e implementación de un sistema de control de inventarios con las particularidades y controles específicos de la producción y entrega de la empresa MAGREB S.A. que se encuentra ubicada en el km. 10.5 vía a Daule en la lotización Inmaconsa calle Beta y Ciruelos. Con el fin de obtener controles de todos los procesos y un manejo eficiente y eficaz de todos los inventarios sean estos de materia prima o producto terminado.

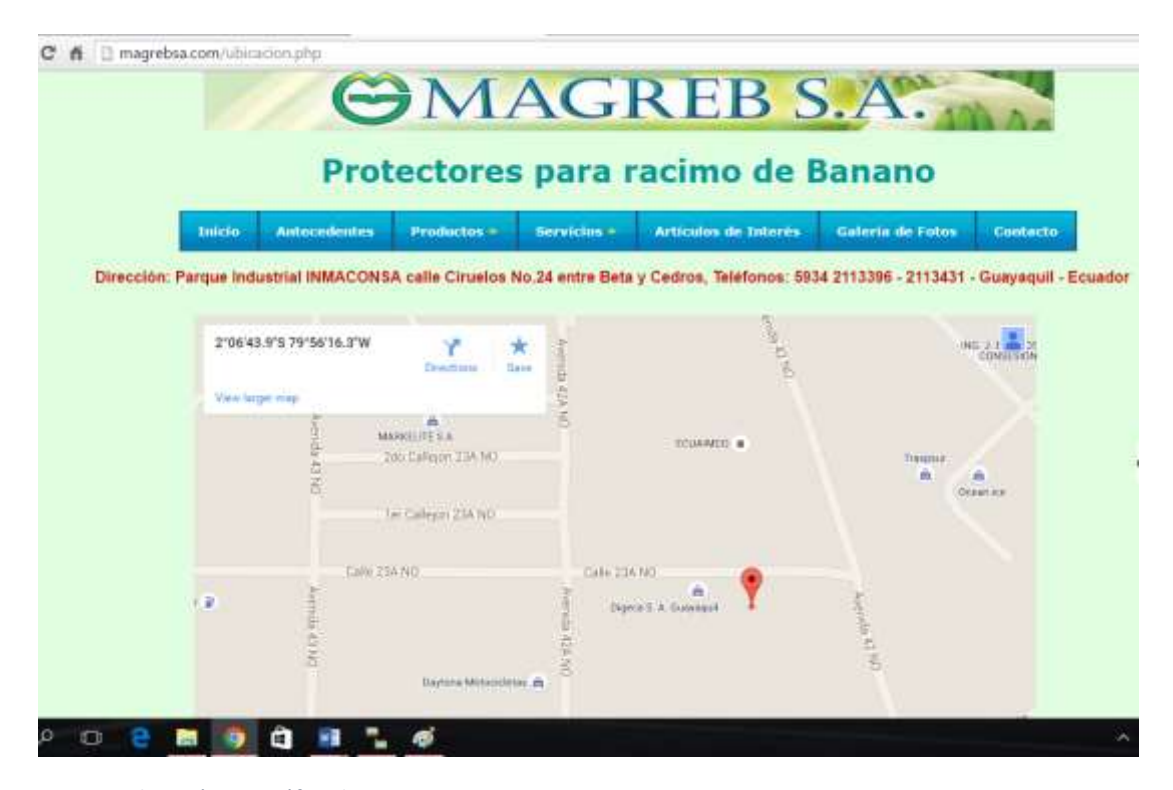

<span id="page-20-2"></span> *Figura 2 Ubicación geográfica de MAGREB S.A.*

# <span id="page-20-1"></span>**1.5 Hipótesis**

"Si se realiza la mejora al sistema de control de inventarios se reducirá el exceso de consumos de materias primas y el correcto entrega de los inventarios con sus respectivas pérdidas cuantificadas"

#### <span id="page-21-0"></span>**1.5.1 Variable independiente.**

"Realizar mejora al sistema de control de inventarios".

#### <span id="page-21-1"></span>**1.5.2 Variable dependiente.**

"Reducción de pérdidas en los consumos y entregas de los inventarios".

## <span id="page-21-2"></span>**1.6 Justificación del problema**

Una síntesis de los problemas identificados en la empresa a estudiar y que justifican la realización de la presente investigación son:

El sistema de inventarios del programa INFOCOM actualmente solo registra un kardex de entradas y salidas de lo registrado por los usuarios sea ésta información correcta o incorrecta ver ANEXO 5.

- No se elaboran documentos correspondientes a la entrada o salida de la mercancía como remisiones o traslados; es decir se realizan los documentos manuales, pero en el momento de ingresarlos al sistema, en ocasiones están mal elaborados, se omiten documentos o se ingresan mucho después de haberse recibido la mercancía o de haber hecho el documento de salida, esto ocasiona que los inventarios permanezcan desactualizados y la información no sea real y oportuna.
- No se almacena la mercancía ordenadamente según su referencia; ya que en el momento de la ubicación en la bodega algunas referencias se extravían por la cual no se sabe a cual pertenece, esto hace que los inventarios puedan perderse y presentarse situaciones de fraude.
- No se revisa las guías de remisión de mercancía, es decir cuando se emiten los guías de remisión a los clientes, bodegas u otros conceptos, no se realiza un conteo doble que permita confirmar la cantidad de mercancía que debe salir, al igual que

se corre con el riesgo que la mercancía se extravié en la transportadora lo cual no podemos saber en cuanto se nos está incrementando la perdida de inventario y lleguen incompletos donde el cliente.

El abordaje del problema planteado se justifica ampliamente desde dos perspectivas principales, una en virtud de sus aportes para el logro del control de los inventarios de la empresa objeto de estudio y otra en virtud de la pertinencia y aportes académicos relacionados con la contaduría.

El control eficiente de los procesos de inventarios le permite a la empresa reducir costos relacionados con los procesos que con frecuencia realiza. De igual manera, la empresa puede contar con información precisa y actualizada sobre los inventarios y su afectación a los registros contables.

En cuanto a una justificación de carácter académico, el tema a desarrollar permite el análisis y desarrollo de temas y actividades pertinentes con la formación en contaduría, lo cual contribuye en nuestro proceso académico, pues los sistemas de control de inventarios sean estos contables, financieros o informáticos es una de las competencias que todo contador debe demostrar con solvencia.

# **1.6.1 Operazionalización de las variables.**

## *Tabla 1 Operacionalidad de las variables*

<span id="page-23-1"></span><span id="page-23-0"></span>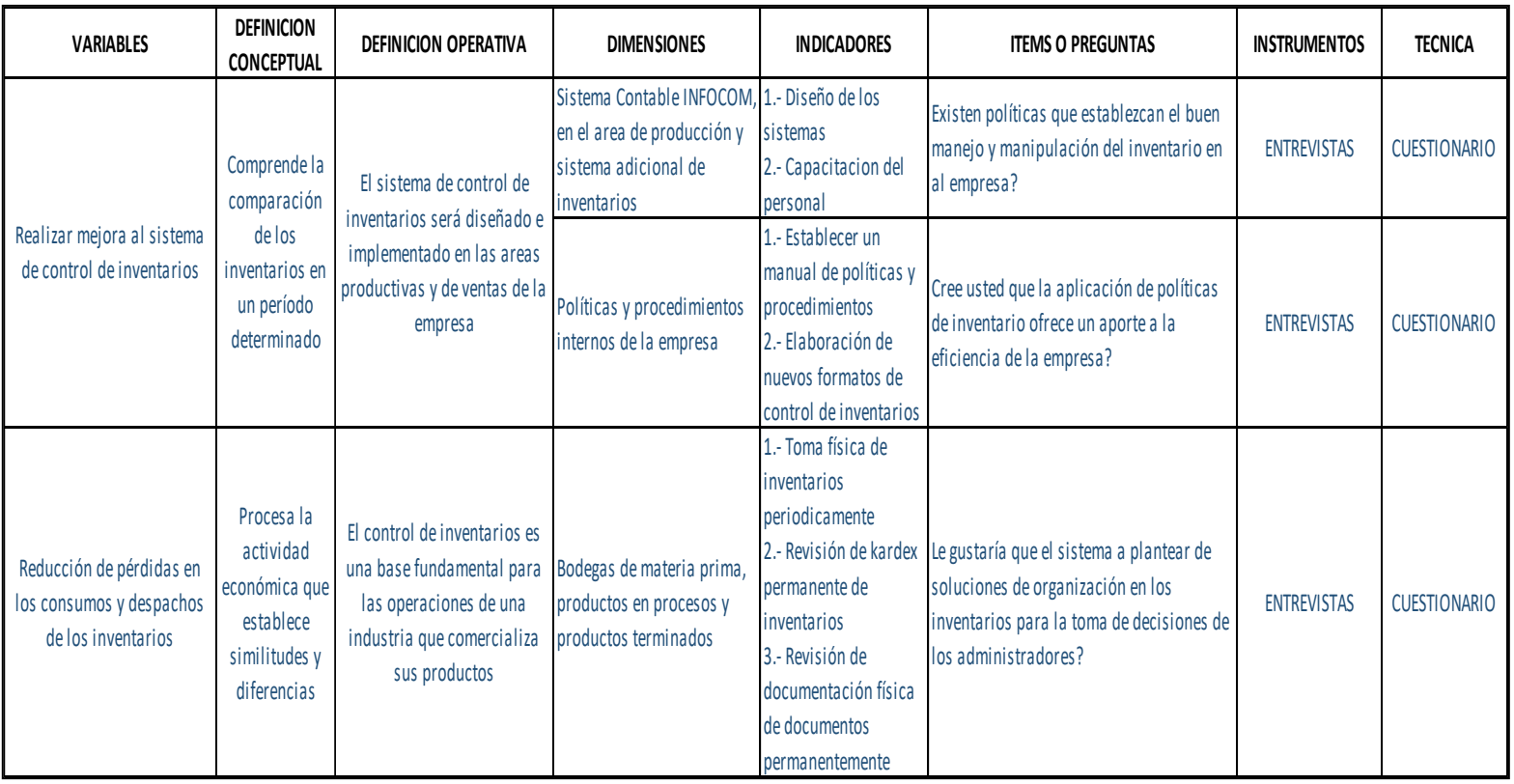

# **Capítulo 2**

# **2 Marco referencial**

## <span id="page-24-2"></span><span id="page-24-1"></span><span id="page-24-0"></span>**2.1 Antecedente de la investigación**

El tema a desarrollar es una investigación de autoría propia, que cuenta con el respaldo de la compañía MAGREB S.A., la cual facilito su organización para realizar los trabajos sobre el problema de estudio.

El proyecto "Diseño y mejoramiento del sistema de inventario informático de la empresa MAGREB S.A.", corresponde exclusivamente a su autor y sin embargo existen otras investigaciones similares sobre el tema en los repositorios de las Universidades a nivel nacional.

Las cuales se mencionan a continuación:

Según Maricella Alexandra Sinchiguano Vizuete**,** en su trabajo de investigación titulado "Sistema Web De Inventarios Y Facturación Para El Control De Componentes y Sistemas Automáticos CONTAMATIC CIA.LTDA", planteó como objetivo general desarrollar un software que permita la administración de perfiles e inventarios y facturación mediante una página web que facilitará de manera interactiva manipular los artículos electrónicos; al igual que poder obtener las características de cada uno de los mencionados. Llegando a la conclusión que el sistema implementado en la compañía CONTAMATIC CIA.LTDA permitió interactuar de una manera rápida con otras páginas de tal manera que el usuario puede al mismo tiempo visualizar su información y las gráficas de cada artículo electrónico. (Sinchiguano Vizuete M. , 2013)

Según Angélica Jasmin Márquez Rodríguez y Isaoas Emilio Onquillo Quinde, en su trabajo de investigación titulado "Aplicación de un sistema de inventario para el control de productos de la empresa KAST S.A.", planteo como objetivo fundamental analizar los modelos de gestión que permitan el control efectivo y eficiente de los inventarios en la empresa KAST S.A, para mejorar los productos y generar mayor utilidad a la organización, llegando a la conclusión que con la aplicación de un sistema de inventarios en el control de productos en base a los métodos, reglas políticas y estrategia plasmada por escrito y que todo el personal se acoja al lineamiento de superación, aprendizaje y eficiencia. (Marquez Rodriguez & Ponguillo Quinde, 2012)

Según Sanango Guaman Nube Leonor en su trabajo de investigación titulado **"**Elaboración de un sistema informático para el manejo y control de inventario de la empresa muebles OVELINEA", planteo como objetivo general la creación de un sistema informático de manejo y control de inventarios de productos en proceso y producto terminado para mantener un control eficiente de los inventarios, al finalizar el proyecto se concluye: Que el uso del Sistema en la Empresa fue de gran utilidad tanto para los directivos como para los empleados, ya que abandonaron su manera empírica de controlar los inventarios y se adaptaron a los cambios propuestos. (Sanango Guaman, 2014)

Este proyecto de investigación, se ha elaborado con la finalidad de aplicarlo en la empresa MAGREB S.A., de acuerdo a sus requerimientos y necesidades para la toma de medidas correctivas en los futuros movimientos físicos y contables de los inventarios. Dada su factibilidad podrá ser aplicado en las empresas que se encuentran inmersas en actividades industriales y comerciales de nuestro país, para permitir la interacción más directa y eficiente con los proveedores y clientes, pasando por la mejora de los procesos productivos y reportes internos de la empresa hasta poder satisfacer y dar un mejor servicio a los clientes.

Se apega a sus objetivos tomando en cuenta todas las variables y teniendo a disposición la información necesaria, dentro del enfoque de la organización natural como un conjunto de sistemas y procesos en constante interacción, dentro de un esquema que servirá para una estrategia de acción.

## <span id="page-26-0"></span>**2.2 Marco teórico**

### **2.2.1 El control de inventarios.**

<span id="page-26-1"></span>Es un conjunto de políticas, procedimiento y controles que supervisan las cantidades de inventario y establecen en cuánto convienen mantenerlos, el momento en que los saldos se deben reponer y la cantidad que deben tener los pedidos los proveedores. Los sistemas de inventarios proporcionan las pautas para establecer las políticas y procedimientos operativos y administrativos para mantener y controlar los inventarios de la bodega.

Las políticas y procedimientos son las que orientan a los responsables de ordenar y recibir los bienes; de regularizar la colocación de los pedidos y hacer los debidos seguimientos a los mismos.

Administrar los inventarios es todo lo concerniente al buen registro y supervisión de los mismos tanto de los que se producen y los que se compran para vender, que aplicando procesos y estrategias hagan rentable y productivo la propiedad de estos bienes sirvan para evaluar los procedimientos establecidos de movimientos de todos los artículos.

En la administración de los inventarios existen tres procesos básicos los cuales se detallan a continuación:

1.- **Determinación de los saldos de inventarios:** La cual se refiere a todos los procesos que sirven para determinar la información referente a las existencias físicas de los productos a controlar incluyendo los procesos de:

- Toma física de inventarios periódicos
- Auditoria de los saldos al corte.
- Evaluación de políticas y procedimientos de entradas y salidas.
- Muestreos de inventarios de mayor y menor rotación

2.- **Análisis de existencias**: Es el análisis estadístico realizado para establecer si los saldos de los inventarios que fueron determinados son los que se deberían poseer la empresa en un tiempo determinado, esto se lo realiza considerando en la rentabilidad que pueden producir estos inventarios.

3.- **Supervisión de producción y venta:** Esto se refiere a la supervisión de todos los procesos de fabricación, despacho y ventas realizados a los departamentos a controlar, es decir donde hay transformación de materia prima en productos terminados para su comercialización adicionalmente a todos los productos que se compran para vender.

#### <span id="page-27-0"></span>**2.2.2 Tipos de control.**

#### *2.2.2.1 Control de caducidad y calidad.*

Los inventarios de materia prima se compran por volumen conforme se vaya necesitando estableciendo un máximo de un mes de producción. La experiencia ha demostrado que las circunstancias y conveniencia del giro de los negocios, es mejor comprar materia prima conforme se vaya necesitando y hacer que el proveedor nos entregue los productos en el menor tiempo posible, esto permitirá obtener siempre la materia prima de buena calidad y en el tiempo que se necesita.

Esta compra por volumen abre la posibilidad de obtener mejores precios y por ende mejores costos. Por este motivo comprar por volumen las materias primas esenciales que tienen un uso permanente, se debe considerar factores de tiempo y entrega por parte del proveedor, dependerá la inmediatez o necesidad de la compañía y la motivación de la gerencia realizar las acciones comerciales y productivas.

- Se llevará un reporte de control de caducidades mediante un formato el cual será revisado periódicamente por el jefe de bodega o el jefe de planta y supervisado por la gerencia.
- Los inventarios con caducidad más próxima es la primera que se procederá a utilizar o vender y será dada de baja en el reporte de control de caducidades con previo visto bueno de destrucción o entrega.
- La ubicación de los inventarios con fecha de caducidad más próxima deberá ser conforme a esta, en pocas palabras los productos más a la mano serán los que tengan la caducidad más próxima.

## *2.2.2.2 Control de mermas u obsolescencia.*

La mermas u obsolescencia de las materias primas o productos terminados es otro factor que incrementan los costos de ventas. La mermas u obsolescencia aceptable sería desde el 0.5% hasta el 1.5% del valor del inventario según sea el caso. Lo que desea todo empresario o la única merma aceptable es del 0%: aunque esto se trate de una utopía, los objetivos estarán orientado hacia los procesos más óptimos para obtener la máxima utilidad posible. Para su administración se pueden utilizar las siguientes acciones:

 Realizar un control de todas las mermas que haya por área de producción o despacho en el formato establecido, registrando el motivo de la merma u obsolescencia como observación.

- Diariamente se reportara en los formatos de producción o salidas de inventarios que no sean por ventas y se revisaran con el jefe de cada área o departamento, aprobando la revisión del formato e informando a la gerencia.
- Las mermas u obsolescencia generadas por el mal manejo de los inventarios o por mal uso de productos deberán ser registradas en el reporte de producción o salidas de inventarios que no sean por ventas, para tomar las decisiones pertinentes en cada caso.

### **2.2.3 Beneficios del control de inventarios.**

<span id="page-29-0"></span>El manejo eficiente y eficaz de los inventarios traen amplios beneficios inherentes: a la venta de productos en condiciones óptimas y oportunas, control de los costos, estandarización de la calidad todo en aras de maximizar las utilidades.

## <span id="page-29-1"></span>**2.3 Marco contextual**

MAGREB S.A. fundada a mediados del año 2007, pese a ser una empresa joven cuenta con el respaldo de una vasta experiencia en el campo de la calidad preventiva del banano de exportación de sus directivos ingenieros FERNANDO CALERO Y WILFO ATIENCIA.

Prácticamente el 95 % de los cultivos bananeros están siendo tratados con este producto, el cual permitió un importante avance en las técnicas de cultivo logrando con aquello una mejora en la productividad y rentabilidad de las haciendas bananeras.

La empresa no cuenta con un sistema informático de gestión de control interno de inventarios y de calidad que le permita realizar una buena gestión empresarial asociada con la producción y entrega de los inventarios, consta en términos generales de la estructura organizacional, la documentación, procesos y recursos que se emplean para alcanzar los objetivos y cumplir con los del cliente.

Las empresas que se encuentran en el campo competitivo en el mundo de la producción y el comercio, han tenido que tratar de elevar la calidad de los productos que fabrican y producen, originando por consiguiente un mejor producto y servicio a los clientes, realizar reducciones de costos, optimizar los inventarios, entre otros, en tal sentido, toda empresa industrial o comercial deberían establecer un buen control en todos sus departamentos o secciones, para obtener una mayor efectividad y buen funcionamiento de la misma.

Ingresar, controlar, sistematizar los datos y la información de las diferentes transacciones a través de un sistema informático con los debidos controles de los procesos administrativos, asegura la disponibilidad y confiabilidad de la información que se requiera en un momento determinado. El diseño e implementación de un sistema computarizado de inventario para la empresa MAGREB S.A. permitirá administrar de manera eficiente dicho proceso, establecer la mayor calidad y cantidad y eficiencia de las actividades relacionadas con el inventario de los productos producidos y comercializados.

Al tener la confianza plena por parte de la gerencia y de los accionistas en el diseño e implementación del sistema de inventarios, hace factible la investigación en todas sus etapas o procesos.

#### **2.3.1 Marco conceptual.**

#### <span id="page-30-0"></span>**Inventario**

Inventarios son activos:

- (a) poseídos para ser vendidos en el curso normal de la operación;
- (b) en proceso de producción con vistas a esa venta; o

(c) en forma de materiales o suministros, para ser consumidos en el proceso de producción, o en la prestación de servicios. (Foundation, 2013, pág. A432))

## **ABC**

Análisis de Beneficio- Costo: Análisis económico básico para la toma de decisiones, realizado a partir de una matriz o secuencia lógica de asignar y ordenar valores positivos y negativos de un proyecto; implica la comparación de los beneficios (como sinónimo de ingresos) y los costos de dicho proyecto, el cual puede consistir en la producción de un bien, provisión de un servicio, construcción de conocimiento. (Rodriguez, Diccionario de economía etimológico conceptual y procedimental, 2009)

#### **Contabilidad: La base de las decisiones empresariales**

La contabilidad es el sistema de información que mide las actividades de las empresas, procesa esa información en estados (informes) y comunica los resultados a los tomadores de decisiones… (Horngren, Harrison, & Smith Bamber, Contabilidad. Un enfoque aplicado a mexico, 2004)

#### **Administración**

Conjunto ordenado y sistematizado de técnicas y procedimientos destinados a apoyar la consecución de los objetivos de la empresa en forma eficiente y eficaz. Los autores suelen identificar cuatro etapas en el proceso administrativo: planeamiento, organización dirección y control. (Rodriguez, Diccionario de economía etimológico conceptual y procedimental, 2009)

#### **Controles Administrativos**

Los controles administrativos incluyen el plan de la organización (por ejemplo, el organigrama oficial que describe las relaciones jerárquicas), así como los métodos y procedimientos que facilitan la planeación de la administración y el control de las operaciones. (Horngren, Sundem, & Elliot, Introducción a la Contabilidad financiera séptima edición, 2000)

#### **Controles Contables**

Los controles contables abarcan los métodos y procedimientos gracias a los cuales se autorizan las transacciones se salvaguardan los activos y se garantiza la exactitud de los registros financieros. Los controles contables eficientes contribuyen a aumentar al máximo la eficiencia, además de que sirven para reducir al mínimo el desperdicio, los errores involuntarios y los fraudes. (Horngren, Sundem, & Elliot, Introducción a la Contabilidad financiera séptima edición, 2000)

## **Control Interno**

Conjunto de métodos y procedimientos coordinados que adoptan las dependencias y entidades para salvaguardar los recursos, verificar la veracidad de la información financiera y promover la eficiencia de operación y el cumplimiento de las políticas establecidas. (Vidales, 2003)

#### **Documentalización**

El principio de la documentalización, según el cual no puede salir ningún producto del almacén sin estar debidamente documentado (albarán de salida) y autorizado por un responsable independiente del almacén (comercial, jefe de fabricación, entre otros.) (Tejero Anaya, 2008).

#### **Auditoría de Inventarios**

Necesidad de auditar los inventarios, en el sentido de comprobar que las existencias físicas en el almacén coinciden con el contenido de los registros administrativos. (Tejero Anaya, 2008)

#### **Separación de Funciones**

La separación o segregación de funciones entre quien custodia, administra y registra (contabiliza) en el caso de los inventarios toma una connotación especial, dadas las implicaciones y efectos sobre el desempeño general de organización. (Posada Manco, 2014)

#### **Registro Contables de Inventarios**

La compra, recepción, almacenamiento, distribución, procesamiento y entrega son las funciones físicas, conectadas directamente con los inventarios; el sistema de contabilidad de costos y los registros de inventarios permanentes conforman las funciones de registro (O. Roy Whittington, Kurt Pany, 2001)

#### **Sistema de Control de Inventarios**

Un sistema de control de inventarios es el mecanismo (proceso) a través del cual una empresa lleva la administración eficiente del movimiento y almacenamiento de las mercancías y del flujo de información y recurso que surge a partir de esto. Recuperado de http://www.corponet.com.mx/

#### **Procedimiento Administrativo**

El procedimiento administrativo es considerado la serie de actos en que se concreta la actuación administrativa para la realización de un objetivo en específico. Recuperado de http://www.definicionlegal.com/

## **Calidad**

La conformidad de un producto o servicio con un estándar previamente especificado. (Medina Correa, 2015)

## **Control**

Acción que se pone en práctica para lograr los objetivos y metas propuestos en la planeación. Evaluación del desempeño que brinda retroalimentación de los resultados (Medina Correa, 2015)

## **Costo Directo**

Costo o gasto que se puede identificar específicamente con un producto, proceso, trabajo o centro de responsabilidad (Medina Correa, 2015)

## **Costo Estándar**

Costo predeterminado científica o muy cuidadosamente el cual se constituye en un objetivo a alcanzar (Medina Correa, 2015)

## **Costo Promedio**

Aquel que se calcula dividiendo el total de costos por el número de unidades producidas u otro denominador específico (Medina Correa, 2015)

## **Inventario de Materiales Directos**

Los materiales directos o materias primas que se tienen disponibles en una fecha determinada. (Medina Correa, 2015)

## **Inventario de Productos En Procesos**

Bienes que se encuentran en el proceso de producción pero que no están aun completamente terminados. Se les conoce como productos en proceso. (Medina Correa, 2015)

## **Inventario De Productos Terminados**

Mercancías completamente terminadas pero aún no vendidas. (Medina Correa, 2015)

## **2.3.2 Marco legal.**

<span id="page-35-0"></span>La empresa MAGREB S.A. es constituida en sociedad anónima, por ende debe regirse por leyes y reglamentos implementados por entidades que las brindan como lo son el código tributario ver Apéndice D, Reglamento para la aplicación de la ley de régimen tributario interno ver Apéndice E, Normas Internacionales de Contabilidad ver Apéndice F, Normas Internacionales de Auditoría ver Apéndice G.
## **Capítulo 3**

## **3 Marco metodológico**

## **3.1 Diseño de la investigación**

#### **Según su finalidad:**

La investigación que se realizó en el proyecto fue una investigación aplicada

La Investigación aplicada, movida por el espíritu de la investigación fundamental, ha enfocado la atención sobre la solución de las teorías. Concierne a un grupo particular más bien que a todos en general. Se refiere a resultados inmediatos y se halla interesada en el perfeccionamiento de los individuos implicados en el proceso de investigación. (Tamayo Tamayo, 2002)

La investigación aplicada se la denomina también activa o dinámica en el estudio y aplicación de la investigación a problemas específicos, en circunstancias y características puntuales, esta forma de investigación es dirigida a la aplicación inmediata y no al desarrollo de teorías.

#### **Según su objetivo gnoseológico**

Descriptiva, porque manifiesta distintivos que pueden observarse y que a simple vista se puedan clasificar, relacionar las variables con otras.; a su vez se apoya en métodos empíricos para alcanzar sus fines, tales como la observación, encuestas y entrevistas.

Explicativa porque expresa las generalidades que permanecen, esencialmente porque rigen la dinámica y desarrollo de los acontecimientos puntuales educacionales que no se puede observar exclusivamente y se requiere de métodos experimentales, cuasi experimentales, comparativo- casuales y teóricos.

Según su objetivo gnoseológico, ésta investigación es: Exploratoria Descriptiva.

#### **Investigación Exploratoria**

Recibe este nombre la investigación que se realiza con el propósito de destacar los aspectos fundamentales de una problemática determinada y encontrar los procedimientos adecuados para elaborar una investigación posterior. Es útil desarrollar este tipo de investigación porque, al contar con sus resultados, se simplifica abrir líneas de investigación y proceder a su consecuente comprobación. (Rivero Behar, 2008)

Esta investigación, es aconsejable cuando los objetivos incluyen, el reconocimiento de problemas u oportunidades, el desarrollo del problema o de una oportunidad anteriormente identificada, en una mejor perspectiva sobre la generalización de las variables, estableciendo preferencias, logrando aspectos a niveles gerenciales.

#### **Investigación Descriptiva**

Mediante este tipo de investigación, que utiliza el método de análisis, se logra caracterizar un objeto de estudio o una situación concreta, señalar sus características y propiedades. Combinada con ciertos criterios de clasificación sirve para ordenar, agrupar o sistematizar los objetos involucrados en el trabajo indagatorio. Al igual que la investigación que hemos descrito anteriormente, puede servir de base para investigaciones que requieran un mayor nivel de profundidad. Su objetivo es describir la estructura de los fenómenos y su dinámica, identificar aspectos relevantes de la realidad. Pueden usar técnicas cuantitativas (test, encuesta…) o cualitativas (estudios etnográficos…). (Rivero Behar, 2008)

Se puede decir que es una de las principales funciones de la investigación descriptiva es la capacidad para escoger las características fundamentales del objeto de estudio y su representación detallada de las partes, categorías o clases de dicho objeto. Se deben describir aquellos aspectos más característicos, distintivos y particulares de estas personas, situaciones o cosas, o sea, aquellas propiedades que las hacen reconocibles a la vista de los demás

#### **Según su contexto**:

Esta es una Investigación de campo

#### **Investigación de campo**

Este tipo de investigación se apoya en informaciones que provienen entre otras, de entrevistas, cuestionarios, encuestas y observaciones. Como es compatible desarrollar este tipo de investigación junto a la investigación de carácter documental, se recomienda que primero se consulten las fuentes de la de carácter documental, a fin de evitar una duplicidad de trabajos. (Rivero Behar, 2008)

La investigación de campo se muestra mediante la simulacro de una variable externa no comprobada, en condiciones rigurosamente controlada, con el fin de representar de qué modo o porque causas se produce una escenario o suceso particular.

Se podría también ilustrar expresando que es el proceso que, usando el método científico, permite adquirir nuevos conocimientos en el campo de la realidad social, o bien asimilar una situación para fijar necesidades y problemas a efectos de emplear los conocimientos con fines prácticos.

De acuerdo a su orientación temporal es: **transversal**

Existen diferentes criterios para clasificar la investigación no experimental, adoptaremos la dimensión temporal, es decir de acuerdo con el número de momentos o puntos en el tiempo en los cuales se recolectan los datos.

#### **Investigación transversal**.

La recolección de los datos se lo realiza en un solo en un tiempo determinado. Su propósito es describir variables y analizar su incidencia e interrelación en un momento dado. Este tipo de investigaciones es como una fotografía en un momento dado del problema que se está estudiando y puede ser: descriptiva o de correlación, según el problema en estudio. (Manuel E. Cortes Cortes, Miriam Iglesias León, 2004)

#### **Según su naturaleza de los datos**

Es de carácter cualitativa y cuantitativa.

#### **El método cualitativo o método no tradicional**

Este método está orientado a casos específicos y no generalizados. Su preocupación no es prioritariamente medir, sino cualificar y describir el fenómeno social a partir de rasgos determinantes, según sean percibidos por los elementos mismos que están dentro de la situación estudiada. (Bonilla, Castro, & Rodriguez)

Según la evaluación de los datos que expresan cualidades, como las opiniones, sentimientos, observaciones y cambios en el comportamiento, estudia lo abstracto.

## **Método cuantitativo o método tradicional**

Se fundamenta en la medición de las características de los fenómenos sociales, lo cual supone derivar de un marco conceptual pertinente al problema analizado, una serie

de postulados que expresen relaciones entre las variables estudiadas de forma deductiva, éste método tiende a generalizar y normalizar resultados. (Torres Bernal, 2010)

Se evalúa los datos que se obtienen de las encuestas realizadas, y de la cantidad ajustada a la frecuencia, formulan hasta qué punto pueden ser operados estadísticamente.

## **3.2 Población y muestra**

#### **3.2.1 Definición de la población y la muestra.**

#### **Población**

De acuerdo con Fracica, población es "es el conjunto de todos los elementos a los cuales se refiere la investigación. Se puede definir también como el conjunto de todas las unidades de muestreo" (Fracica, 1988).

## **Muestra**

Es la parte de la población que se selecciona, de la cual realmente se obtiene la información para el desarrollo del estudio y sobre la cual se efectuaran la medición y la observación de las variables objeto de estudio (Bernal Torres, 2010).

#### **3.2.2 Característica de la población y muestra.**

Se trata de una muestra no probabilística por cuanto no se depende de la probabilidad, sino de causas relacionadas con la investigación, tales como las decisiones y los criterios que de entrada el autor toma para la recolección de información, tales como procesos de gestión, control de inventarios, procedimientos, registros, entre otros, pudiéndose tratar de una muestra no probabilística homogénea -para el caso de inventarios que cumplan requisitos de estandarización- o de una muestra no probabilística de casos típicos para el análisis de características específicas en el control de inventarios.

La población de análisis del presente estudio está conformada por todos las personas que manejan los inventarios de la empresa MAGREB S.A., comprendidos a partir de junio de 2015 hasta la fecha.

Para el tamaño de la muestra no se utilizan los criterios de muestreo, pues dado el tamaño de la población no se justifica dicho muestreo y se aplican los instrumentos de recolección de la información a toda la población involucrada en el manejo de inventarios y dependencias de la empresa.

#### **3.2.3 Tipo de estudio.**

Es una investigación descriptiva exploratoria, ya que se pretende describir una situación específica dentro de la empresa, al tiempo que se explora el manejo de inventarios con el fin de generar propuestas que permitan mejorar el sistema informático de inventario para optimizar eficiencia en el manejo de los inventarios.

#### **3.2.4 Instrumentos y técnica de recolección de datos.**

Como instrumentos y técnicas de recolección de datos se utilizará la entrevista semiestructurada, la observación de los distintos procedimientos que se utilizan en los diferentes procesos productivos y de entrega.

La entrevista semiestructurada da cuenta de la información y de las observaciones del manejo de inventarios, en consecuencia se aplicará a los empleados encargados de dichos procesos.

La observación directa permite documentar los procedimientos realizados, las condiciones físicas de la organización, la producción, entrega y el almacenaje de los inventarios. Se trata de una observación no participativa en la que se documenta el periodo de tiempo de análisis establecido para la presente investigación y que evidencie el manejo de los inventarios. La recolección de información de este trabajo se usará la encuesta; solamente a los miembros que realizan los movimientos de inventarios en la

compañía MAGREB S.A. constando la misma de once preguntas. Ésta proporcionará la información requerida por las diferentes preguntas abiertas y cerradas a ser respondidas. Por último, se analizará las opciones del sistema informático de inventario empleado por la empresa el cual permitirá establecer las mejoras de las opciones y procesos del sistema idóneos para la empresa objeto de estudio.

La técnica de observación fue la que se usó, puesto que se evaluó la situación en las áreas de trabajo donde se originó la problemática de éste trabajo, La técnica de la encuesta fue la usada al tener preguntas abiertas y cerradas, siendo las preguntas claras y precisas a las personas encargadas del manejo de los inventarios en MAGREB S.A.

Se considera confiable y veraz la información que fue proporcionada por las personas que trabajan directamente donde se origina el problema porque ellas son las más interesadas en mejorar el trabajo de una forma rápida y eficaz.

Este modelo de entrevista permite obtener información objetiva de los aspectos relacionados con el manejo de inventarios que actualmente se aplican en la empresa objeto de estudio, lo cual lleva a que la propuesta que se diseñe atienda las particularidades y necesidades de la empresa.

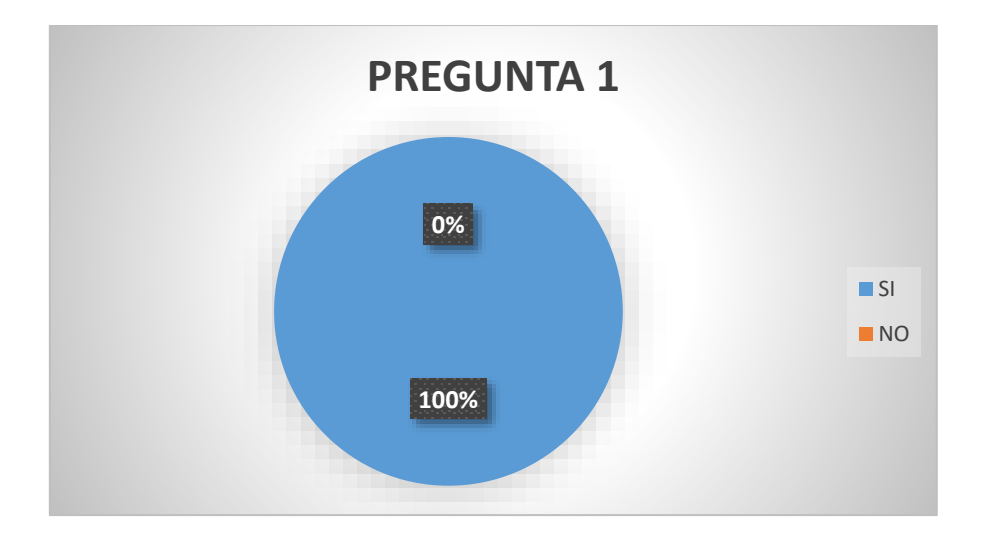

## Pregunta 1: ¿La compañía tiene un sistema de inventarios?

```
Figura 3 Sistema de inventarios
```
El personal encuestado al tener más de un año laborando en la compañía tenía pleno conocimiento de la existencia de un sistema informático por eso su respuesta fue el 100% que SI.

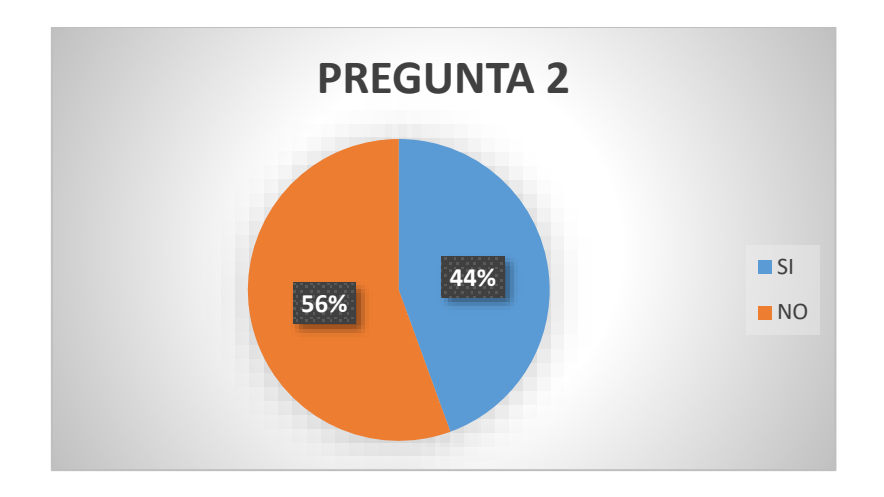

Pregunta 2: ¿Posee experiencia con algún sistema de inventarios?

*Figura 4 Experiencia de sistemas*

Los empleados al ser unos empleados administrativos y otro personal de producción y bodega la respuesta del NO obtuvo un 56% y el 44% que SI conoce el uso de un sistema de inventario.

Pregunta 3: ¿Los procedimientos utilizados para realizar el control de los productos es el apropiado?

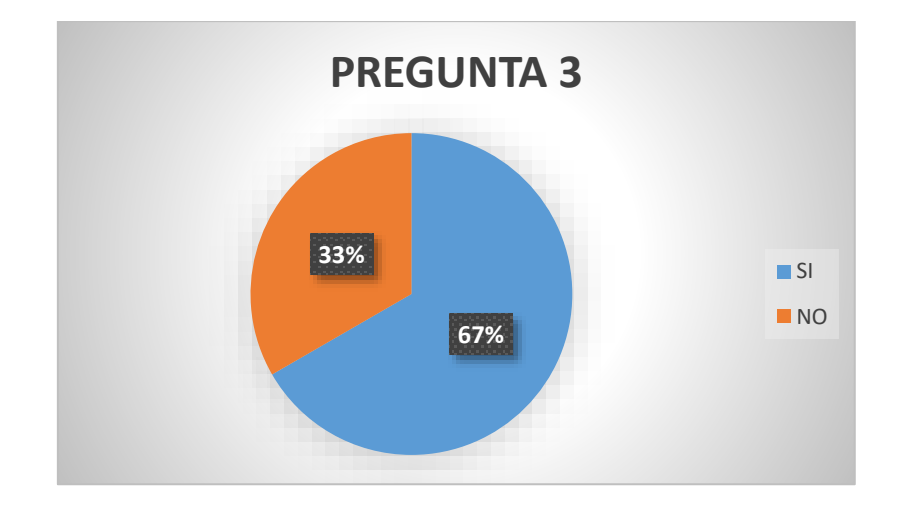

*Figura 5 Control de inventarios*

Siendo el personal de producción y bodega con más conocimientos empírico que teórico-práctico éste respondió en un 33% que SI y el 67% dijo que NO que fue el personal administrativo.

Pregunta 4: ¿La implementación de nuevos equipos o sistemas informáticos solucionaran los inconvenientes de los procesos actuales de control?

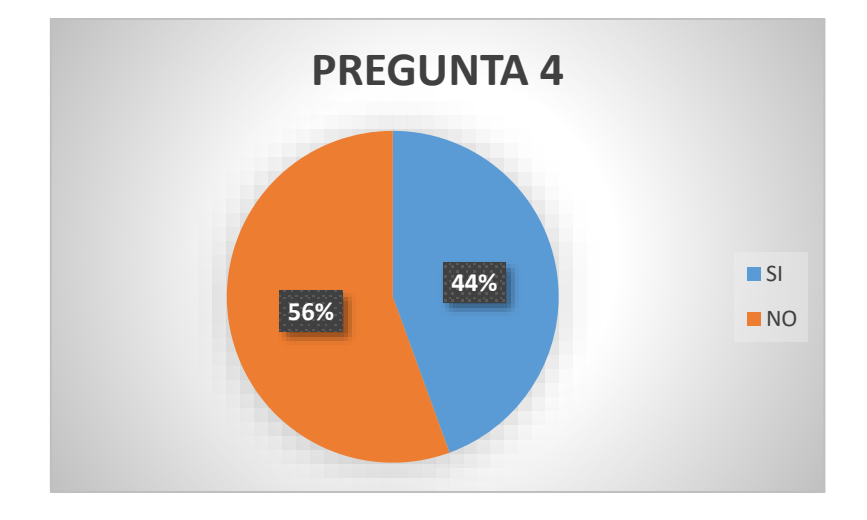

*Figura 6 Implementación de sistemas y equipos*

Al responder el 56% que SI este grupo de empleados se encuentra con la necesidad de establecer controles y el 44% dijo que NO porque están un poco escépticos a los cambios.

Pregunta 5: ¿Desearía tener un sistema por el cual pueda consultar al día los saldos y movimientos de despachos o facturados?

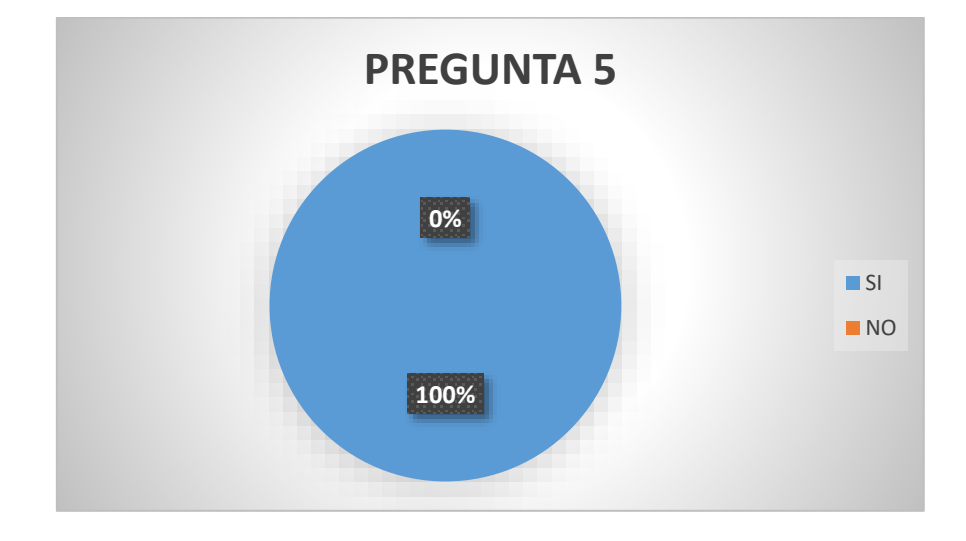

*Figura 7 Consulta de saldos*

Todo el personal está ávido de tener una información veraz y actualizado por eso la respuesta a ésta pregunta fue el 100% SI.

Pregunta 6: ¿Requiere la empresa MAGREB S.A. la mejora de su software de

inventario?

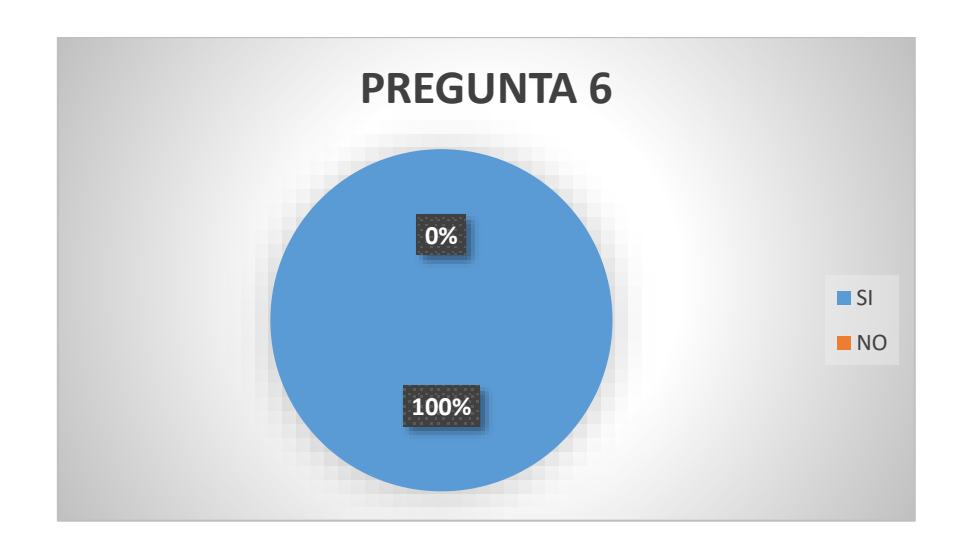

*Figura 8 Mejoras en el sistema*

El personal respondió SI al 100% por las necesidades de información a tiempo y permanentemente que es requerida.

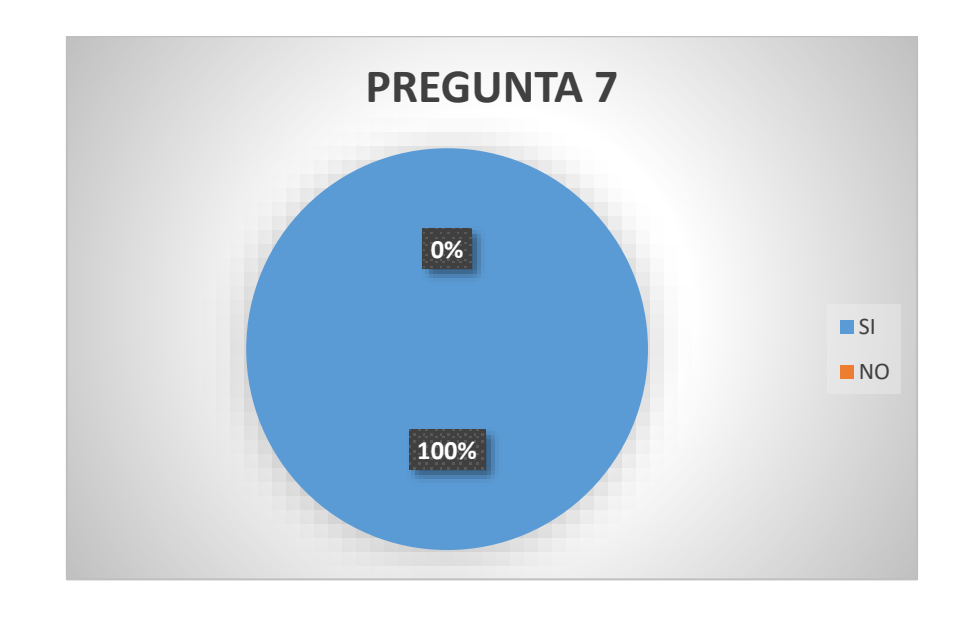

Pregunta 7: ¿Se deberían realizar cursos de capacitación para el manejo de los nuevos sistemas informáticos?

*Figura 9 Capacitación de personal*

El personal respondió SI al 100% por la necesidad de poder utilizar las

herramientas de mejoras informáticas al sistema contable.

Pregunta 8: ¿Cuál es el proceso mediante el cual se lleva el control de inventario actualmente?

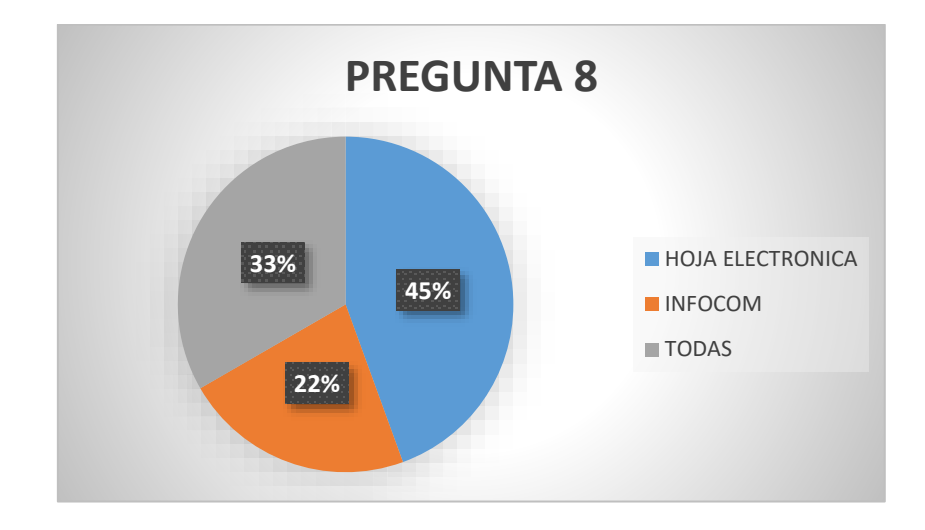

*Figura 10 Control de inventario*

Las respuestas fueron divididas el 45% respondió que el control interno se lo lleva en hoja electrónica Excel, el 22% del personal respondió que se lo llevaba en el sistema contable INFOCOM y el 33% respondió que todas ya que este grupo controla los inventarios de materia prima en Excel y los productos terminados con el INFOCOM.

Pregunta 9: ¿En qué áreas de la compañía considera que debe implementarse la mejora?

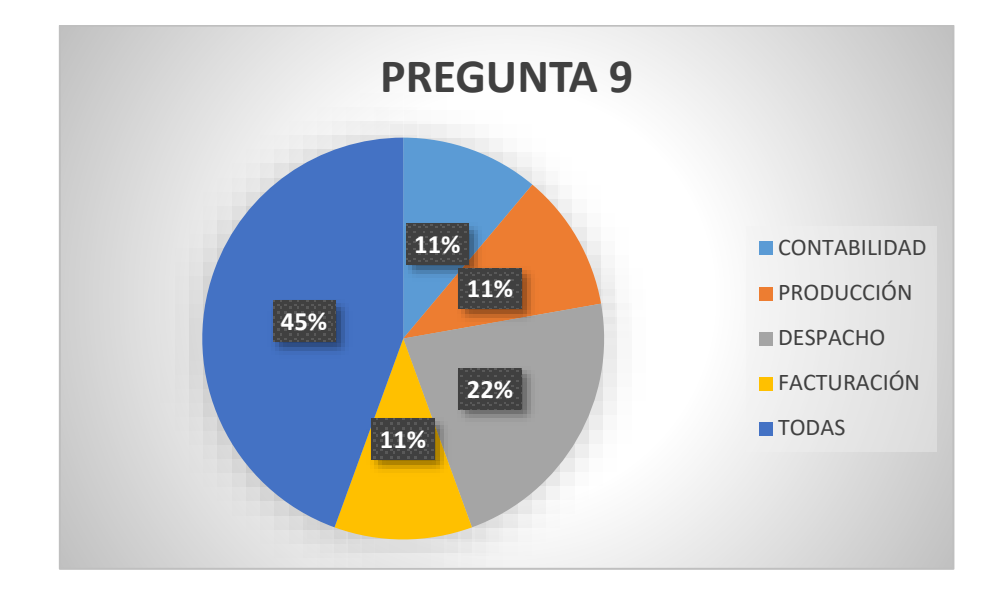

*Figura 11 Implementación de mejora*

A esta pregunta las respuestas fueron dividas, porque cada empleado respondió según el área de trabajo en la que se desenvuelven por tal motivo se distribuyeron las respuestas en el 11% contabilidad, el 11% producción, el 22% despacho, el 11% facturación y el 45% respondió todas, la mayoría está de acuerdo en que las mejoras ayudarían a todos los procesos operativos y administrativo.

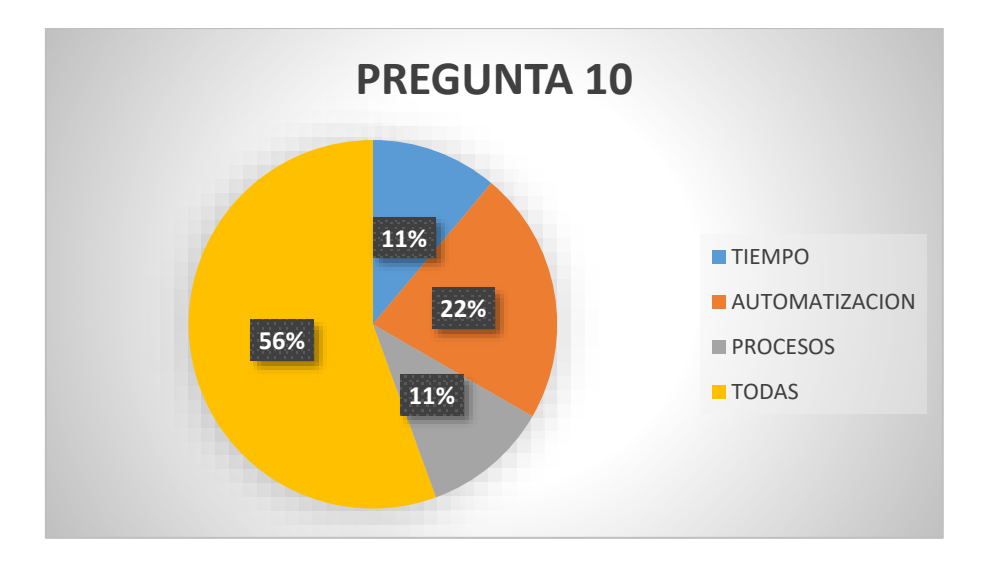

Pregunta 10: ¿Qué beneficios traería la mejora del sistema de inventario?

*Figura 12 Mejora del sistema de inventario*

Los encuestados tuvieron repuestas distintas, porque cada empleado respondió según el área de trabajo en la que se desenvuelven por tal motivo se distribuyeron las respuestas en el 11% que se mejorarían los tiempos de registros de consumos de materias primas y despacho de los mismos, el 22% respondió que la automatización pondría a la vanguardia de las empresas de productos en la misma línea de fabricación y el 56% dijo todas, la mayoría está de acuerdo en que ayudaría a todos los procesos operativos, administrativo y financiero.

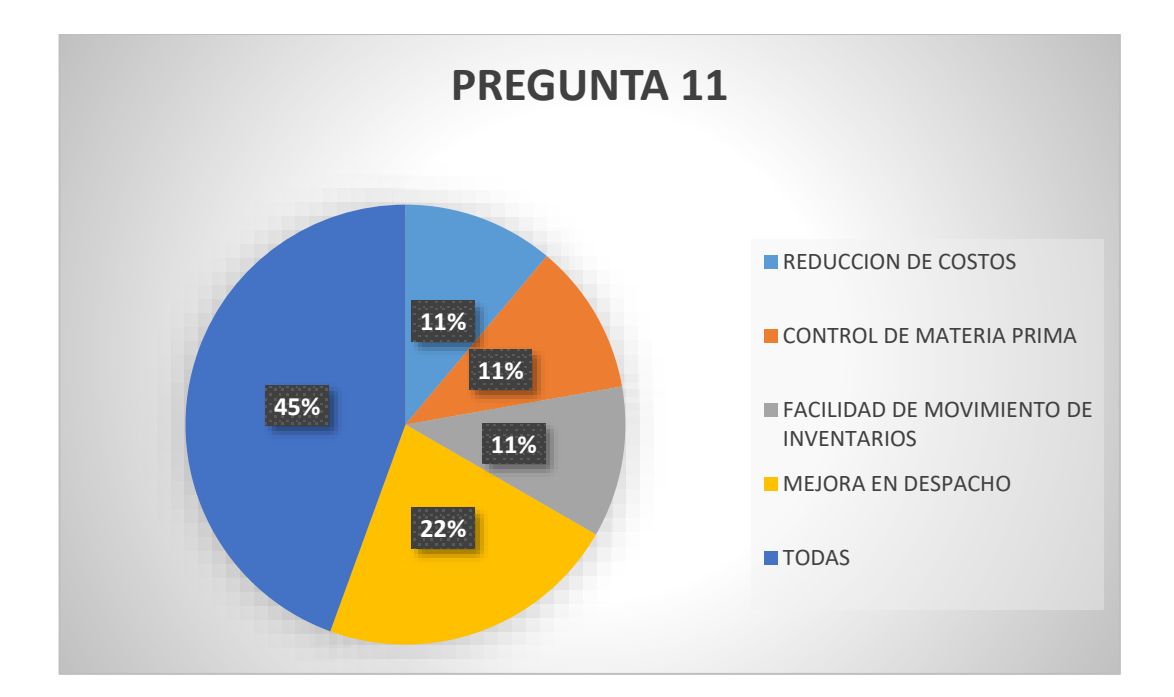

Pregunta 11: ¿Mejorado el sistema, en que ayudaría a la compañía?

Los encuestados tuvieron repuestas distintas, porque cada empleado respondió según el área de trabajo en la que se desenvuelven por tal motivo se distribuyeron las respuestas en el 11% que se reducirían los costos de producción mejorando los procesos de la producción, el 11% respondió que controlaría el buen uso y consumo de las materias primas, el 11% respondió que este sistema facilitaría el movimiento de los inventarios, el 22% respondió que esto agilitaría el despacho de los productos y 45% respondió todas, la mayoría está de acuerdo en que ayudaría a todos los procesos operativos, administrativo y financiero.

*Figura 13 Ayuda en el sistema*

# **Capítulo 4**

# **4 La propuesta**

## **4.1 Diseño y mejoramiento del sistema de inventario informático**

En este capítulo, dado con el marco teórico y la información analizada en capítulos anteriores, se procede a la mejora del sistema informático de inventarios para lograr un control de productos en procesos y productos terminados en todas sus etapas desde la producción hasta su despacho. Se establece que la información proporcionada por la empresa es importante para examinar las características y el comportamiento del sistema, con la ayuda de la información proporcionada en todos los procesos operativos.

## **4.2 Descripción del sistema**

#### **4.2.1 El sistema.**

Es una herramienta que se creó con el fin de darle al usuario facilidades al momento de registrar y llevar el control de inventario. Este sistema está desarrollado en lenguaje C++ con librerías GNU tomadas de Codeproject por tal motivo puede correr en todas las versiones de Windows de 32 y 64 bits además en ambiente web como un servicio lanzado desde un servidor web, la base de datos que utiliza es la Visiondb que puede ser accesada solamente por el sistema ya que la estructura sólo la conoce el sistema, esto para poder garantizar que ningún extraño pueda ver lo que contienen esos datos ni tampoco añadir modificar o eliminar información de ella. Los datos están comprimidos y encriptados lo cual asegura aún más la seguridad, la estructura del sistema es la siguiente:

Una carpeta principal o root donde se localizan partes solo del programa.

------------- Una carpeta por cada empresa con datos generales de esa empresa

-------------------- Una carpeta de cada año de esa empresa donde se guarda la información del año fiscal.

Por este motivo es sumamente sencillo mantener separados los datos de cada empresa con sus respectivos años fiscales facilitando la tarea de respaldos, reinstalaciones, copia recuperación, entre otros., en caso de corrupción o daño físico de algún archivo, el sistema cuenta con su respectivo utilitario para proceder a la recuperación sin necesidad de llamar al desarrollador.

Las relaciones entre las diferentes tablas permiten que el sistema trabaje como un todo, es decir, tal como si fuera una hoja de Excel, si se modifican alguna información esto causa que también cambien los datos relacionados con aquel. Cuenta con herramientas para exportar datos a Excel y a Acrobat PDF.

El sistema permitirá a los directivos y empleados que usan la información de los inventarios a tener la misma a tiempo para así poder tomar decisiones.

## **4.3 Etapa de desarrollo de mejoras al sistema**

La mejora del sistema de control de inventarios cuenta con cuatro etapas de desarrollo:

- Control de una facturación correcta.
- Ingreso automático de producción de los productos elaborados (semielaborados).
- Ingreso automático de producción de productos terminados y consumos de los productos semielaborados.
- Despacho de los inventarios según pedido de cliente.

#### **4.3.1 Primera etapa de desarrollo facturación correcta.**

La primera etapa es lo correspondiente al proceso del control de una facturación correcta comparado con lo despachado en la guía remisión.

## *4.3.1.1 Diseño de la interfaz de ingreso de datos.*

En la primera etapa se desarrolló un interfaz para el registro de la guía de remisión dentro del sistema informático INFOCOM, para que al realizar la factura por cliente se visualiza todas las guías de remisión que se han realizado al mismo.

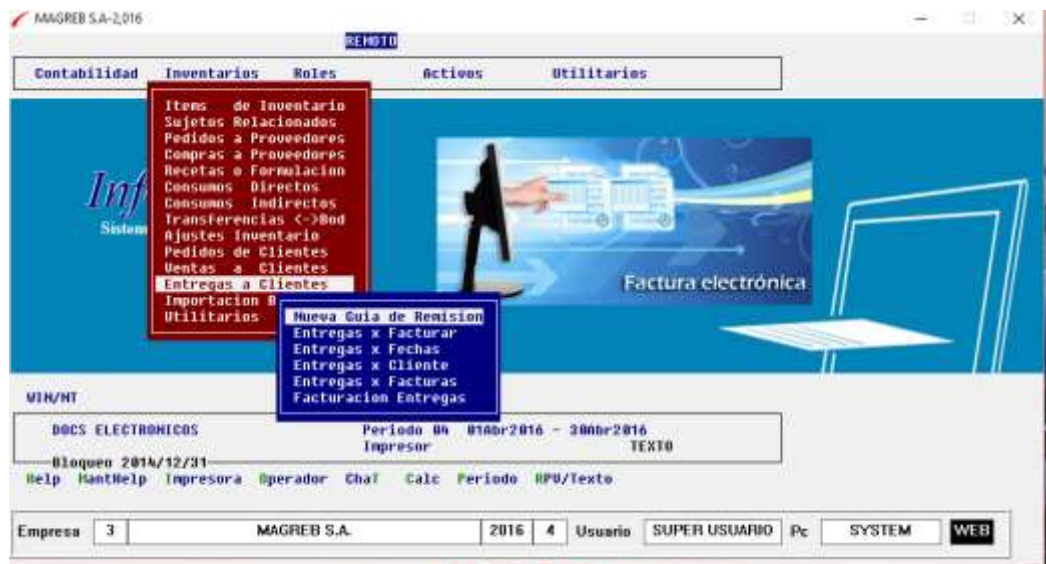

*Figura 14 Menú de entrega a clientes*

Mediante la interfaz el empleado ingresará los datos de la Guías de Remisión en los cuales se van a detallar el cliente, fecha de traslado, artículo a despachar, cantidad, bultos, referencias de entrega, transportista y fecha de término del traslado, entre otros.

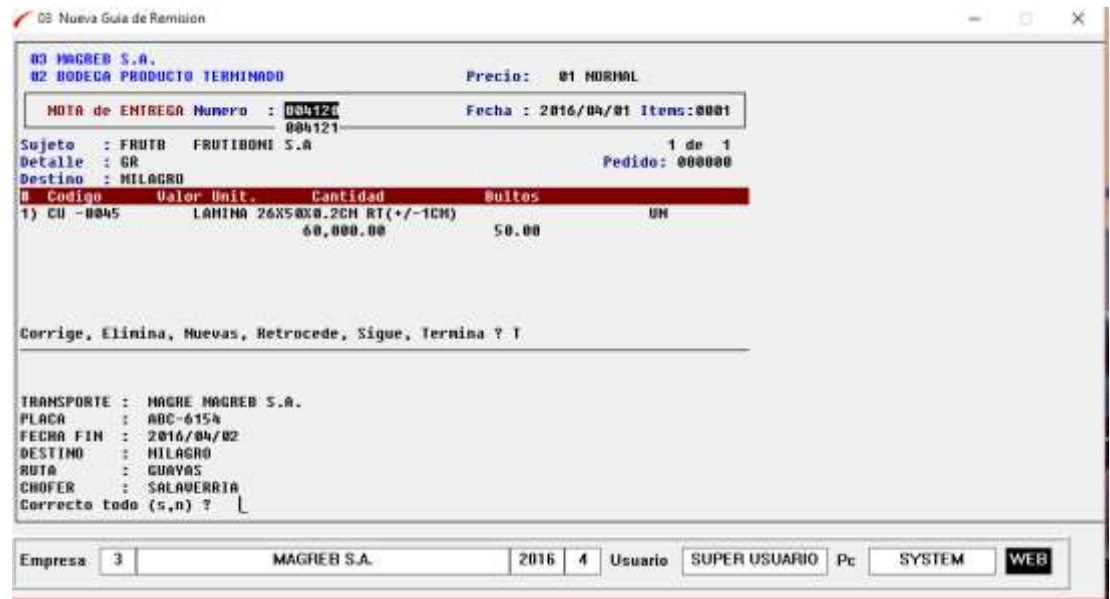

*Figura 15 Registro de guía de remisión*

Al existir probabilidad de errores por parte del usuario el programador utilizó sistemas de validación de la información tales como revisión de saldos de stock, revisión clientes y existencia de artículo.

Cada usuario tiene su propia clave de ingreso al mismo, la cual tiene restricciones y menús propios de la labor que realiza a su vez el sistema está diseñado de tal forma que funciones básica de validación como campos solo textos, numérico o alfa-numéricos estos ya no necesitan de revisión alguna.

#### *4.3.1.1.1 Descripción y almacenamiento de datos.*

El sistema contable INFOCOM en su menú de "Entrega de Clientes" se digita la tecla enter y se selecciona del menú la opción "Entregas x Facturar" en la cual se va

acumulando en una base de datos propia del sistema por cliente y por Guía de Remisión en orden cronológico todas las que están pendientes por facturarse.

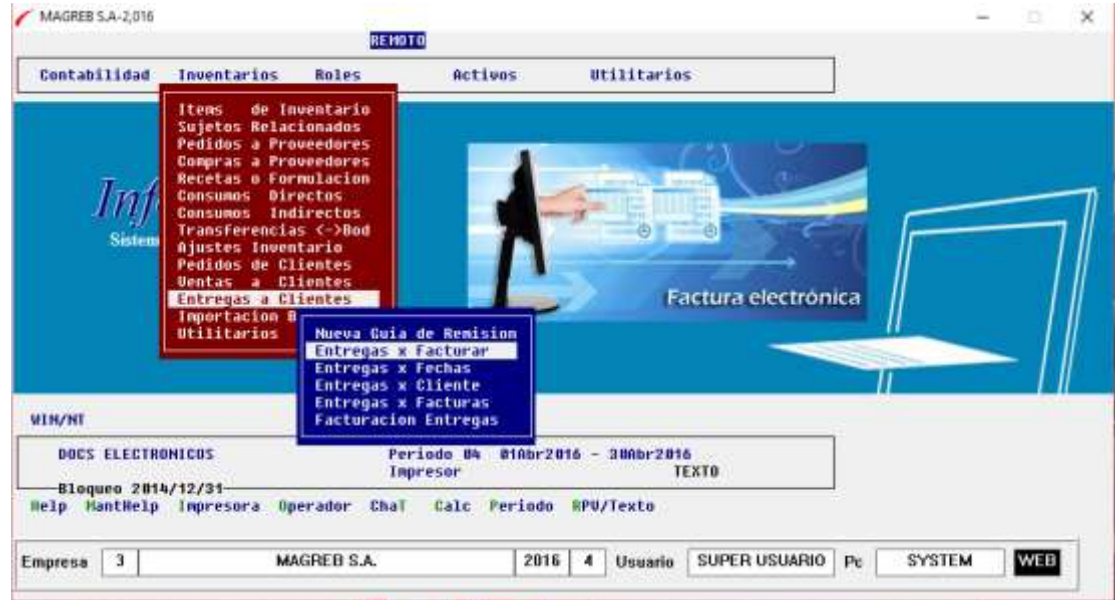

*Figura 16 Menú de reporte de entregas por facturar*

#### MAGREB S.A.

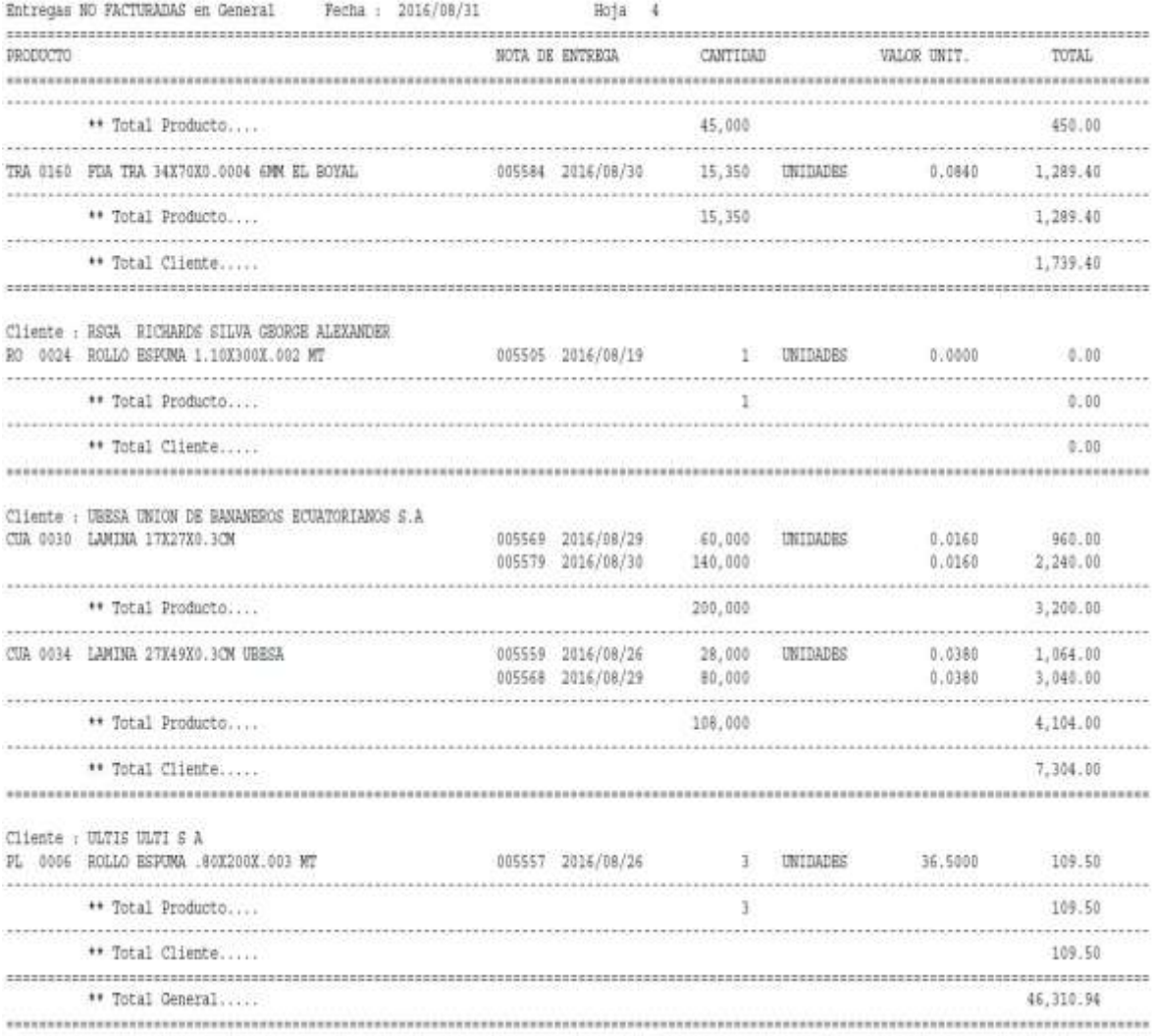

*Figura 17 Reporte de entregas por facturar*

## *4.3.1.1.2 Diseño elaboración e ingresos de la factura.*

Al estar en una base dato propia del sistema, no se requiere realizar registros adicionales de los clientes, artículos, saldos de los inventarios, por tal motivo el sistema se desarrolló de tal forma que en cuanto se selecciona al cliente y el sistema asocia a todas las guías de remisión realizadas al mismo.

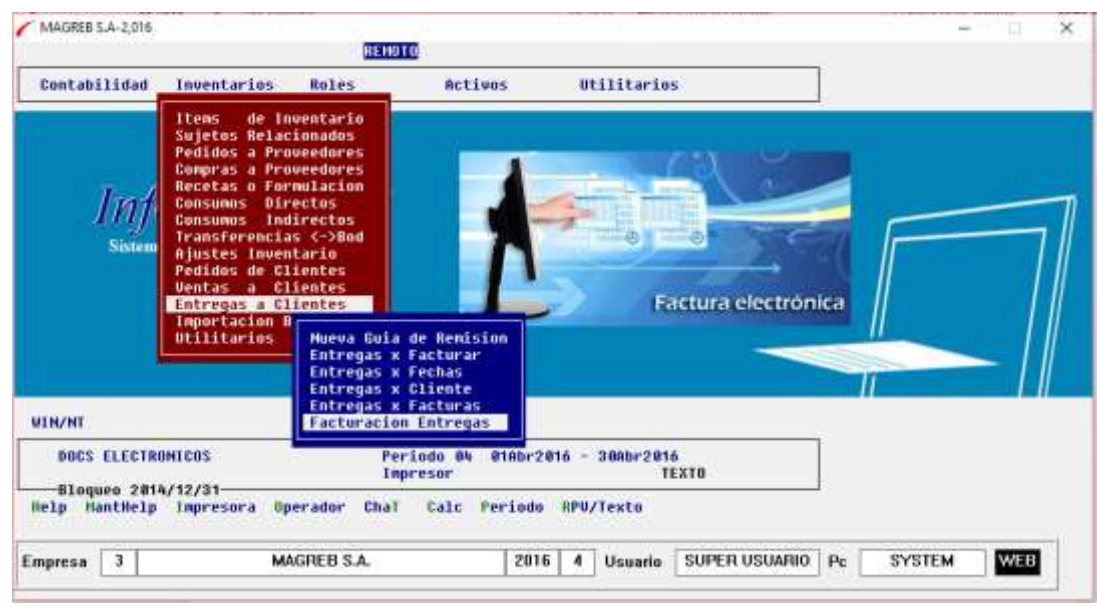

*Figura 18 Menú elaboración de facturas*

Una vez que se selecciona al cliente y se digita una glosa apropiada para el mismo, se escoge todas las guías de remisión o las que se desea facturar.

| 83 MAGREB S.A.<br><b>82 BODECA PRODUCTO TERMINADO</b>                                   | Compute :<br><b>FACTURA GUIAS</b>                                      |                      |
|-----------------------------------------------------------------------------------------|------------------------------------------------------------------------|----------------------|
| <b>FACTURAS N/ENTREMUNEFO</b><br>T.                                                     | Fecha : 2016/04/09 Items:0000                                          |                      |
| 003851-<br>Suieto<br>: UBESA<br>UNION DE BANANEROS ECUATORIANOS S.A<br>Detalle : 00 829 |                                                                        |                      |
|                                                                                         | Agente: OFI OFICINA                                                    |                      |
| Fecha<br>Ualor<br><b>Entrega</b>                                                        | <b>Descuento</b><br>Impuesto                                           |                      |
| 0) 000099                                                                               |                                                                        |                      |
| Busqueda de Guias                                                                       |                                                                        |                      |
| Mumero Fecha<br>Detalle                                                                 | <b>CANT LDAD</b>                                                       |                      |
| 204087 2016/03/23<br>OC 16000365                                                        | 30,000.00                                                              |                      |
| <b>BC 16080499</b><br>884858 2816/83/28<br>884863 2816/83/28<br><b>DC 16000363</b>      | 160,000.00<br>150,000.00                                               |                      |
| Corr1<br>884066 2816/03/28<br>00 16000339                                               | 7.290.00                                                               |                      |
| 884868 2816/83/29<br><b>BC 16888499</b>                                                 | 106,808.00                                                             |                      |
| #84873 2816/83/29<br><b>OC 16080457</b>                                                 | 100,000.00                                                             |                      |
| 884888 2016/03/30<br><b>OC 16000339</b>                                                 | 28,000.00                                                              |                      |
| 884118 2016/84/01<br><b>GR</b>                                                          | 150,000.00                                                             |                      |
| 884119 2816/84/81<br><b>GR</b>                                                          | 108,808.00                                                             |                      |
|                                                                                         |                                                                        |                      |
| 004186 2016/04/08<br>00 16000499                                                        | 150,000.00                                                             |                      |
|                                                                                         |                                                                        |                      |
|                                                                                         |                                                                        |                      |
|                                                                                         |                                                                        |                      |
| з<br><b>MAGREB S.A.</b><br>Empresa                                                      | <b>SUPER USUARIO</b><br>2016<br>$\blacktriangleleft$<br>Pc.<br>Usuario | <b>SYSTEM</b><br>WEB |

*Figura 19 Emisión de facturas por entregas*

El sistema genera un reporte de consulta de entregas en orden cronológico en el cual se detalla cliente, producto, cantidad entregada, valorizada y si se factura el número de la factura emitida.

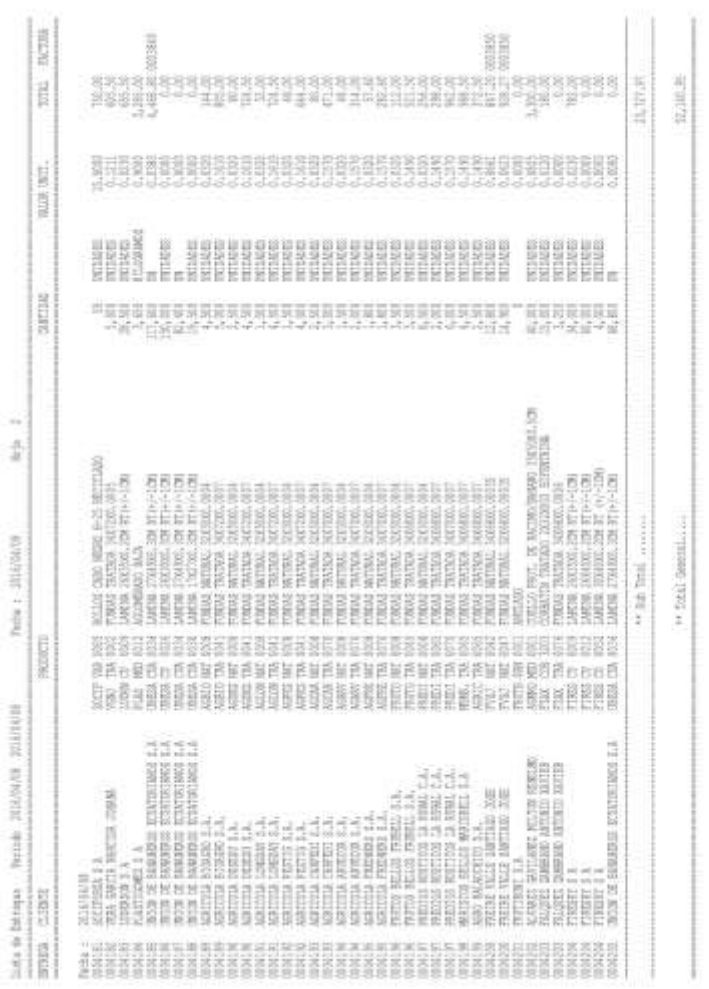

*Figura 20 Reporte de entregas en general*

.

NASES 3.1.

# *4.3.1.2 Políticas y procedimientos para la emisión de guías de remisión y facturación.*

## **Política.**

- Cuando por algún motivo no existiese Internet o conexión con el sistema contable las Guías de Remisión se la realizará en el formato físico e inmediatamente que se tenga acceso al sistema contable se procederá al registro (ingreso) de las mismas, se imprimirá en una hoja en blanco como revisión de los datos ingresados con la guía física y esta se grapara a la guía hecha a mano, como sustento de registro al sistema contable.
- El emisor de la guía de remisión (Asistente de gerencia comercial) tendrá la responsabilidad plena de la buena emisión de la misma, si por cualquier motivo no se encuentra en la empresa éste delegara a una persona de confianza para que lo haga, esto no relega la responsabilidad a la persona encargada.
- Toda guía de remisión que se anule de cualquier bodega en el sistema contable se procederá a entregar el documento físico al departamento de contabilidad para que la contadora proceda a anularla en la plataforma del SRI dentro de la clave de la empresa.
- Toda guía de remisión antes de ser entregada al chofer que trasladará los artículos se revisara, verificará, que todos los campos (cliente, ubicación, cantidades, artículos, bultos y chofer) estén acordes a la embarcado en el vehículos, si existiese algún error en la misma se procederá a devolver para que sea vuelta a realizar una nueva.

#### **Emisión (impresión) y revisión de guía de remisión:**

#### **Previa emisión de guía de remisión**

- Se confirmará el nombre del cliente, la cantidad, el producto (nombre del artículo) y el destino del artículo con el encargado (Asistente de gerencia comercial o facturación).
- A continuación se preguntará si las cantidades están completas, el artículo están completos y si el mismo solicitado por el cliente y en qué tiempo estarían listos, quien es el transportista y el destino del mismo.

#### **Emisión de guía de remisión**

#### **Todas las guías de remisión se lo harán en la bodega "2"**

- La guía de remisión se la emitirá (registrará) en el INFOCOM sine qua non con el listado que emitirá el sistema de despacho y el mismo se adjuntará en la guía de remisión que queda de soporte para el departamento de facturación.
- Se confirmará a quien se emitirá y la ubicación física de llegada del artículo antes de la emisión (Impresión) cuando el cliente es un grupo corporativo o son más de una razón social o personas a quienes se les factura.
- Cuando exista una Orden de Compra por parte del Cliente el emisor de la guía de remisión revisará dicha Orden para proceder a emitir las Guía de Remisión acorde a la Orden de Compra del Cliente, si existiese alguna diferencia en cantidades o razón social a despacharse se comunicará directamente con el departamento de facturación o la gerencia comercial, para confirmar los datos que se registrarán en la Guía.
- Una vez elegido el "Sujeto" (Cliente) se continúa con el resto de los campos que pide el documento (INFOCOM).

**Guía de Remisión de traslado que no corresponde a una venta (facturación) se las realizará en BODEGA 3:**

## **Procedimiento:**

- Emisión de Guía de Remisión al cliente PROCESADORA DE PLASTICO S.A. (PROCEPLAST) que se le despacha el artículo denominado Aglomerado y en cuanto regrese el camión de despacho con el peso electrónico se anulará ésta en la bodega 3 y se la realizará en la BODEGA 2 y se procederá a facturar.
- Despachos a la bodega de Machala: Cuando en Machala se despache al cliente, la guía física que se emita será el sustento para proceder a realizar una transferencia de bodega 3 a bodega 2 y se procederá a realizar la guía de remisión en la bodega 2 por la cantidad despachada al cliente y se procederá a facturar.
- Cuando se despache aglomerado a ser procesado en pellets, cuando se despache artículos por conceptos de muestras, pruebas, préstamos, entre otros., una vez revisada y aprobada por la gerencia comercial o general, se entregará el físico a Contabilidad para proceder a realizar el proceso contable establecido.

Una vez ingresada al sistema contable (impresa), recibida por el cliente la guía de remisión no podrá ni deberá ser corregida por el usuario emisor sino con el usuario "su" (súper usuario) que lo utiliza sólo la contadora general, contador de costos o gerencia general con la debida explicación del caso referenciada en el mismo documento teniendo en consideración todos los puntos antes mencionados de este procedimiento.

# **4.3.2 Segunda etapa de desarrollo "Ingreso de producción de semielaborados".**

La segunda etapa es la correspondiente al proceso de registro automático de la producción de los productos semielaborados a través del sistema contable.

#### *4.3.2.1 Diseño de la interfaz de conexión con el sistema contable.*

En esta etapa de desarrollo se diseñó otro sistema informático de pesaje por balanza electrónica el cuál se interconecta a través de archivos planos con extensión \*.PRN que se importan por opciones del sistema contable que los convierte en asientos de diarios de producción; estos productos se registrarán en la contabilidad según su características sea esta de espuma o película de polietileno se lo hará por unidad o kilogramos respectivamente. También se diseñó parámetros para que cada máquina esté asociada al producto que fabrica, que el turno sea establecido por el sistema, según en el horario en que se realizaba el pesaje del mismo.

| 个<br>$\leftarrow$<br>v                                          | > Este equipo > OS (C:) > TRABAJOS > MAGREB > PENDIENTES |                   | v ō                | Buscar en PENDIENTES |  |
|-----------------------------------------------------------------|----------------------------------------------------------|-------------------|--------------------|----------------------|--|
| <b>EPSON</b> Easy Photo Print $\mathbf{v}$ <b>C</b> Photo Print |                                                          |                   |                    |                      |  |
| Adjustment Prog ^                                               | ᄉ<br>Nombre                                              | Fecha de modifica | Tipo               | Tamaño               |  |
| Archivos de prog                                                | 00000006492                                              | 31/8/2015 19:13   | <b>Archivo PRN</b> | $1$ KB               |  |
| Archivos de prog                                                | 00000006493                                              | 31/8/2015 19:15   | <b>Archivo PRN</b> | 1 KB                 |  |
| Asus WebStorage                                                 | 00000006494                                              | 31/8/2015 19:28   | <b>Archivo PRN</b> | 1 KB                 |  |
| <b>CEXCEL</b>                                                   | 00000006495                                              | 31/8/2015 19:36   | <b>Archivo PRN</b> | 1 <sub>KB</sub>      |  |
| <b>DIMM</b>                                                     | 00000006496                                              | 31/8/2015 19:40   | <b>Archivo PRN</b> | 1 KB                 |  |
| eSupport                                                        | 00000006497                                              | 31/8/2015 20:01   | <b>Archivo PRN</b> | 1 <sub>KB</sub>      |  |
|                                                                 | 00000006498                                              | 31/8/2015 20:12   | <b>Archivo PRN</b> | $1$ KB               |  |
| <b>HIMNOS IDMJI</b>                                             | 00000006499                                              | 31/8/2015 20:16   | <b>Archivo PRN</b> | 1 KB                 |  |
| HP_ePrint                                                       | 00000006500                                              | 31/8/2015 20:21   | <b>Archivo PRN</b> | 1 <sub>KB</sub>      |  |
| <b>INFOCOM</b>                                                  | 00000006501                                              | 9/9/2015 12:15    | <b>Archivo PRN</b> | 1 <sub>KB</sub>      |  |
| Logs                                                            | 00000006502                                              | 31/8/2015 20:41   | <b>Archivo PRN</b> | $1$ KB               |  |
| PerfLogs                                                        | 00000006503                                              | 31/8/2015 20:54   | <b>Archivo PRN</b> | 1 KB                 |  |
| Personales                                                      | 00000006504                                              | 31/8/2015 21:11   | <b>Archivo PRN</b> | 1 KB                 |  |
| remoto                                                          | 00000006505                                              | 31/8/2015 21:18   | <b>Archivo PRN</b> | $1$ KB               |  |
| Rpv                                                             | 00000006506                                              | 31/8/2015 21:30   | <b>Archivo PRN</b> | 1 KB                 |  |
|                                                                 | 00000006507                                              | 31/8/2015 21:41   | <b>Archivo PRN</b> | 1 KB                 |  |
| SRI-DIMM                                                        | 00000006508                                              | 31/8/2015 21:54   | <b>Archivo PRN</b> | 1 KB                 |  |
| Temp                                                            | 00000006509                                              | 31/8/2015 22:05   | <b>Archivo PRN</b> | 1 KB                 |  |
|                                                                 | 00000006510                                              | 31/8/2015 22:24   | <b>Archivo PRN</b> | 1 KB                 |  |

*Figura 21 Lista de archivos a importar*

#### *4.3.2.1.1 Registro de artículos en la base del sistema.*

En el sistema de pesaje se registran los productos con su respectiva descripción, esta es la misma base de datos que se encuentra en el sistema contable de todos los ítems de inventario de productos semielaborados, ingresando los pesos mínimos y máximos de los rollos que se fabrican, para poder así controlar cantidad y calidad del ítem producido.

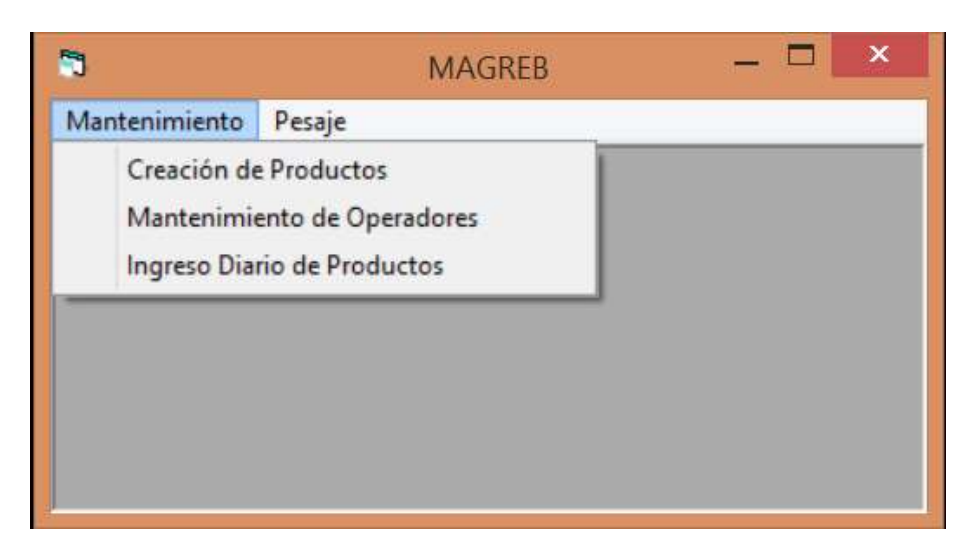

*Figura 22 Menú de mantenimiento*

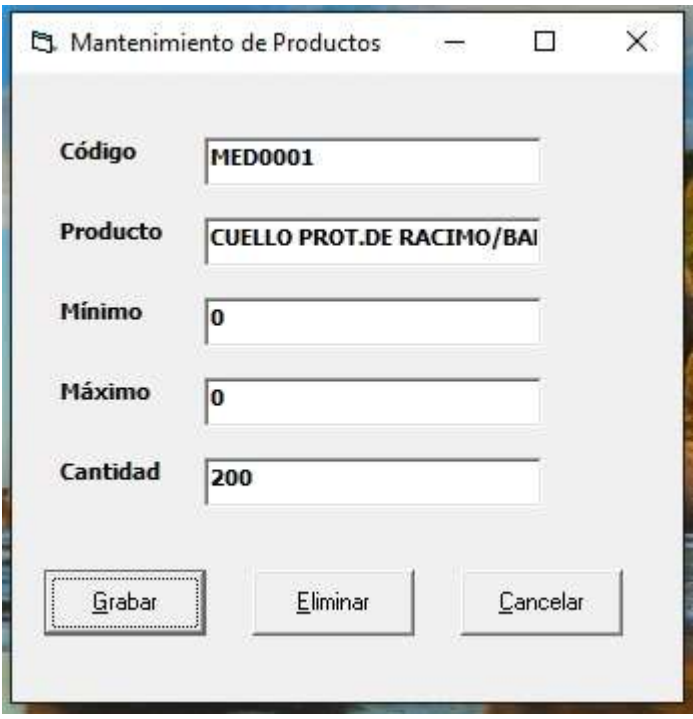

*Figura 23 Mantenimiento de productos*

## *4.3.2.1.2 Registro de nombres que operan los equipos.*

En éste opción se registra los operadores de las maquinarias, que para el sistema de producción de productos semielaborados son 4 las personas con sus respectivos nombres y apellidos que se rotan en turnos de trabajo y son los responsables del buen uso del sistema y fueron designados por un número que quedo asociado al nombre de cada operador.

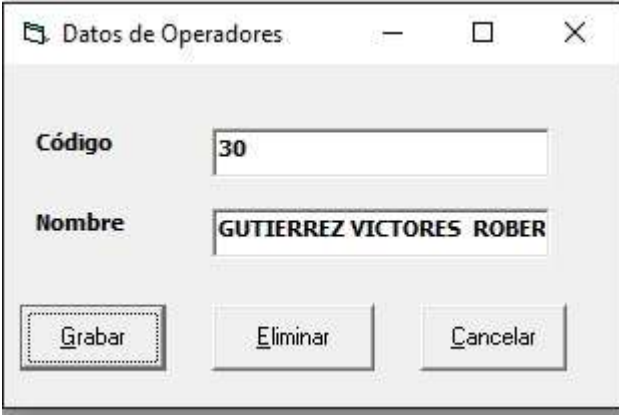

*Figura 24 Mantenimiento de operadores*

## *4.3.2.1.3 Registro de menú diario de producción.*

En éste opción él encargado de la producción registrará todos los productos que se van a fabricar durante las 24 horas del día en los diferentes equipos, en el turno correspondiente, este menú se podrá modificar las veces que sea necesaria durante el día según las necesidades generadas de producción por el departamento de comercialización.´

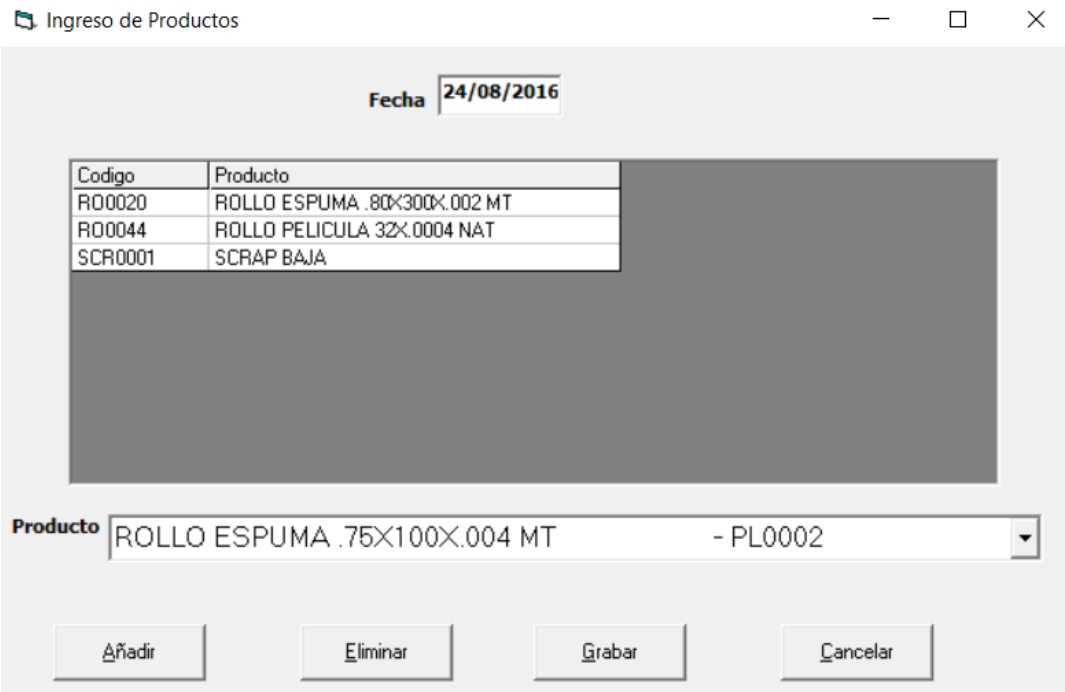

*Figura 25 Ingreso de producción diaria*

#### *4.3.2.1.4 Pesaje de los productos producidos semielaborados.*

En éste opción quedará registrado el peso del producto producido seleccionando la máquina, el turno en el que se encuentra, la tara del rollo que se está pesando si lo tuviere o cuando no aplica se digita "0,00" y el artículo a producir; una vez realizado este proceso se dará click a la tecla grabar y en el momento imprime una etiqueta con código de barras con la información antes detallada y de inmediato graba el archivo plano "\*.prn" el cual servirá para importar y ser grabado en el sistema contable.

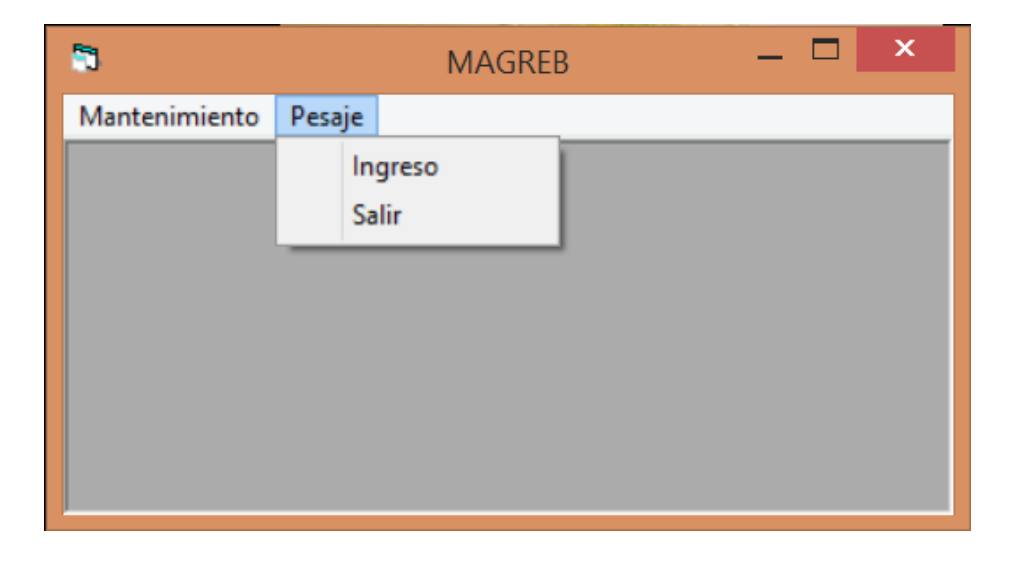

*Figura 26 Menú de pesaje de rollos*

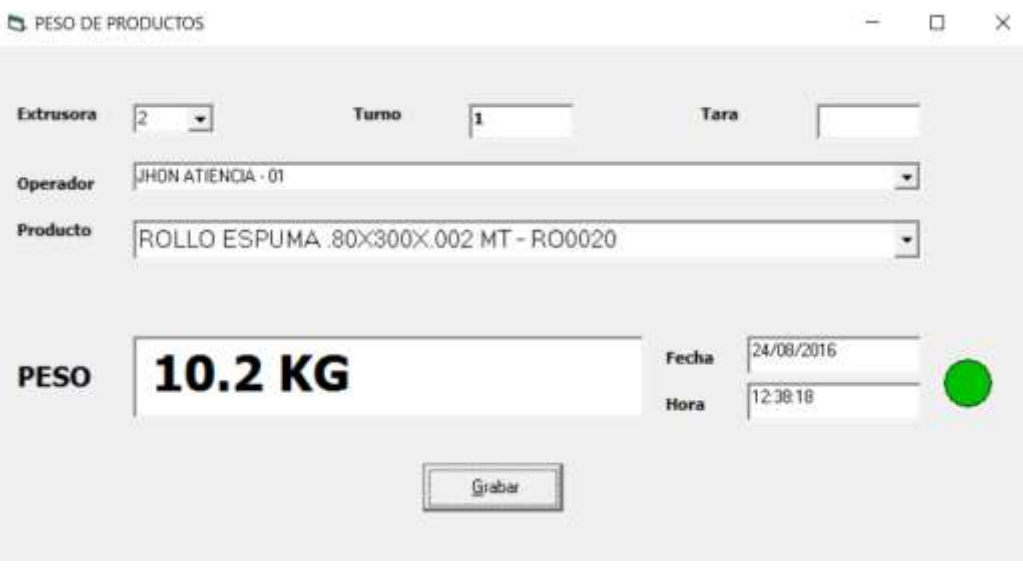

*Figura 27 Peso de rollos*

## *4.3.2.1.5 Interfaz de conexión con el sistema contable.*

Con esta opción el sistema contable importa los archivos "\*.prn" y los convierte en varios archivos de producción designados "Consumos Directos" asignando una numeración de la información de la archivo plano el cual es mes, día, maquina, turno y operador al realizar esta interfaz adiciona el consumo de la materia prima que utiliza cada uno de los rollos producidos (pesados por el sistema de balanza).

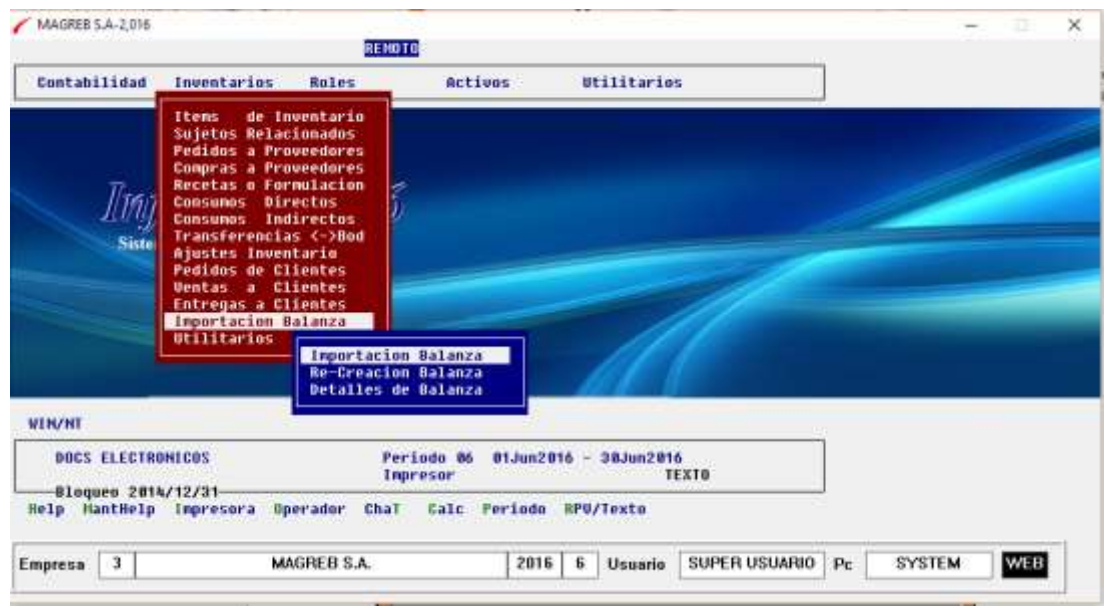

*Figura 28 Menú de importación de balanza*

#### *4.3.2.1.6 Detalles y recreación de importación de balanza.*

Esta opción del sistema contable "Re-Creación Balanza" se la utiliza cuando por algún motivo de falla de energía eléctrica o internet existe algún mal registro en el importación de los archivos se la ejecuta y el sistema contable vuelve a crear los archivos tal cual como fue generados por el sistema de la balanza en los archivos \*.prn. Para poder realizar una revisión por cada etiqueta o peso de los productos se utiliza la opción "Detalles de Balanza".

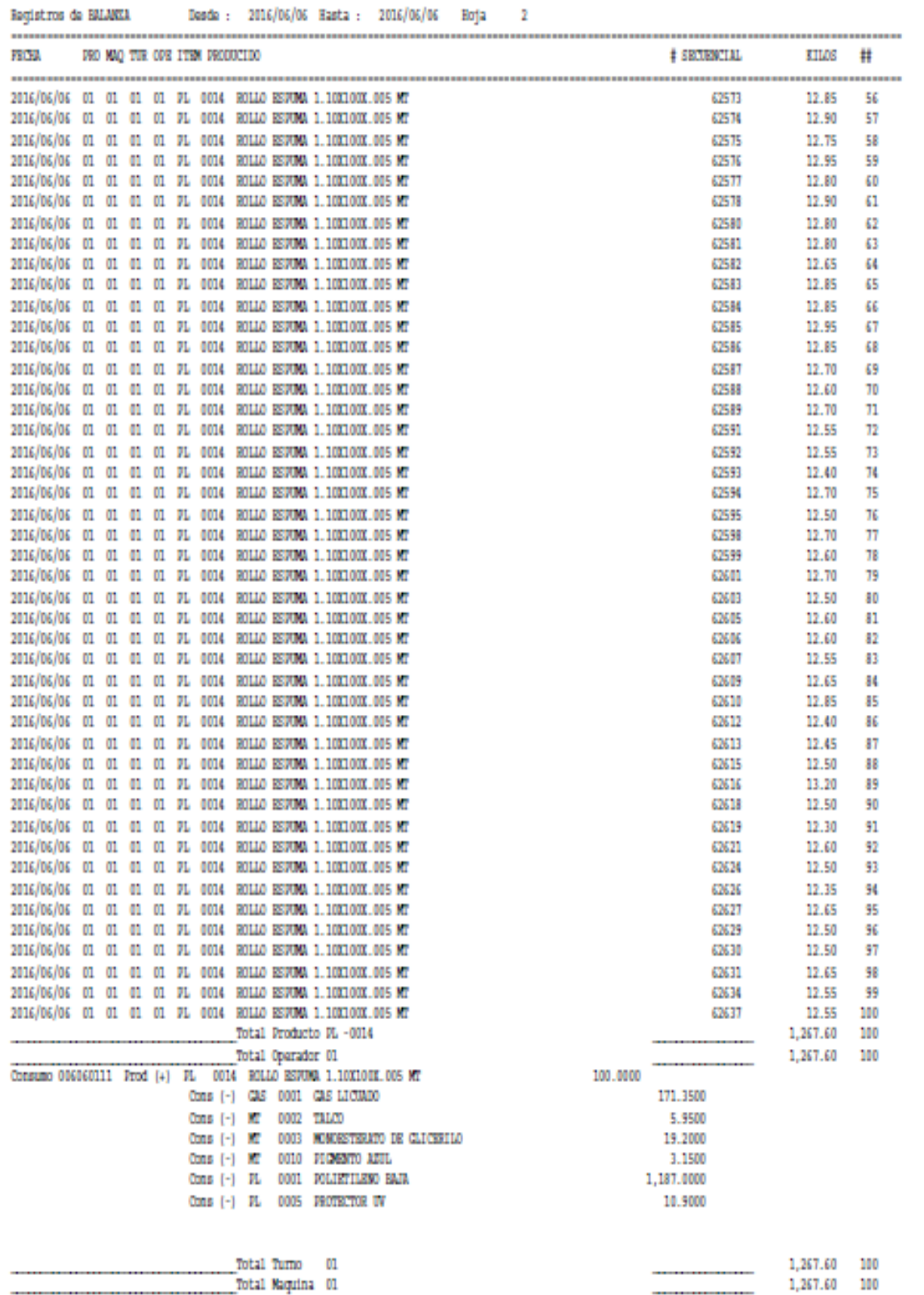

*Figura 29 Reporte de detalle de balanza*
### *4.3.2.2 Políticas y procedimientos generales de pesaje.*

### **Políticas:**

- El ingreso de la información del menú diario de producción es responsabilidad del jefe de planta, sino estuviera por cualquier motivo delegará al extrusor de turno y supervisará la ejecución de dicho proceso sin que ésta responsabilidad se transfiera al extrusor.
- El responsable directo del buen ingreso de la información (pesaje) con relación al ítem seleccionado al peso de cada producto será el extrusor de turno, sino estuviera por cualquier motivo delegará dicha función a la persona que él crea conveniente, supervisará la ejecución de dicho proceso sin que ésta responsabilidad se transfiera a dicha persona.
- El responsable directo del ingreso, corrección, modificación y eliminación de los productos a producirse en cada día es el jefe de planta sino estuviera por cualquier motivo delegará al extrusor de turno y supervisará la ejecución de dicho proceso sin que ésta responsabilidad se transfiera al extrusor.
- El jefe de planta supervisará el buen registro y el cumplimiento de las políticas y procedimientos de este proceso.

# **Procedimientos:**

- Ingreso de menú diario de producción se lo hará a la entrada de cada turno, en el cual se pondrá todos los productos a producirse en el día, incluido el producto scrap y las correcciones, modificaciones y eliminaciones de productos que en el turno se dejan de producir en el momento que ocurra.
- Si en el transcurso del día se cambia o se produce otro producto adicional este se registrará en el menú de producción diaria y el producto que no se vaya a producir se eliminará.
- En el menú se seleccionará el producto a pesar y de la extrusora que lo produjo.
- Una vez que el rollo se produzca se colocará en la balanza en una posición que quede estabilizado para que no haya variación en su peso.
- Se procederá a grabar e instantáneamente imprimirá la etiqueta, con todos los datos del producto.
- La etiqueta se pegará en los rollo de espuma en la tercera vuelta del mismo del lado de la marca que se pone con marcador permanente el espesor del rollo producido.
- No se reimprimirá por ningún motivo ningún peso de cualquier producto producido.

# **4.3.3 Tercera etapa de desarrollo: ingreso automático de producción de productos terminados y consumos de los productos semielaborados.**

La tercera etapa es la correspondiente al proceso de registro automático de la producción de los productos terminados a través del sistema contable.

#### *4.3.3.1 Diseño de la interfaz de conexión con el sistema contable.*

En esta etapa de desarrollo se diseñó dos sistemas informáticos el primer sistema es el de impresión de etiquetas (producto terminado) y el segundo el de escaneo de las etiquetas de rollos utilizados para la fabricación de los productos terminados el cuál se interconecta a través de archivos planos con extensión \*.PRN que se importan por opciones del sistema contable que los convierte en asientos de diarios de producción; estos productos se registrarán en la contabilidad según su características sea esta de espuma o película de polietileno se lo hará por unidad o kilogramos respectivamente. También se diseñó parámetros para que cada máquina esté asociada al producto que fabrica, que el turno sea establecido por el sistema, según en el horario en que se realiza la impresión del mismo y que se unifique las etiquetas impresas con las etiquetas escaneadas.

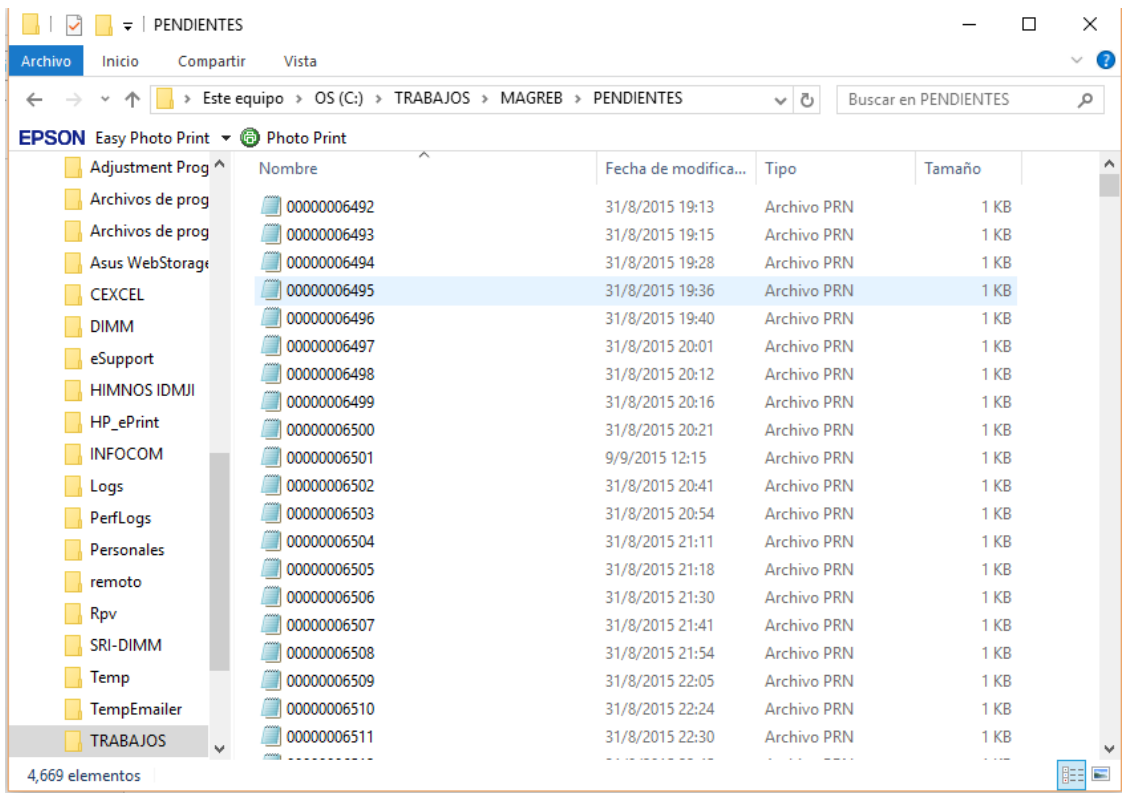

*Figura 30 Lista de archivos a importar*

# *4.3.3.1.1 Detalle y recreación de importación de producción y consumo.*

Esta opción del sistema contable "Re-Creación Producción y Consumo" se la utiliza cuando por algún motivo de falla de energía eléctrica o internet existe algún mal registro en el importación de los archivos se la ejecuta y el sistema contable vuelve a crear los archivos tal cual como fue generados por el sistema de la balanza en los archivos \*.prn. Para poder realizar una revisión por cada etiqueta o peso de los productos se utiliza la opción "Detalles de Producción".

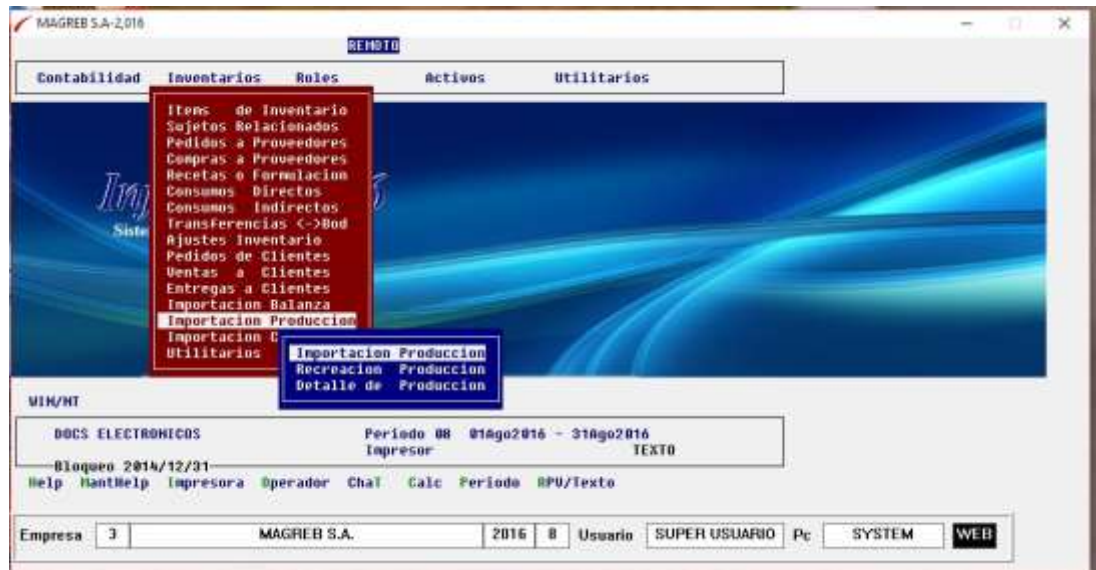

*Figura 31 Menú de importación de archivos*

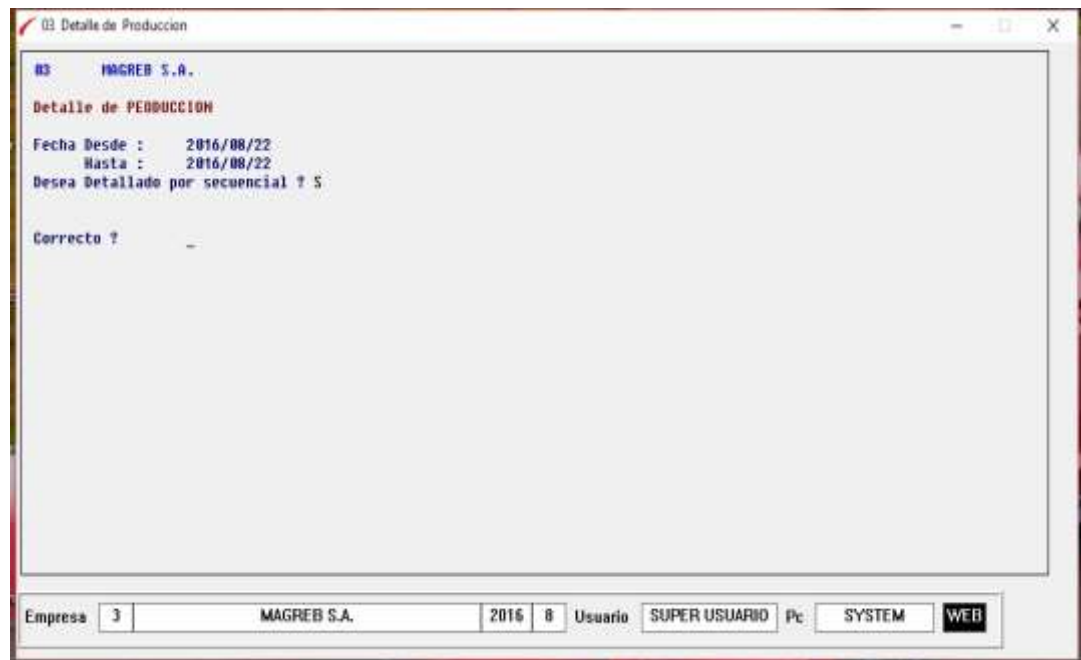

*Figura 32 Detalle de producción*

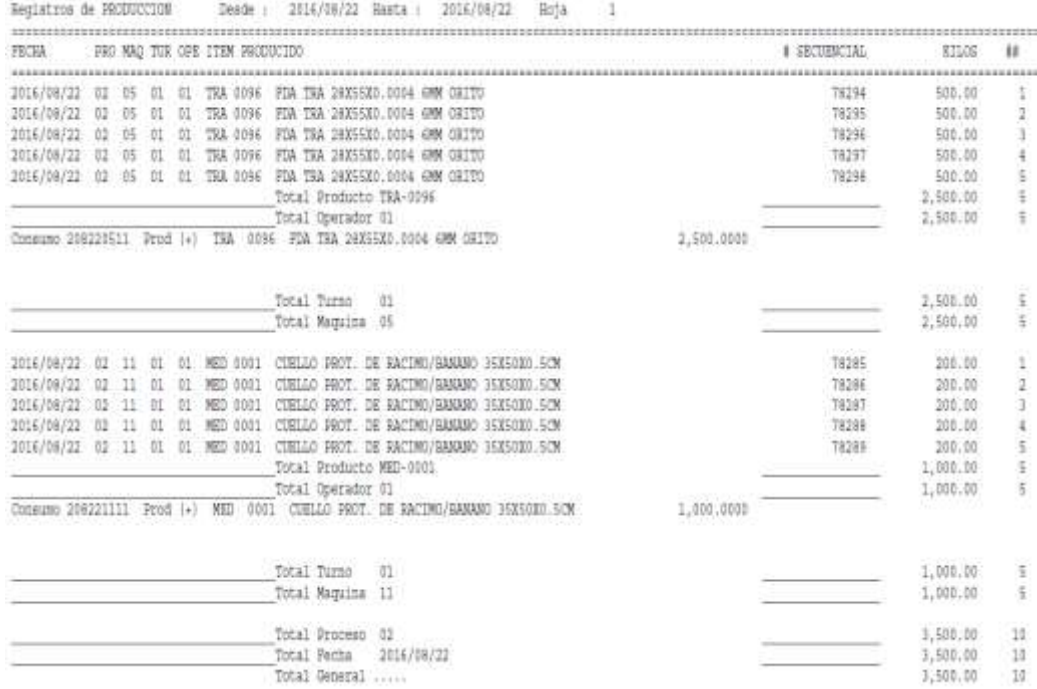

*Figura 33 Reporte de detalle de producción*

## *4.3.3.2 Impresión de etiquetas de productos terminados.*

### *4.3.3.2.1 Registro de artículos en la base del sistema.*

En el sistema de impresión de etiquetas se registran los productos terminados con su respectiva descripción, esta base de datos es la misma que se encuentra en el sistema contable de inventarios de productos terminados ingresando la cantidad por bulto que se

produce del respectivo artículo que ya está establecido por la gerencia comercial.

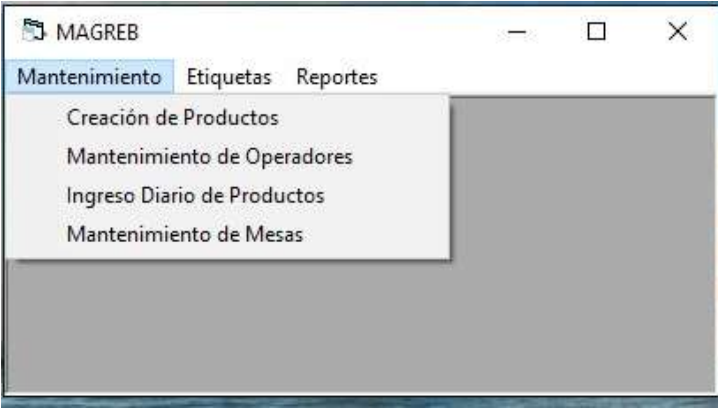

*Figura 34 Menú de mantenimiento*

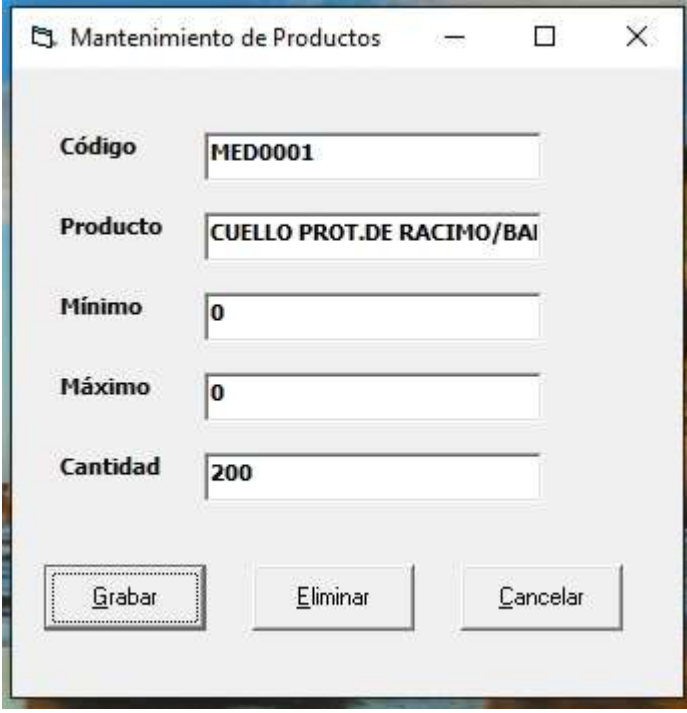

*Figura 35 Mantenimiento de producto*

# *4.3.3.2.2 Registro de nombres que operan los equipos.*

En éste opción se registra los operadores de los equipos, que para el sistema de impresión de etiquetas de productos terminados son 14 las personas que realizan el trabajo operativo de producción y están designados con el mismo código de la base de datos del sistema contable.

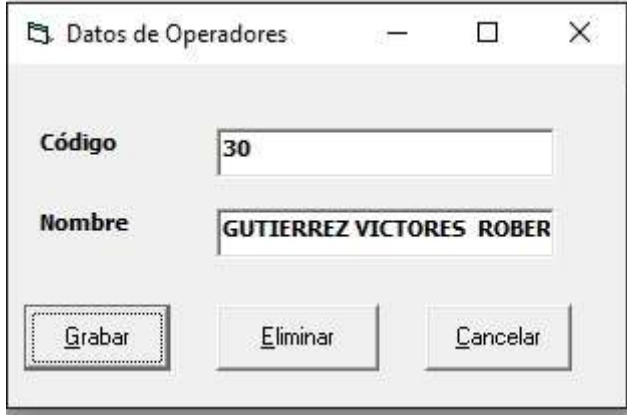

*Figura 36 Mantenimiento de operadores*

# *4.3.3.2.3 Registro de menú diario de producción.*

En éste opción él jefe de bodega registrará todos los productos terminados que se van a fabricar durante las 24 horas del día en los diferentes equipos en el turno correspondiente, este menú se podrá modificar las veces que sea necesaria durante el día según las necesidades generadas de producción por el departamento de comercialización.

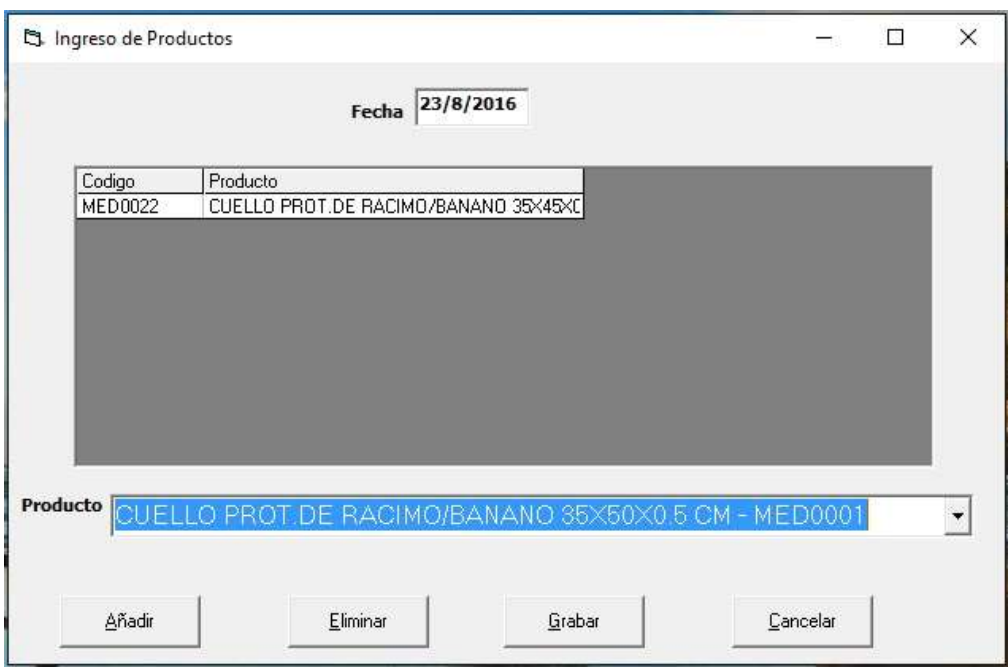

*Figura 37 Ingreso de producción diaria*

# *4.3.3.2.4 Registro de equipos de trabajo.*

En éste opción él jefe de bodega registrará todos las personas que conforman los equipos de trabajo, este menú se podrá modificar al inicio de cada turno las personas que forman dicho equipo.

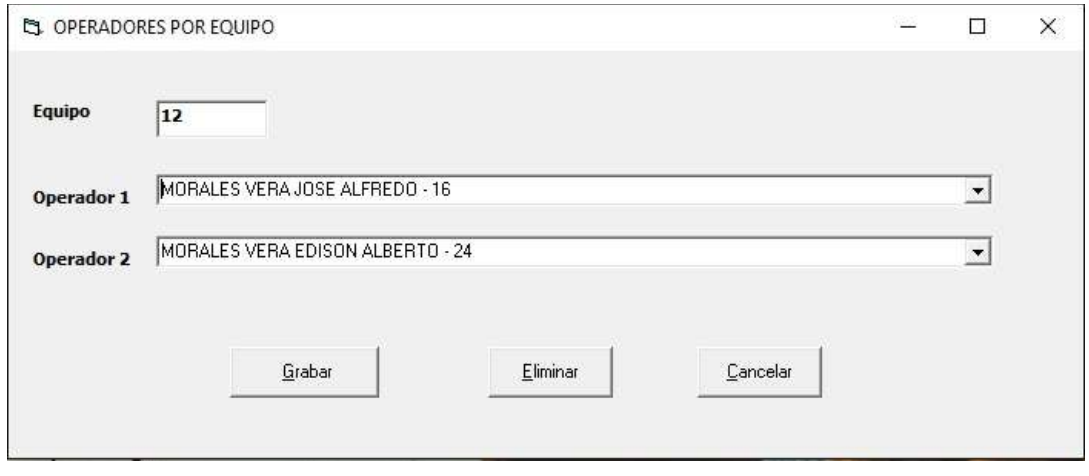

*Figura 38 Mantenimiento de operadores de los equipos*

### *4.3.3.2.5 Impresión de etiquetas y registro de producto terminado.*

En esta opción el jefe de bodega designará una persona que esté dedicada a solo imprimir las etiquetas de cada bulto producido la cual se pegará en el mismo antes de ser ubicado en el espacio físico determinado para el mismo, especificando el equipo y el producto que se ha producido en el momento que se graba esta se imprime y a su vez genera el archivo \*.prn que será importado por el sistema contable.

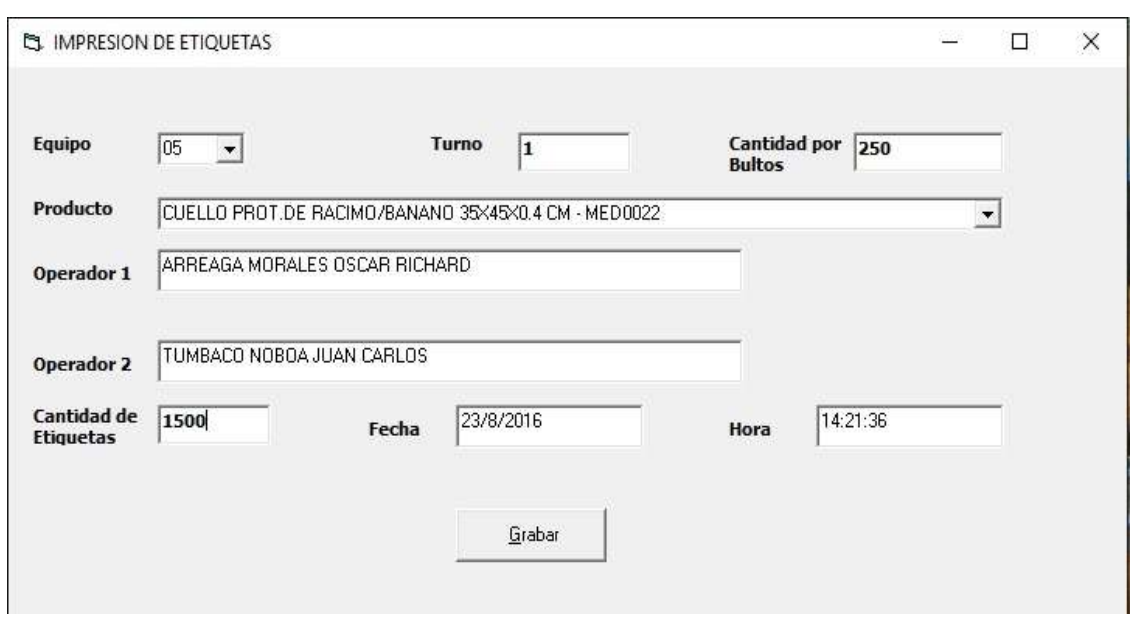

*Figura 39 Impresión de etiquetas de productos terminados*

### *4.3.3.3 Escaneo de etiquetas de productos semielaborados consumidos.*

# *4.3.3.3.1 Registro de mantenimientos de operadores de equipos.*

En éste opción se registra los operadores de los equipos, que para el sistema de escaneo de etiquetas de productos semielaborados son 14 las personas que realizan el trabajo operativo de producción y están designados con el mismo código de la base de datos del sistema contable.

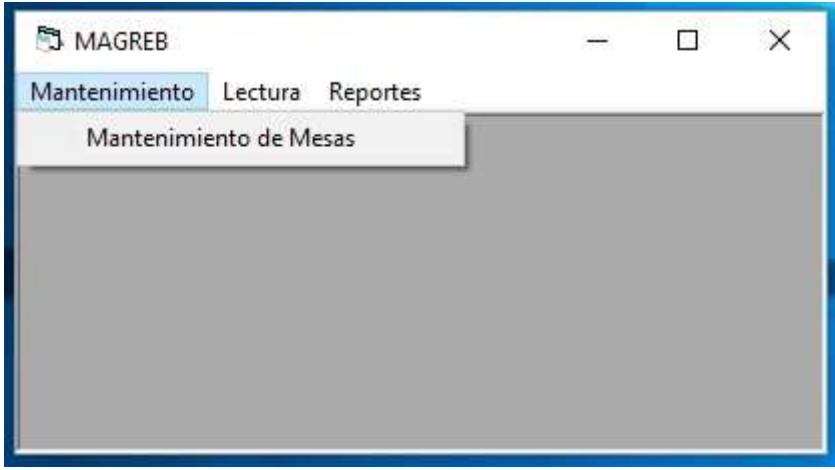

*Figura 40 Menú de escaneo de etiquetas consumidas*

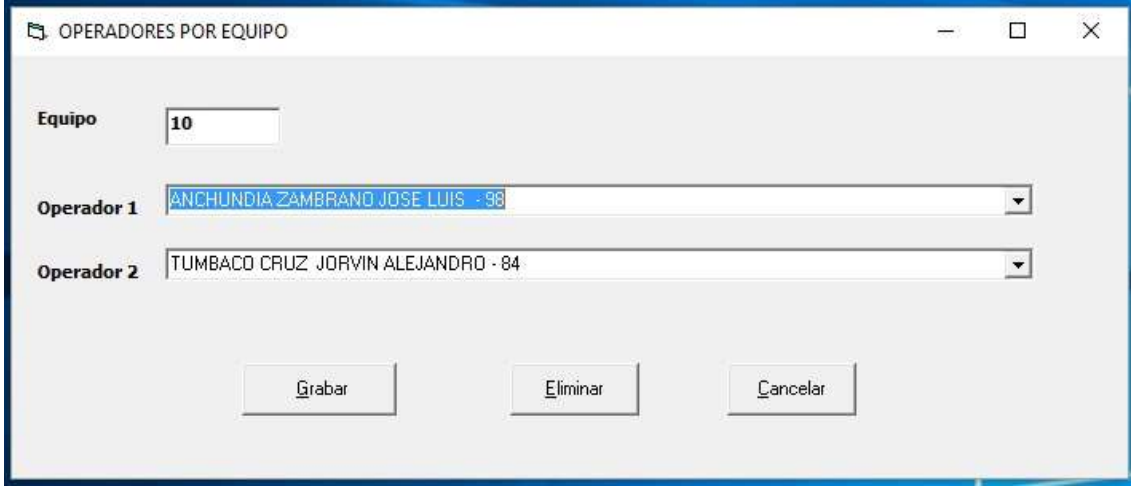

*Figura 41 Mantenimiento de equipos de trabajo*

# *4.3.3.3.2 Lectura de etiquetas de productos consumidos.*

En esta opción se registrará las etiquetas consumidas por los equipos de trabajo en el día que se produjeron y el turno, este proceso lo realizará el asistente de gerencia comercial o la persona que el delegue; en el momento que se escanea, lee o graba este proceso genera el archivo \*.prn que será importado por el sistema contable.

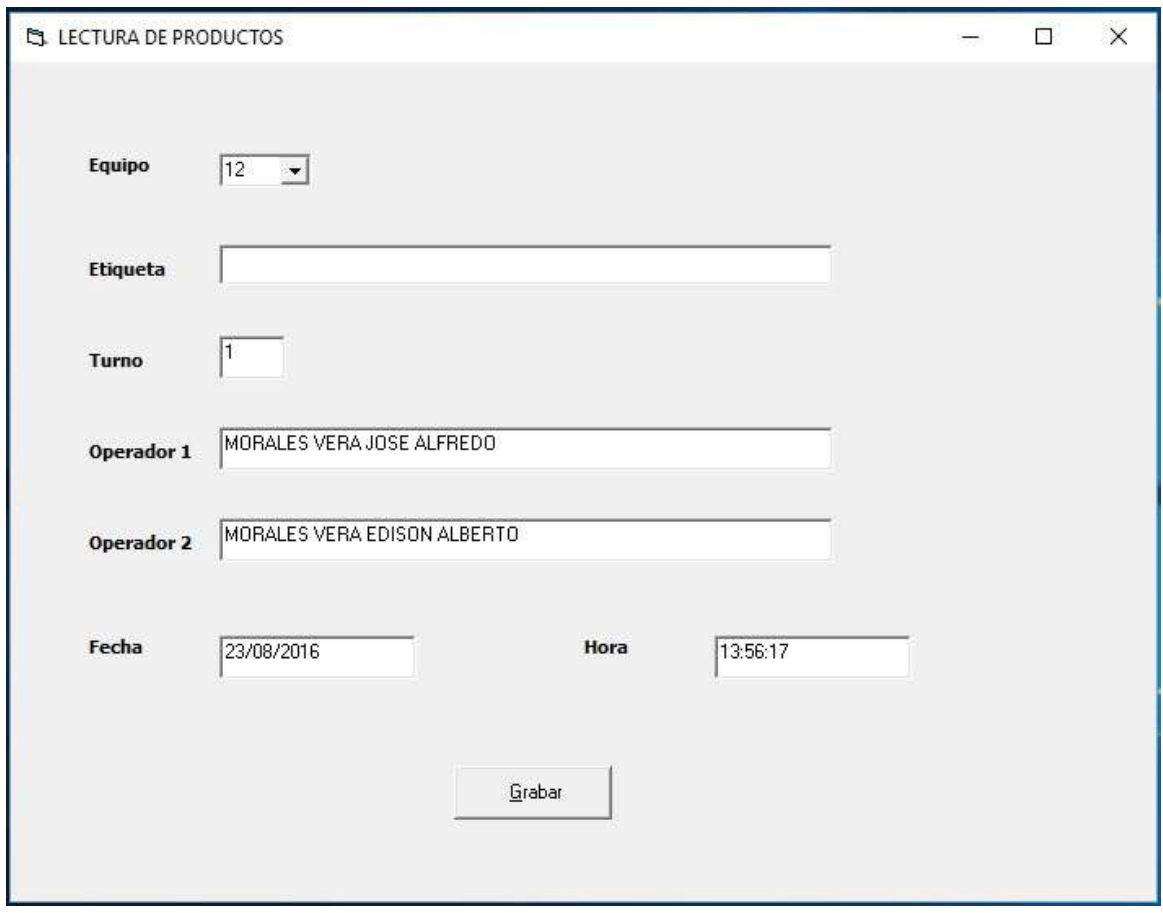

*Figura 42 Lectura de etiquetas semielaborados consumidos*

*4.3.3.4 Políticas y procedimientos de impresión y escaneo de etiquetas.* **Políticas:**

- El ingreso de la información del menú diario de producción es responsabilidad del jefe de bodega, sino estuviera por cualquier motivo delegará al asistente de gerencia comercial y supervisará la ejecución de dicho proceso sin que ésta responsabilidad se transfiera al asistente.
- El responsable directo de la impresión de etiqueta (etiquetado de bultos) con relación al ítem seleccionado y las cantidades de etiquetas impresas será el jefe de bodega, sino estuviera por cualquier motivo delegará dicha función a la persona que él crea conveniente, supervisará la ejecución de dicho proceso sin que ésta responsabilidad se transfiera a dicha persona.
- El responsable directo del ingreso, corrección, modificación y eliminación de los productos a producirse en cada día es el jefe de bodega sino estuviera por cualquier motivo delegará al asistente de gerencia comercial y supervisará la ejecución de dicho proceso sin que ésta responsabilidad se transfiera al asistente.
- El asistente de gerencia comercial será el responsable de registrar los productos consumidos mediante el escaneo de las etiquetas entregadas por los equipos de trabajo, si delegare esta función la responsabilidad del buen registro de las mismas no se trasladara a la persona que se delegare.
- El jefe de bodega supervisará el buen proceso de impresión y escaneo de las etiquetas de los materiales consumidos en la elaboración de los productos terminados y el cumplimiento de las políticas y procedimientos de este proceso.

#### **Procedimientos:**

- El jefe de bodega registrará los cambios que existan en los equipos de trabajo esto lo hará al inicio de cada turno.
- Ingreso de menú diario de producción se lo hará a la entrada de cada turno, en el cual se pondrá todos los productos a producirse en el día, incluido el producto scrap y las correcciones, modificaciones y eliminaciones de productos que en el turno se dejan de producir en el momento que ocurra.
- Si en el transcurso del día se cambia o se produce otro producto adicional este se registrará en el menú de producción diaria y el producto que no se vaya a producir se eliminará.
- En el menú se seleccionará el equipo de trabajo, producto a producir, y la cantidad de bultos que se produjeron (etiquetas a imprimir).
- Se imprimirá las etiquetas estrictamente necesarias que se requieran en el momento que se vayan a pasar los bultos a su espacio físico de almacenamiento para su despacho, seleccionando el equipo de trabajo y producto que se va etiquetar.
- Una vez que los bultos del producto terminado se produzca se colocará la etiqueta impresa con el detalle de su contenido y éste no podrá pasar a su espacio físico de almacenamiento sino tiene la etiqueta pegada en el mismo.
- El sistema procederá a grabar e instantáneamente imprimirá la etiqueta, con todos los datos del producto.
- La etiqueta de los rollos utilizados en la producción de cada día por los equipos de trabajo se deberán registrar seleccionando el equipo y el día en que se produjo el producto terminado a través del sistema por medio del escaneo de las mismas y como tiempo máximo al día siguiente a la 9:00 am.

 No se imprimirá por ningún motivo ninguna etiqueta de ningún producto no elaborado.

#### **4.3.4 Cuarta etapa despacho de inventarios según pedido de clientes.**

En esta última etapa en el sistema registrará los pedidos de los clientes recibidos por algún medio estos serán controlados en el mismo sistema, se despachará los productos por pedidos y antes de subir al vehículo que los transportará serán escaneado cada bulto que se suba al mismo. El pedido según su proceso de despacho cambiará de estado de P=pendiente, I=impreso y C=cerrado hasta que se completa o se cierra manualmente por opción del sistema.

### *4.3.4.1 Diseño de la interfaz de conexión con el sistema contable.*

En esta etapa de desarrollo se diseñó un sistema informático que controlara el correcto despacho de los productos terminados y de reventa el cual emitirá un reporte con el que se procederá a realizar la guía de remisión para posterior emisión de factura.

# *4.3.4.1.1 Ingreso de pedidos de clientes.*

En esta opción del sistema se registraran todos los pedidos de los clientes recibidos por algún medio de comunicación, a los mismos se estableció series en su numeración para poder así controlar los pedidos de los diferentes clientes.

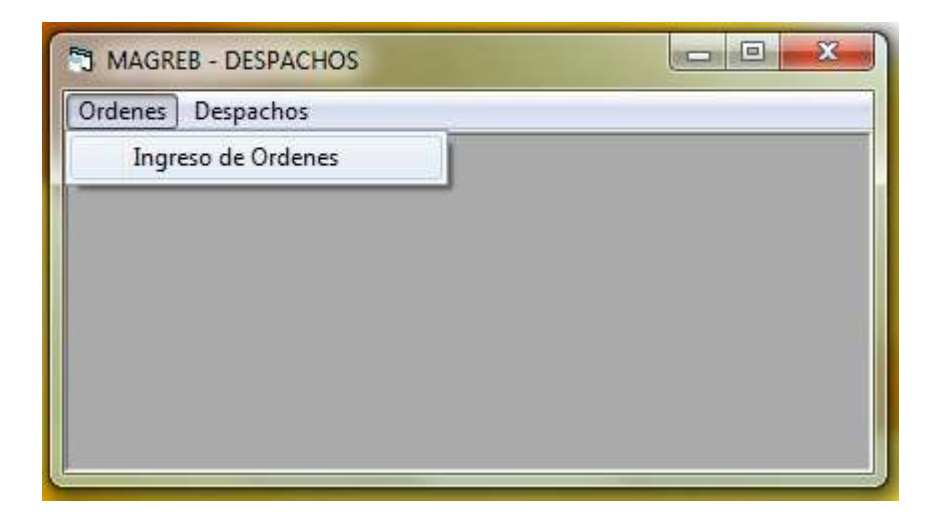

*Figura 43 Menú de ingreso de pedidos de clientes*

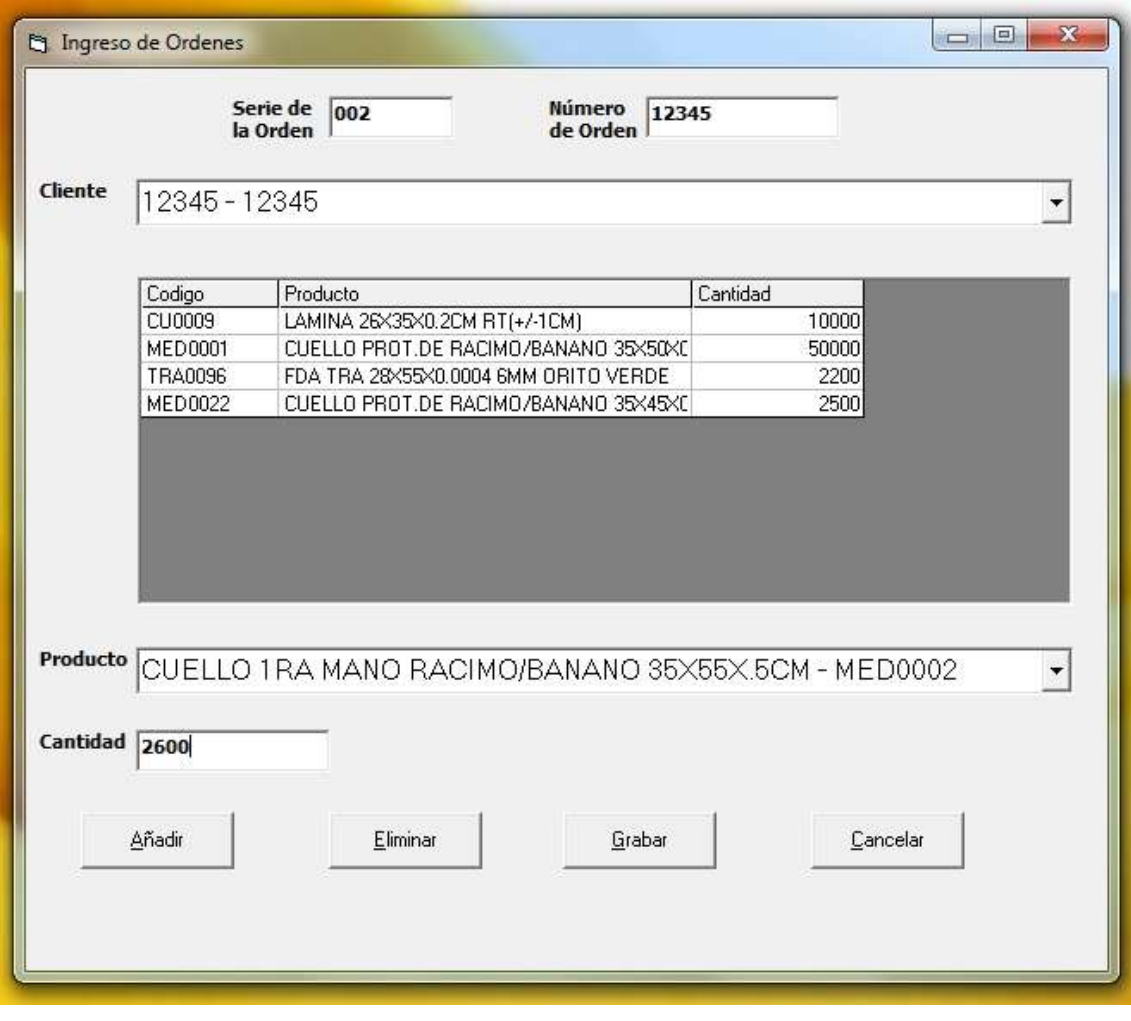

```
Figura 44 Ingreso de pedidos de clientes
```
# *4.3.4.1.2 Lectura de productos y control de pedido de cliente.*

En esta opción se seleccionará el pedido que se va a despachar para de esta manera proceder a escanear o leer las etiquetas de los bultos que se embarcaran en el vehículo de despacho y en el momento que se va leyendo cada etiqueta se va descargando en línea los saldos de cada ítem, en la línea de detalle cuando se escanea cada bulto se pone un estado de pendiente "P".

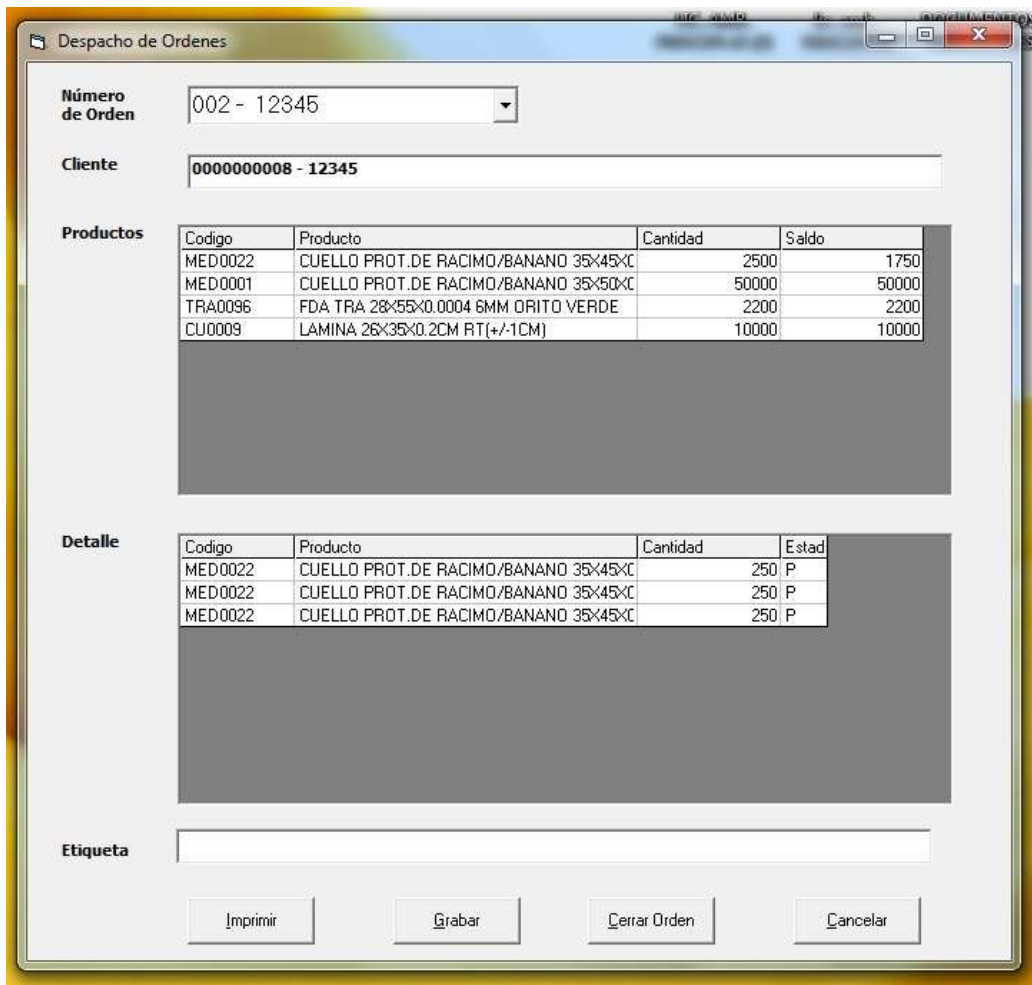

*Figura 45 Lectura de productos despachados de pedidos*

# *4.3.4.1.3 Reporte de despacho de productos.*

Esta opción es para imprimir un listado de lo que se ha despachado por pedido y por artículo en el cual se lo pedirá por rango de fechas, el mismo que servirá para poder realizar la guía de remisión, y en cuanto se imprime el reporte de despacho este cambia de estado a impreso "I".

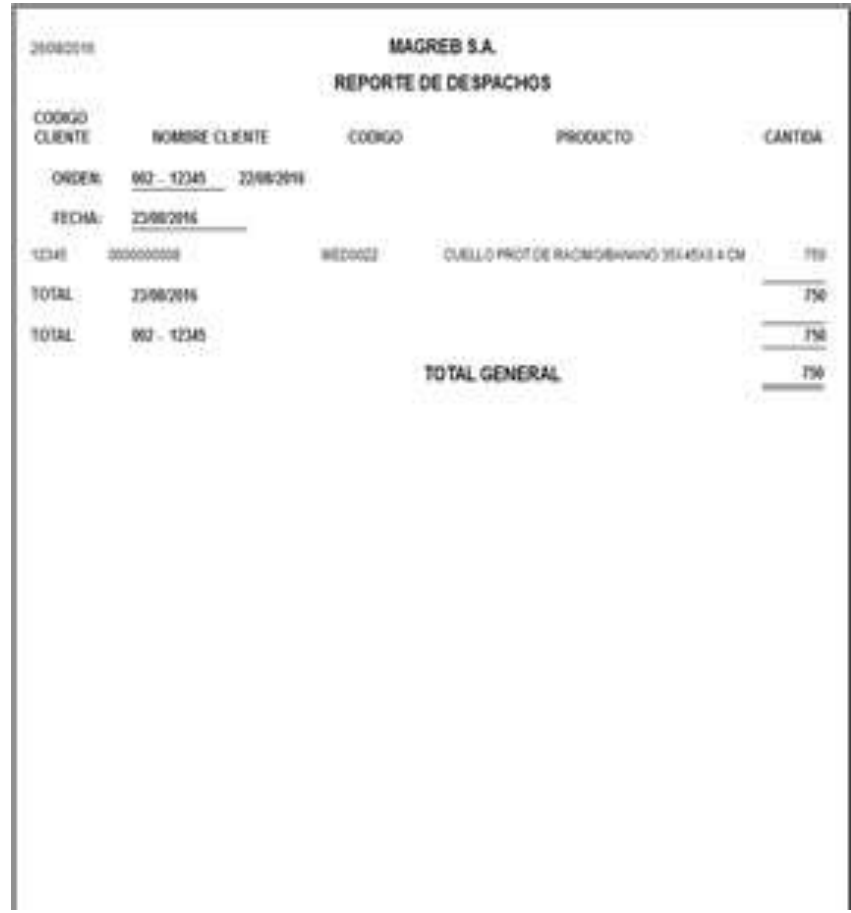

*Figura 46 Reporte de despacho de productos*

#### *4.3.4.2 Políticas y procedimientos del despacho de productos.*

### **Políticas.**

- El jefe de bodega será el responsable directo del buen de despacho de todos los productos sean estos para la venta o por cualquier motivo de traslado.
- El jefe de bodega y el chofer del vehículo estarán presente en el despacho de los productos en los vehículos asignados para el mismo y si no puede estar presente delegará a la persona que él crea de su confianza para hacer esta función, sin que la responsabilidad sea trasmitida a la persona que se delegó.
- El asistente de gerencia comercial será el responsable directo de registrar los pedidos solicitados de los clientes sean estos por escrito o por cualquier medio de comunicación al sistema de despacho previo la instrucción de la gerencia comercial y si no puede estar presente delegará a la persona que él crea de su confianza para hacer esta función, sin que la responsabilidad sea trasmitida a la persona que se delegó.
- El gerente comercial será la única persona que puede ordenar algún cambio al pedido del cliente en cualquiera de sus partes sea en cantidades, artículo, dirección de envío o cualquier otra modificación e inclusive el estatus del pedido.
- No se podrá despechar ningún producto que este dentro de las instalaciones de la compañía sino es utilizado el sistema de despacho.

#### **Procedimientos.**

- El asistente de gerencia comercial registrará el pedido, seleccionando el cliente, artículos y cantidades individualmente en el sistema de despacho que previo la gerencia comercial comunicó por cualquier medio, especificando primordialmente si existe un número de pedido u orden de compra dado por el cliente, a éste se le adicionará en su numeración para control interno una serie diferente (002); los pedidos de los clientes que no tienen su propia numeración en el sistema se los registrará con la serie (001) y con una secuencia consecutiva.
- El asistente de gerencia comercial modificará los pedidos cuando la gerencia así los solicitara por cualquier motivo, ya que para poder despachar si existiese algún cambio se lo tendrá que realizar previo al despacho.
- El jefe de bodega o la persona que él delegase será el encargado de activar el sistema de despacho y escaneara o leerá las etiquetas de todos los bultos que se suban al vehículo que transportará los artículos a los clientes, también estará pendiente si el lector de etiquetas emite un sonido agudo con una luz roja esto indica que el ítem no consta en el pedido o que el pedido está completo.
- El jefe de bodega una vez que termina el despacho del vehículo procederá a imprimir el reporte de despacho el cual lo revisara y firmará para luego proceder a entregar al asistente de gerencia comercial o a la persona delegada para que emita la guía de remisión respectiva.
- El asistente de gerencia recibido el reporte de despacho firmado por el jefe de bodega o la persona que delegase emitirá la guía de remisión, el reporte de despacho será grapada a la copia de la guía que queda en el departamento de facturación como soporte de su correcta emisión y entregará al jefe de bodega.

 El jefe de bodega deberá revisar la correcta emisión de la guía de remisión con el reporte de despacho firmado, sino estuviera conforme devolverá al asistente de gerencia o encargado para que se vuelva a emitir correctamente, una vez revisada su correcta emisión este procederá a firmar en conjunto con el chofer que transportará el pedido.

# **4.4 Resultados obtenidos en la mejora del sistema de inventario**

#### **4.4.1 Evaluación de las mejoras obtenidas al sistema de inventario.**

Los procesos o etapas que se implementaron en la compañía tuvieron resultados positivos, cuantificados en términos financieros y que implícitamente también insidio en una mejora de procesos administrativos, estos se dieron en un mejor control de los movimientos de los inventarios en una forma organizada al existir políticas y procedimientos de los mismos.

Los resultados que se presentan es que la inversión cuantificada fue \$ 16.228,20 en la instalación y seguimiento de los sistemas de mejoramientos al sistema contable dio como resultado con respecto a la ventas de los cinco artículos más vendidos en al año 2015 en un escenario probable de malos procesos operativos una utilidad marginal bruta de \$ 145.891,80 no cuantificado por los procesos inexistentes o mínimos que existían.

| Magreb S.A<br><b>Costos y Gastos Del Proyecto</b>                       |                |               |    |              |
|-------------------------------------------------------------------------|----------------|---------------|----|--------------|
|                                                                         |                |               |    |              |
| <b>Sueldos</b>                                                          |                |               |    |              |
| Sueldo Contador De Costos                                               | \$<br>900.00   |               |    |              |
| Costo Del Sistema De Producción y Despacho                              | 1,500.00<br>\$ |               |    |              |
|                                                                         | \$<br>2,400.00 |               |    |              |
| Cronograma De Trabajo                                                   |                |               |    |              |
| <b>Frecuencia Semanal</b>                                               | horas          | frecuencia    |    |              |
| Seguimiento Del Auxiliar De Bodega                                      |                | 104 semanal   |    |              |
| Seguimiento Del Auxiliar De Facturación                                 |                | 104 semanal   |    |              |
| Seguimiento al personal de Producción                                   |                | 64 semanal    |    |              |
| Control De Inventarios Despachados                                      |                | 104 semanal   |    |              |
| Revisión Del Correcto Funcionamiento Del Sistema                        |                | 104 semanal   |    |              |
| Total horas de Implementacion del proyecto                              | 480            |               |    |              |
| <b>Meses</b>                                                            | 12             |               |    |              |
| Presupuesto De Gasto Previo a La Implementacion de Modulo de Inventario |                |               |    |              |
| <b>Gastos</b>                                                           | <b>Sueldo</b>  | <b>Tiempo</b> |    | <b>Total</b> |
| Sueldo Contador De Costos                                               | \$<br>900.00   | 12            | \$ | 10,800.00    |
| <b>Beneficios Sociales</b>                                              |                |               | S  | 2,616.00     |
| Aportes Iess                                                            |                |               | \$ | 1,312.20     |
| Costo Del Sistema De Producción y Despacho                              |                |               | \$ | 1,500.00     |
| <b>Total Gastos</b>                                                     |                |               | \$ | 16,228.20    |

*Figura 47 Análisis de costos de inversión*

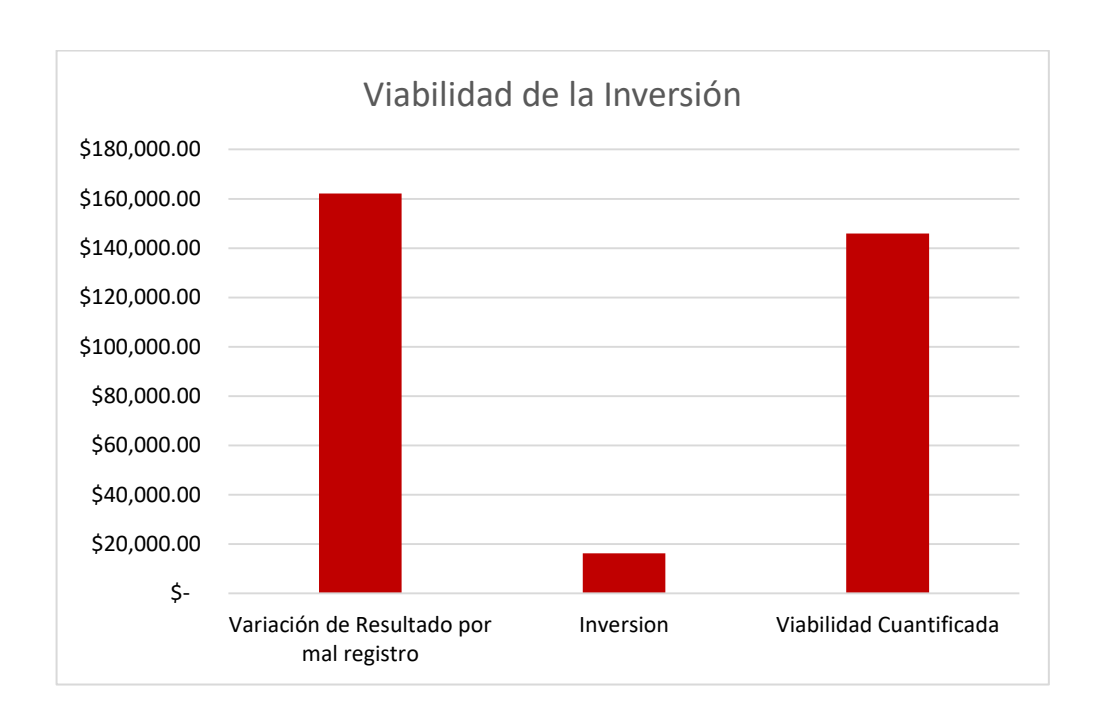

*Figura 48 Viabilidad de la inversión*

Esta proyección de falta de registro apropiado se puede reflejar también en las ventas realizadas en el mismo período 2015 de los cinco artículos más vendidos versus costos de ventas de los mismos como se lo demuestra en los datos, se refleja una utilidad de \$ 162.120 como utilidad bruta.

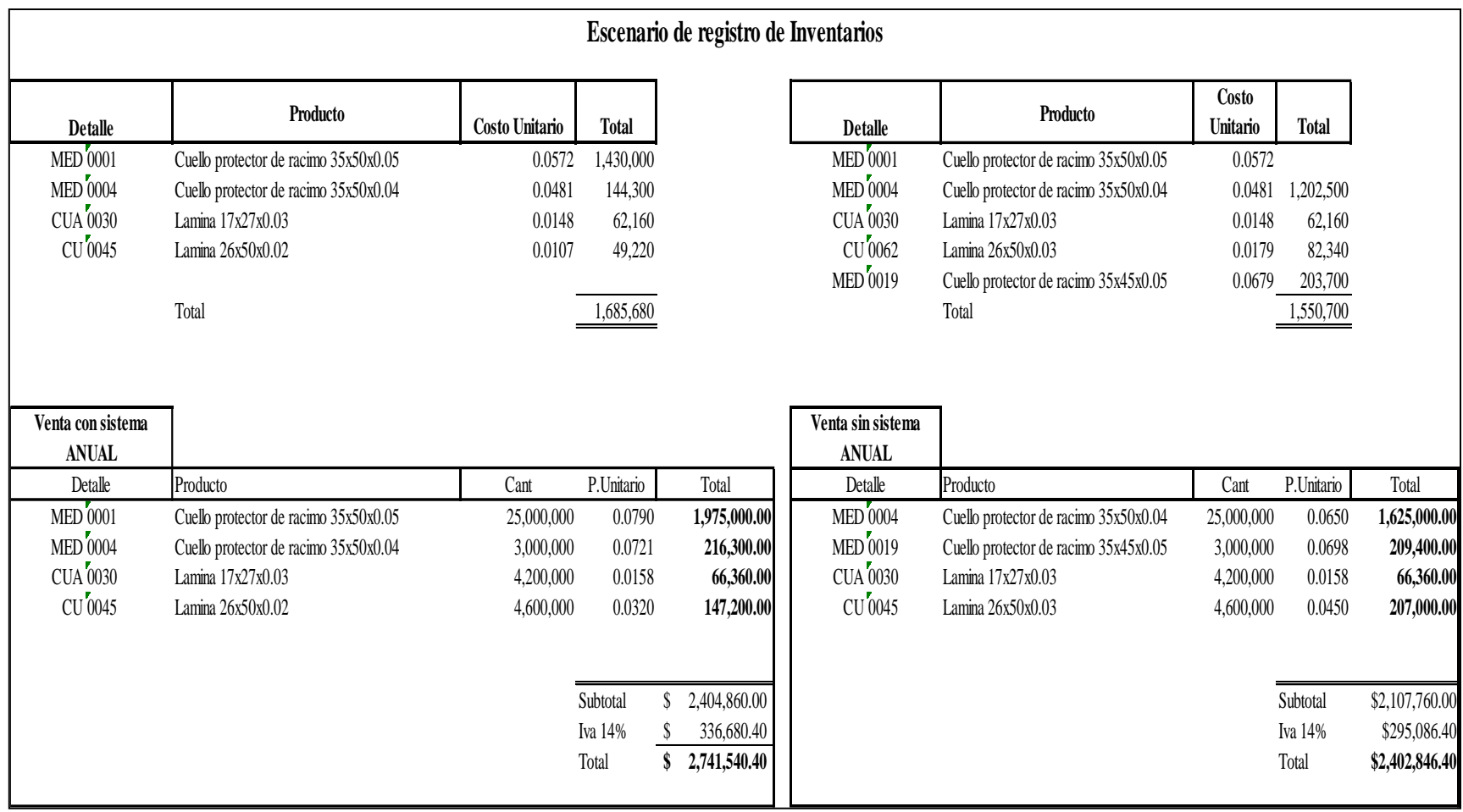

*Figura 49 Escenario de registro de inventarios*

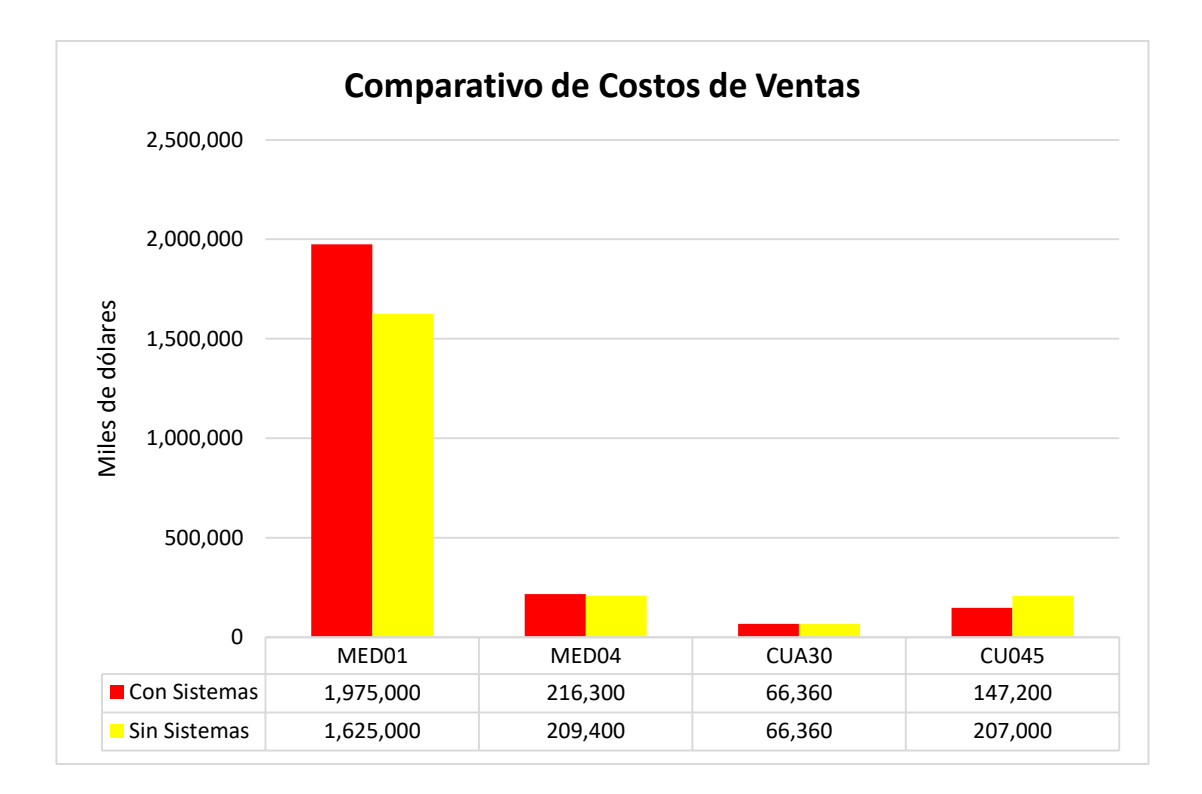

*Figura 50 Comparativo de costo de ventas*

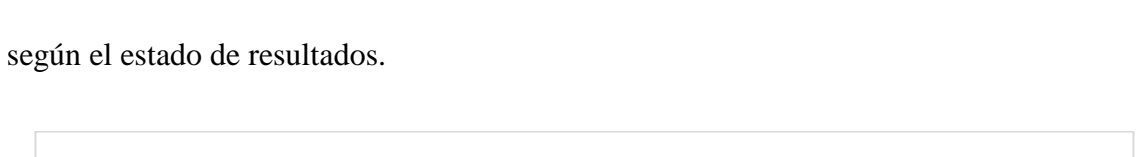

El resultado de la utilidad bruta proyectado por el mal registro es de \$ 162.220,00

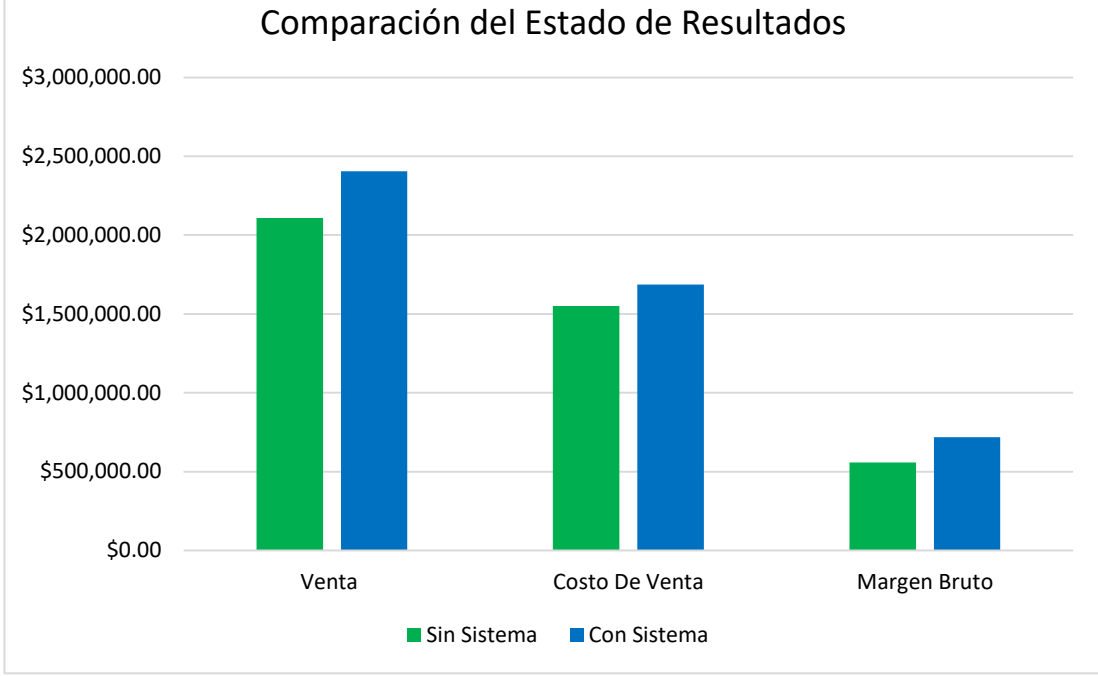

*Figura 51 Comparativo del estado de resultados*

#### **CONCLUSIONES**

Los pocos procesos y controles existentes en referente al movimiento de inventario en todas sus fases en la compañía MAGREB S.A. hizo que la dirección de la compañía no teniendo una clara visión de los costos y ganancias de cada artículo viera la necesidad de mejorar su sistema de control de inventario.

Un sistema de gestión del manejo de inventario con la ayuda de una herramienta tecnológica permitirá caracterizar una mejor eficiencia en el personal de la empresa MAGREB S.A., que dinamizará sus acciones en procesos seguros. La eficiencia en el ahorro de tiempo y dinero lo cual se cuantifico en \$ 162.120 genera una pro actividad en toda empresa por lo que la tecnología es un elemento indispensable en el desarrollo de los procesos de los inventarios de la empresa MAGREB S.A.

Los beneficios de implementar una mejora el sistema de control de inventario, además de las políticas y procedimientos en el manejo de las actividades operativas en el área de producción, comercialización y bodega de la empresa MAGREB S.A. siendo necesario que los directivos invirtieran en el desarrollo de nuevas herramientas informáticas de lo que se trata el presente trabajo.

#### **RECOMENDACIONES**

- Realizar constantemente innovaciones en los procesos de control de inventarios para el constante desarrollo de las operaciones que se realizan en MAGREB S.A.
- Verificación y control de los productos de la bodega.
- Que la comunicación de las diferentes áreas debe estar basada en la integridad y el desarrollo de competencias para el éxito de MAGREB S.A.
- Mejorar los sistemas de inventarios actuales y supervisar el buen funcionamiento de los mismos para estos vayan cumpliendo las necesidades de la compañía a medida que vaya creciendo.
- Emitir reportes del sistema y compararlo con el físico periódicamente y analizar el stock existente de los inventarios.
- Las actividades de planificación, organización dirección y control de los inventarios sean constantemente supervisados en el aspecto administrativo por parte de la gerencia comercial y general para conseguir las metas propuestas.
- Que este diseño y mejoramiento del sistema informático de inventarios se puede aplicar en cualquier industria del sector de plástico o industrias que apliquen los mismos procesos de movimientos de inventarios.

### **BIBLIOGRAFÍA**

accountants, I. f. (2011). Normas internacionales de auditoria y control de calidad. En A. Instituto mexicano de contadores publicos, *Normas internacionales de auditoria y control de calidad* (págs. 494-505). mexico: Instituto mexicano de contadores publicos,A.C.

Bernal Torres, C. A. (2010). Metologia de la Investigación. La Sabana: Pearson Educación.

Bonilla, P., Castro, E., & Rodriguez, S. (2000). *Más allá del dilemas de los métodos: La investigación en ciencias sociales.* Bogota: Norma.

Corpornet. (s.f.). *http://www.corponet.com.mx/.* Obtenido de

http://blog.corponet.com.mx/beneficios-de-un-sistema-de-control-de-inventarios

- Foundation, I. A. (2013). Normas Internacionales de Contabilidad IASB. En I. A. Foundation, *Normas Internacionales de Contabilidad IASB* (pág. A32). Londres: IFRS.
- Fracica, N. G. (1988). En Universidad de la Sabana, *Modelo de simulación en muestreo* (pág. 36). Bogota.
- Fundación Iberoamericana de Altos Estudios Profesionales. (2014). Contro y Manejo de Inventario y Almacen. *FIAEP*, 43.
- Fundación Iberoamericana de Altos Estudios Profesionales. (2014). Contro y Manejo de Inventario y Almacen. *FIAEP*, 47.
- Garcia, D. (s.f.). *http://www.msq-estudio-contable.com/.* Obtenido de http://www.msq-estudiocontable.com/jus/upload/files/images/DICCIONARIO\_CONTABLE.pdf

Horngren, C. T. (2007). *Contabilidad de costos: un enfoque gerencial.* Pearson Educación.

- Horngren, C. T., Harrison, W. T., & Smith Bamber, L. (2004). Contabilidad. Un enfoque aplicado a mexico. En C. T. Horngren, W. T. Harrison, & L. Smith Bamber, *Contabilidad. Un enfoque aplicado a mexico* (pág. 5). México: Pearson Educación de México S.A.
- Horngren, C. T., Sundem, G. L., & Elliot, J. A. (2000). Introducción a la Contabilidad financiera séptima edición. En C. T. Horngren, G. L. Sundem, & J. A. Elliot, *Introducción a la Contabilidad financiera séptima edición* (pág. 189). México: Pearson Educacion de México.
- *http://www.definicionlegal.com/.* (s.f.). Obtenido de

http://definicionlegal.blogspot.com/2013/01/el-procedimiento-administrativo.html

- Manuel E. Cortes Cortes, Miriam Iglesias León. (2004). *Generalidades sobre Metodología de la Investigación.* Mexico: Universidad Autónoma del Carmen.
- Marquez Rodriguez, A. J., & Ponguillo Quinde, I. E. (2012). *Aplicación de un sistema de inventario para el control de productos de la empresa KAST S.A.* Milagro: Universida Estata de Milagro.

Medina Correa, P. N. (1 de febrero de 2015).

*https://educacionparaeltrabajoyelser.wikispaces.com/.* Obtenido de https://educacionparaeltrabajoyelser.wikispaces.com/: https://educacionparaeltrabajoyelser.wikispaces.com/file/view/Glosario%20de%20pres upuesto.pdf/539288752/Glosario%20de%20presupuesto.pdf

O. Roy Whittington, Kurt Pany. (2001). *Auditoría unEnfoque Integral 12a. edición.* Colombia: MC GRAW HILL.

- Posada Manco, J. C. (2014). *Elementos básicos del control, la auditoría y la revisoría fiscal.* Juan Carlos Manco Posada.
- publicaciones, C. d. (2012). Código tributario legislacion conexa, concordancia. En C. d. publicaciones, *Código tributario legislacion conexa, concordancia* (pág. 19). Quito: Talleres de la corporacion de estudios y publicaciones.
- publicaciones, C. d. (14 de junio de 2012). Codigo tributario legislación conexa, concordancias. En C. d. publicaciones, *Codigo tributario legislación conexa, concordancias* (pág. 79). Quito: Talleres de la corporación de estudios y publicaciones. Obtenido de http://rem.gmtulcan.gob.ec/Leyes/CODIGO%20ORGANICO%20TRIBUTARIO.pdf
- publicaciones, C. d. (2012). Ley orgánica de régimen tributario interno legislación conexa, concordancia. En C. d. publicaciones, *Ley orgánica de régimen tributario interno legislación conexa, concordancia* (págs. 1,DE-374). Quito: Talleres de la corporación de estudios y publicaciones.
- publicaciones, C. d. (2012). Ley orgánica de régimen tributario interno legislación conexa, concordancias. En C. d. publicaciones, *Ley orgánica de régimen tributario interno legislación conexa, concordancias* (págs. 38, DE-374). Quito: Talleres de la corporacón de estudios y publicaciones.

Rivero Behar, D. S. (2008). *Metodología de la Investigación.* Editorial Shalom.

Rodriguez , C. E. (2009). *Diccionario de Economía.* Mendoza.

Rodriguez, C. E. (2009). Diccionario de economía etimológico conceptual y procedimental. En C. E. Rodriguez, *Diccionario de economía etimológico conceptual y procedimental* (pág. 4). Mendoza: Rodriguez Carlos E.

- Sanango Guaman, N. L. (2014). *Elaboración de un sistema informático para el manejo y control de inventarios de la empresa muebles OVELINEA.* Cuenca: Univerisidad de Cuenca facultad de ciencia químicas.
- Sinchiguano Vizuete, M. (2013). *Sistema web de inventarios y facturación para el control de componentes y sistemas automaticos CONTAMATICA CIA LTDA.* Quito: Universidad Central del Ecuador.
- Sinchiguano Vizuete, M. A. (2013). *Sisema Web de inventarios y facturación para el control de componentes y sistemas automáticos.* Quito: Universidad Central del Ecuador.

Tamayo Tamayo, M. (2002). *El proceso de la investigación Científica.* Mexico: Limusa.

Tejero Anaya, J. J. (2008). *Almacenes Análisis, diseño y organización.* España: ESIC EDITORIAL.

Torres Bernal, C. A. (2010). Metología de la investigación administración, economía, humanidades y ciencias sociales. En C. A. Torres Bernal, *Metología de la investigación administración, economía, humanidades y ciencias sociales* (pág. 57). Colombia: Pearson Educación.

Vidales, R. L. (2003). *Glosario de términos financieros.* Mexico: Plaza y Valdés S.A.

Zea, P. F. (1988). *Nociones de Metodología de Investigación Científica.* Quito: Gráficas Moderna.

**APÉNDICE**
# **Apéndice A**

# **Carta de autorización de compañía MAGREB S.A.**

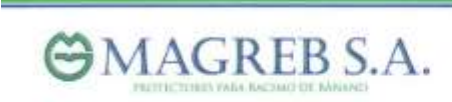

Guayaquil, Mayo 4 de 2015

CARTA DE AUTORIZACIÓN

Yo, Ingeniero Fernando Xavier Calero Cornejo, en calidad de Gerente General de MAGREB S.A., autorizo a JOSE RAMON RODRIGUEZ ESPINOZA portador de la C.I. 0912948676, para que realice la investigación para la elaboración de su tesis titulada "DISEÑO Y MEJORAMIENTO DEL SISTEMA DE INVENTARIO INFORMATICO DE LA EMPRESA MAGREB S.A.." basada en la información generada y proporcionada por la compañía.

Atentamente.

MAGREB S.A. Ing. Fernando Xavier Calero Cornejo

**GERENTE GENERAL** 

Fábrica: Km. 10 lý via a Daule, Lotz, Inmacceae, Cate Los Crustos 24-25 y Beta<br>Talfa.: 042 113431 - 042 113396 - Cel.: 098 6313866 E-mail: magrebaa@gmail.com - man Guayaquil - Ecuador

# **Apéndice B**

Organigrama de la compañía MAGREB S.A.

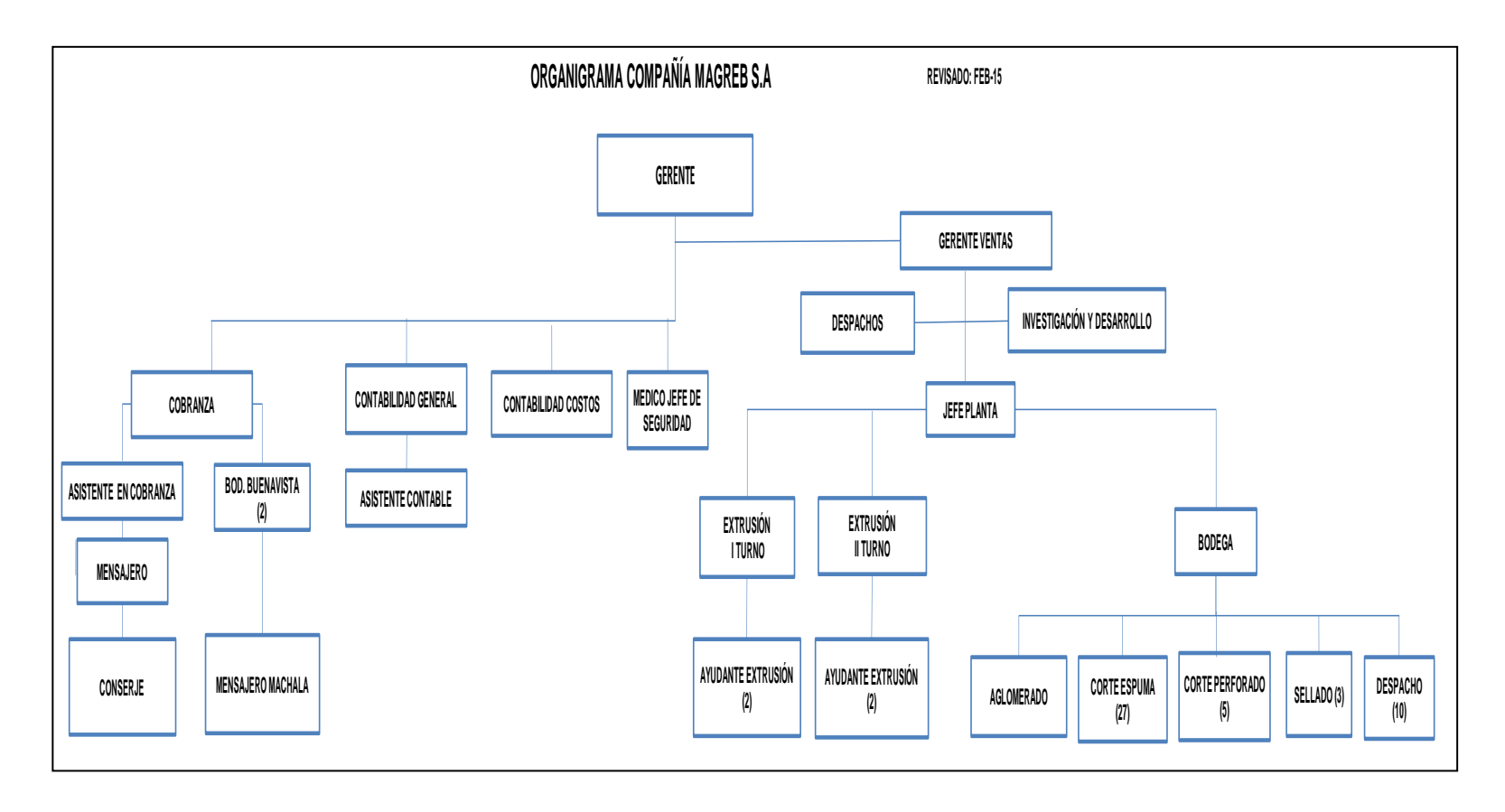

# **Apéndice D**

# **Código tributario**

Codificación 9, Registro Oficial

Suplemento 38 de 14 de Junio del 2005, insertas las Reformas realizadas por la Asamblea Nacional Constituyente.

# **Capítulo III Deberes formales del contribuyente o responsable**

Art. 96.- Deberes formales.- Son deberes formales de los contribuyentes o responsables:

1. Cuando lo exijan las leyes, ordenanzas, reglamentos o las disposiciones de la respectiva autoridad de la administración tributaria:

a) Inscribirse en los registros pertinentes, proporcionando los datos necesarios relativos a su actividad; y comunicar oportunamente los cambios que se operen;

b) Solicitar los permisos previos que fueren del caso;

c) Llevar los libros y registros contables relacionados con la correspondiente actividad económica, en idioma castellano; anotar, en moneda de curso legal, sus operaciones o transacciones y conservar tales libros y registros, mientras la obligación tributaria no esté prescrita;

d) Presentar las declaraciones que correspondan; y

e) Cumplir con los deberes específicos que la respectiva ley tributaria establezca.

# **Título II de las infracciones tributarias en particular**

# **Capítulo I**

# **De la defraudación**

Art. 344.- Casos de defraudación.- A más de los establecidos en otras leyes tributarias, son casos de defraudación:

1.- Destrucción, ocultación o alteración dolosas de sellos de clausura o de incautación;

2.- Realizar actividades en un establecimiento a sabiendas de que se encuentre clausurado;

3.- Imprimir y hacer uso doloso de comprobantes de venta o de retención que no hayan sido autorizados por la Administración Tributaria;

4.- Proporcionar, a sabiendas, a la Administración Tributaria información o declaración falsa o adulterada de mercaderías, cifras, datos, circunstancias o antecedentes que influyan en la determinación de la obligación tributaria, propia o de terceros; y en general, la utilización en las declaraciones tributarias o en los informes que se suministren a la administración tributaria, de datos falsos, incompletos o desfigurados.

5.- La falsificación o alteración de permisos, guías, facturas, actas, marcas, etiquetas y cualquier otro documento de control de fabricación, consumo, transporte, importación y exportación de bienes gravados;

6.- La omisión dolosa de ingresos, la inclusión de costos, deducciones, rebajas o retenciones, inexistentes o superiores a los que procedan legalmente.

7.- La alteración dolosa, en perjuicio del acreedor tributario, de libros o registros informáticos de contabilidad, anotaciones, asientos u operaciones relativas a la actividad económica, así como el registro contable de cuentas, nombres, cantidades o datos falsos;

8.- Llevar doble contabilidad deliberadamente, con distintos asientos en libros o registros informáticos, para el mismo negocio o actividad económica;

9.- La destrucción dolosa total o parcial, de los libros o registros informáticos de contabilidad u otros exigidos por las normas tributarias, o de los documentos que los respalden, para evadir el pago o disminuir el valor de obligaciones tributarias;

10.- Emitir o aceptar comprobantes de venta por operaciones inexistentes o cuyo monto no coincida con el correspondiente a la operación real;

11.- Extender a terceros el beneficio de un derecho a un subsidio, rebaja, exención o estímulo fiscal o beneficiarse sin derecho de los mismos;

12.- Simular uno o más actos o contratos para obtener o dar un beneficio de subsidio, rebaja, exención o estímulo fiscal;

13.- La falta de entrega deliberada, total o parcial, por parte de los agentes de retención o percepción, de los impuestos retenidos o percibidos, después de diez días de vencido el plazo establecido en la norma para hacerlo.

# **REGLAMENTO PARA LA APLICACIÓN DE LA LEY DE RÉGIMEN TRIBUTARIO INTERNO**

**Del impuesto a la renta**

# **Capítulo 1**

# **Normas generales**

Art. 1.- Cuantificación de los ingresos.- Para efectos de la aplicación de la ley, los ingresos obtenidos a título gratuito o a título oneroso, tanto de fuente ecuatoriana como los obtenidos en el exterior por personas naturales residentes en el país o por sociedades, se registrarán por el precio del bien transferido o del servicio prestado o por el valor bruto de los ingresos generados por rendimientos financieros o inversiones en sociedades. En el caso de ingresos en especie o servicios, su valor se determinará sobre la base del valor de mercado del bien o del servicio recibido. (publicaciones C. d., Ley orgánica de régimen tributario interno legislación conexa, concordancia, 2012)

## **Capítulo VII Tarifas**

#### **Utilidades de sociedades y establecimientos permanentes**

Art. 51.- Tarifa para sociedades y establecimientos permanentes.- También son bienes relacionados con investigación y tecnología, los destinados a la materialización de los nuevos productos o procesos en un plano, esquema o diseño, la creación de un solo prototipo; así como las obtenciones vegetales. La adquisición de ordenadores o programas de ordenador, existentes en el mercado o desarrollados a pedido del contribuyente,

también constituye bien relacionado con investigación y desarrollo; así como la adquisición de mejoras, actualizaciones o adaptaciones de programas de ordenador. Para la definición de programa de ordenador se estará a lo establecido en la Ley de Propiedad Intelectual.

## **Apéndice F**

# **NORMA INTERNACIONAL DE CONTABILIDAD – NIC 2 INVENTARIOS Objetivo y alcance**

IN5 El objetivo y el alcance de la NIC 2 fueron modificados mediante la eliminación de la expresión "mantenidos en el contexto del sistema de costo histórico", a fin de aclarar que la Norma se aplica a todos los inventarios que no se encuentran específicamente excluidos de su alcance.

# **Costo de los inventarios, Costos de adquisición**

La NIC 2 no permite la inclusión, entre los costos de adquisición de los inventarios, de las diferencias de cambio surgidas directamente por la adquisición reciente de inventarios facturados en moneda extranjera. Este cambio, respecto de la versión anterior de la NIC 2, es consecuencia de la eliminación del tratamiento alternativo permitido de la NIC 21 Efectos de las Variaciones en las Tasas de Cambio de la Moneda Extranjera, consistente en la capitalización de determinadas diferencias de cambio.

Esta alternativa había quedado ampliamente restringida, en cuanto a sus posibilidades de aplicación, por la SIC-11, Variaciones de Cambio en Moneda Extranjera

Capitalización de Pérdidas Derivadas de Devaluaciones Muy Importantes. La SIC-11 ha quedado derogada como resultado de la revisión de la NIC 21 en 2003.

#### **Otros costos**

Se ha insertado el párrafo 18 con el fin de aclarar que, en el caso de adquirir inventarios en condiciones de pago aplazado, la diferencia entre el precio de adquisición, de acuerdo con las condiciones normales de crédito, y la cantidad pagada, se reconoce como gasto por intereses a lo largo del periodo de financiación.

# **Fórmulas de cálculo del costo**

#### **Uniformidad**

Esta Norma incorpora los requerimientos de la SIC-1 Uniformidad Diferentes Fórmulas de Cálculo del Costo de los inventarios, sobre la obligación de aplicar la misma fórmula del costo a todas los inventarios que tengan naturaleza y uso similares para la entidad.

La SIC-1 ha quedado derogada.

# **Prohibición del LIFO cómo fórmula de cálculo del costo**

Esta Norma no permite el uso de la fórmula última entrada primera salida (LIFO), en la medición del costo de los inventarios.

# **Reconocimiento como un gasto**

La Norma ha eliminado la referencia al principio de correlación. La Norma describe las circunstancias que podrían ocasionar una reversión de la rebaja en el valor de los inventarios reconocida en un periodo anterior.

# **Inventarios contabilizados al valor razonable menos los costos de venta**

La Norma requiere la revelación del importe en libros de los inventarios que se contabilicen al valor razonable menos los costos de venta.

#### **Baja de inventarios**

La Norma requiere la revelación del importe de las bajas en cuentas de inventarios que se hayan reconocido como gasto del periodo, y elimina el requerimiento de revelar el importe de los inventarios llevados al valor neto realizable.

# **Alcance**

4 Los inventarios se miden por su valor neto realizable en ciertas fases de la producción. Ello ocurre, por ejemplo, cuando se han recogido las cosechas agrícolas o se han extraído los minerales, siempre que su venta esté asegurada por un contrato a plazo sea cual fuere su tipo o garantizada por el gobierno, o bien cuando existe un mercado activo y el riesgo de fracasar en la venta sea mínimo. Esos inventarios se excluyen únicamente de los requerimientos de medición establecidos en esta Norma.

5 Los intermediarios que comercian son aquéllos que compran o venden materias primas cotizadas por cuenta propia, o bien por cuenta de terceros. Los inventarios, principalmente, con el propósito de venderlos en un futuro próximo, y generar ganancias procedentes de las fluctuaciones en el precio, o un margen de comercialización. Cuando esos inventarios se contabilicen por su valor razonable menos los costos de venta, quedarán excluidos únicamente de los requerimientos de medición establecidos en esta Norma.

# **Definiciones**

6 Los términos siguientes se usan, en esta Norma, con los significados que a continuación se especifica:

# **Inventarios son activos**

(a) mantenidos para ser vendidos en el curso normal de la operación;

(b) en proceso de producción con vistas a esa venta; o

(c) en forma de materiales o suministros, para ser consumidos en el proceso de producción, o en la prestación de servicios.

# **Valor neto realizable**

Es el precio estimado de venta de un activo en el curso normal de la operación menos los costos estimados para terminar su producción y los necesarios para llevar a cabo la venta.

# **Valor razonable**

Es el importe por el cual puede ser intercambiado un activo, o cancelado un pasivo, entre un comprador y un vendedor interesado y debidamente informado, que realizan una transacción libre.

7 El valor neto realizable hace referencia al importe neto que la entidad espera obtener por la venta de los inventarios, en el curso normal de la operación. El valor razonable refleja el importe por el cual este mismo inventario podría ser intercambiado en el mercado, entre compradores y vendedores interesados y debidamente informados. El primero es un valor específico para la entidad, mientras que el último no. El valor neto

realizable de los inventarios puede no ser igual al valor razonable menos los costos de venta.

8 Entre los inventarios también se incluyen los bienes comprados y almacenados para su reventa, entre los que se encuentran, por ejemplo, las mercaderías adquiridas por un minorista para su reventa a sus clientes, y también los terrenos u otras propiedades de inversión que se tienen para ser vendidos a terceros.

También son inventarios los productos terminados o en curso de fabricación mantenidos por la entidad, así como los materiales y suministros para ser usados en el proceso productivo. En el caso de un prestador de servicios, tal como se describe en el párrafo 19, los inventarios incluirán el costo de los servicios para los que la entidad aún no haya reconocido el ingreso de operación correspondiente (véase la NIC 18 Ingresos de Actividades Ordinarias).

# **Medición de los inventarios**

9 Los inventarios se medirán al costo o al valor neto realizable, según cuál sea menor

#### **Costo de los inventarios**

10 El costo de los inventarios comprenderá todos los costos derivados de su adquisición y transformación, así como otros costos en los que se haya incurrido para darles su condición y ubicación actuales.

#### **Costos de adquisición**

11 El costo de adquisición de los inventarios comprenderá el precio de compra, los aranceles de importación y otros impuestos (que no sean recuperables posteriormente de las autoridades fiscales), los transportes, el almacenamiento y otros costos directamente atribuibles a la adquisición de las mercaderías, los materiales o los servicios. Los descuentos comerciales, las rebajas y otras partidas similares se deducirán para determinar el costo de adquisición.

#### **Otros costos**

15 Se incluirán otros costos, en el costo de los inventarios, siempre que se hubiera incurrido en ellos para dar a los mismos su condición y ubicación actuales. Por ejemplo, podrá ser apropiado incluir, como costo de los inventarios, algunos costos indirectos no derivados de la producción, o los costos del diseño de productos para clientes específicos.

16 Son ejemplos de costos excluidos del costo de los inventarios, y por tanto reconocidos como gastos del periodo en el que se incurren, los siguientes:

(a) las cantidades anormales de desperdicio de materiales, mano de obra u otros costos de producción;

(b) los costos de almacenamiento, a menos que sean necesarios en el proceso productivo, previos a un proceso de elaboración ulterior;

(c) los costos indirectos de administración que no hayan contribuido a dar a los inventarios su condición y ubicación actuales; y

(d) los costos de venta.

17 En la NIC 23 Costos por Préstamos, se identifican las limitadas circunstancias en las que los costos financieros se incluyen en el costo de los inventarios.

18 Una entidad puede adquirir inventarios con pago aplazado. Cuando el acuerdo contenga de hecho un elemento de financiación, como puede ser, por ejemplo, la diferencia entre el precio de adquisición en condiciones normales de crédito y el importe pagado, este elemento se reconocerá como gasto por intereses a lo largo del periodo de financiación.

#### **Fórmulas de cálculo del costo**

23 El costo de los inventarios de productos que no son habitualmente intercambiables entre sí, así como de los bienes y servicios producidos y segregados para proyectos específicos, se determinará a través de la identificación específica de sus costos individuales.

24 La identificación específica del costo significa que cada tipo de costo concreto se distribuye entre ciertas partidas identificadas dentro de los inventarios. Este es el tratamiento adecuado para los productos que se segregan para un proyecto específico, con independencia de que hayan sido comprados o producidos.

Sin embargo, la identificación específica de costos resultará inadecuada cuando, en los inventarios, haya un gran número de productos que sean habitualmente intercambiables. En estas circunstancias, el método para seleccionar qué productos individuales van a permanecer en la existencia final, podría ser usado para obtener efectos predeterminados en el resultado del periodo.

25 El costo de los inventarios, distintos de los tratados en el párrafo 23, se asignará utilizando los métodos de primera entrada primera salida (FIFO) o costo promedio ponderado. Una entidad utilizará la misma fórmula de costo para todos los inventarios que tengan una naturaleza y uso similares. Para los inventarios con una naturaleza o uso diferente, puede estar justificada la utilización de fórmulas de costo también diferentes.

26 Por ejemplo, dentro de la misma entidad, los inventarios utilizados en un segmento de operación pueden tener un uso diferente del que se da al mismo tipo de inventarios, en otro segmento de operación. Sin perjuicio de lo anterior, la diferencia en la ubicación geográfica de los inventarios (o en las reglas fiscales correspondientes) no es, por sí misma, motivo suficiente para justificar el uso de fórmulas de costo diferentes.

27 La fórmula FIFO, asume que los productos en inventarios comprados o producidos antes, serán vendidos en primer lugar y consecuentemente, que los productos que queden en la existencia final serán los producidos o comprados más recientemente. Si se utiliza el método o fórmula del costo promedio ponderado, el costo de cada unidad de producto se determinará a partir del promedio ponderado del costo de los artículos similares, poseídos al principio del periodo, y del costo de los mismos artículos comprados o producidos durante el periodo. El promedio puede calcularse periódicamente o después de recibir cada envío adicional, dependiendo de las circunstancias de la entidad.

## **Reconocimiento como un gasto**

34 Cuando los inventarios sean vendidos, el importe en libros de los mismos se reconocerá como gasto del periodo en el que se reconozcan los correspondientes ingresos de operación. El importe de cualquier rebaja de valor, hasta alcanzar el valor neto

realizable, así como todas las demás pérdidas en los inventarios, será reconocido en el periodo en que ocurra la rebaja o la pérdida. El importe de cualquier reversión de la rebaja de valor que resulte de un incremento en el valor neto realizable, se reconocerá como una reducción en el valor de los inventarios, que hayan sido reconocidos como gasto, en el periodo en que la recuperación del valor tenga lugar.

35 El costo de ciertos inventarios puede ser incorporado a otras cuentas de activo, por ejemplo los inventarios que se emplean como componentes de los trabajos realizados, por la entidad, para los elementos de propiedades, planta y equipo de propia construcción. Los inventarios asignados a otros activos de esta manera, se reconocerá como gasto a lo largo de la vida útil de los mismos.

# **Apéndice G**

**Normas Internacionales de Auditoría**

# **NIA 501**

**Consideraciones Adicionales Para Partidas Específicas**

# **CONTENIDO**

- **Introducción**
- **Parte A: Asistencia a conteo de inventario físico**
- **Parte B: Confirmación de cuentas por cobrar**
- **Parte C: Investigación respecto de litigios y reclamaciones**
- **Parte D: Valuación y revelación de inversiones a largo plazo**
- **Parte E: Información por segmentos**

# **Introducción**

- 1. El propósito de esta Norma Internacional de Auditoría (NIA) es establecer normas y proporcionar lineamientos adicionalmente a lo contenido en NIA "Evidencia de Auditoría", con respecto a ciertos montos específicos de los estados financieros y a otras revelaciones.
- 2. La aplicación de las normas y lineamientos proporcionados en esta NIA ayudará al auditor a obtener evidencia de auditoría con respecto de montos específicos de los estados financieros y otras revelaciones consideradas.
- 3. Esta NIA comprende las siguientes Partes:
	- Parte A: Asistencia a Conteo Físico del Inventario
	- Parte B: Confirmación de Cuentas por Cobrar
- Parte C: Investigación Respecto de Litigios y Reclamaciones
- Parte D: Valuación y Revelación de Inversiones a Largo Plazo
- Parte E: Información por Segmentos

#### **PARTE A: Asistencia a conteo físico del inventario**

- 4. La administración ordinariamente establece procedimientos bajo los cuales el inventario es contado físicamente cuando menos una vez al año para servir como base para la preparación de los estados financieros o para asegurar la confiabilidad del sistema de inventario perpetuo.
- 5. **Cuando el inventario es de importancia relativa para los estados financieros, el auditor debería obtener evidencia suficiente apropiada de auditoría respecto de su existencia y condición asistiendo al conteo físico del inventario a menos que no sea factible.** Dicha asistencia hará posible al auditor inspeccionar el inventario, observar el cumplimiento con la operación de procedimientos de la administración para registrar y controlar los resultados del conteo y para proporcionar evidencia respecto de la confiabilidad de los procedimientos de la administración.
- 6. **Si está imposibilitado de asistir al conteo físico del inventario en la fecha planeada debido a causas imprevistas, el auditor debería tomar u observar algunos conteos físicos en una fecha alternativa y cuando sea necesario, realizar pruebas de las transacciones intermedias.**
- 7. **Donde la asistencia no es factible, debido a factores como la naturaleza y locación del inventario, el auditor debería considerar si los procedimientos alternativos brindan evidencia suficiente apropiada de auditoría de la**

**existencia y condición para concluir que el auditor no necesita hacer referencia a una limitación en el alcance.** Por ejemplo, la documentación de la venta subsecuente de partidas específicas de inventario adquiridas o compradas antes del conteo físico del inventario puede proporcionar evidencia suficiente apropiada de auditoría.

- 8. Al planear la asistencia al conteo físico del inventario o los procedimientos alternativos, el auditor debería considerar:
	- La naturaleza de los sistemas de contabilidad y de control interno usados respecto del inventario.
	- Los riesgos inherentes, de control y de detección, y la importancia relativa, en relación con el inventario.
	- Si se espera que sean establecidos procedimientos adecuados y se emitan instrucciones apropiadas para el conteo físico del inventario.
	- La organización de tiempo del conteo.
	- Las locaciones en las que se tiene el inventario.
	- Si se necesita la ayuda de un experto.
- 9. Cuando se tienen que determinar las cantidades por medio de un conteo físico del inventario y el auditor asiste a dicho conteo, o cuando la entidad opera un sistema perpetuo y el auditor asiste a un conteo una o más veces durante el año, el auditor ordinariamente debería observar los procedimientos de conteo y realizar conteos de prueba.
- 10. Si la entidad usa procedimientos para estimar la cantidad física, tal como estimar una pila de carbón, el auditor necesitaría estar satisfecho respecto de la razonabilidad de dichos procedimientos.
- 11. Cuando el inventario está situado en varias locaciones, el auditor debería considerar a cuáles locaciones es apropiada la asistencia, tomando en cuenta la importancia relativa del inventario y la evaluación del riesgo inherente y de control en diferentes locaciones.
- 12. El auditor debería revisar las instrucciones de la administración respecto de:
	- a. la aplicación de procedimientos de control, por ejemplo, recopilación de hojas de recuento de existencias usadas, contabilidad de hojas de recuento de existencias no usadas, y procedimientos de conteo y re-conteo;
	- b. identificación precisa de la etapa de terminación del trabajo en progreso, de artículos de movimiento lento, obsoletos, o dañados, y de inventario poseído por una tercera parte, por ejemplo, en consignación; y
	- c. si se hacen arreglos apropiados respecto del movimiento de inventario entre áreas y el embarque y recepción de inventario antes y después de la fecha de corte.
- 13. Para obtener seguridad de que los procedimientos de la administración están implementados adecuadamente, el auditor debería observar los procedimientos de los empleados y realizar conteos de prueba. Cuando realice conteos el auditor debería poner a prueba tanto la integridad como la exactitud de los registros de conteo siguiendo el rastro a partidas seleccionadas de dichos registros hasta el inventario físico y partidas seleccionadas del inventario físico a los registros de

conteo. El auditor debería considerar el grado al cual se necesita retener copias de dichos registros de conteo para subsecuentes pruebas y comparación.

- 14. El auditor debería también considerar procedimientos de corte incluyendo detalles del movimiento de inventario justamente antes de, durante y después del conteo de modo que la contabilidad de dichos movimientos pueda ser verificada en una fecha posterior.
- 15. Por razones prácticas, el conteo físico del inventario puede conducirse en una fecha distinta de la del fin del periodo. Esto, ordinariamente, será adecuado para fines de auditoría sólo cuando el riesgo de control es evaluado como menos que alto. El auditor evaluaría si, mediante el desempeño de procedimientos apropiados, son registrados correctamente los cambios en el inventario entre la fecha de conteo y el final del periodo.
- 16. Cuando la entidad opera un sistema de inventario perpetuo que se usa para determinar el balance del fin de periodo, el auditor debería evaluar si, mediante el desempeño de procedimientos adicionales, se comprenden las razones para cualesquiera diferencias significativas entre el conteo físico y los registros de inventario perpetuo, y si los registros son ajustados apropiadamente.
- 17. El auditor debería poner a prueba el listado final del inventario para evaluar si refleja en forma precisa los conteos reales del inventario.
- 18. Cuando el inventario está bajo custodia y control de una tercera parte, el auditor ordinariamente obtendría confirmación directa de la tercera parte sobre las cantidades y condición del inventario retenido a nombre de la entidad.

Dependiendo de la importancia relativa de este inventario el auditor consideraría también:

- La integridad e independencia de la tercera parte.
- Observar, o hacer arreglos para que otro auditor observe, el conteo físico del inventario.
- Obtener un informe de otro auditor sobre la adecuación de los sistemas de contabilidad y de control interno de la tercera parte para asegurar que el inventario es contado correctamente y salvaguardado adecuadamente.
- Inspeccionar la documentación referente al inventario retenido por terceras partes, por ejemplo, recibos de almacén, u obtener información de otras partes cuando dicho inventario ha sido comprometido como colateral.

#### **PARTE B: Confirmación de Cuentas por Cobrar**

- 19. **Cuando las cuentas por cobrar son de importancia relativa para los estados financieros y cuando es razonable esperar que los deudores responderán, el auditor ordinariamente deberá planear obtener confirmación directa de las cuentas por cobrar o asientos individuales en el saldo de una cuenta.**
- 20. La confirmación directa proporciona evidencia de auditoría confiable respecto de la existencia de deudores y de la exactitud de los saldos de sus cuentas registrados. Sin embargo, ordinariamente no proporciona evidencia sobre la seguridad de cobranza de los saldos o sobre la existencia de saldos por cobrar no registrados.
- 21. **Cuando se espera que los deudores no responderán, el auditor debería planear desempeñar procedimientos alternativos.** Un ejemplo de dichos procedimientos alternativos sería examinar los recibos de efectivo posteriores

relacionados con el saldo de una cuenta específica o asientos individuales al final del periodo.

- 22. Las cuentas por confirmar son seleccionadas para hacer posible al auditor llegar a una conclusión apropiada respecto de la existencia y exactitud de las cuentas por cobrar como un todo, tomando en cuenta los riesgos de auditoría identificados y otros procedimientos planeados.
- 23. El auditor envía cartas solicitando confirmación, y se pide a los deudores que contesten directamente al auditor. Dichas cartas contienen autorización de la administración al deudor para revelar la información necesaria al auditor.
- 24. La solicitud de confirmación de saldos puede tomar una forma positiva, en la que se pide al deudor que confirme su acuerdo o exprese su desacuerdo con el saldo registrado, o una forma negativa, en la que se pide una respuesta sólo en caso de desacuerdo con el saldo registrado.
- 25. Las confirmaciones positivas proporcionan evidencia más confiable que las confirmaciones negativas. La selección entre formas positiva y negativa dependerá de las circunstancias, incluyendo la evaluación de los riesgos tanto inherente como de control. La forma positiva se prefiere cuando el riesgo inherente o de control es evaluado alto ya que con la forma negativa, puede no recibirse respuesta debido a causas distintas al acuerdo con el saldo registrado.
- 26. Puede usarse una combinación de formas positiva y negativa. Por ejemplo, donde el saldo total de cuentas por cobrar consiste en un pequeño número de saldos grandes y un gran número de saldos pequeños, el auditor puede decidir que es apropiado confirmar el total o una muestra de los saldos grandes con solicitudes y

confirmación positiva y una muestra de los saldos pequeños usando solicitudes de confirmación negativa.

- 27. Cuando se usa la forma positiva, el auditor ordinariamente mandaría un recordatorio a aquellos deudores que no contesten dentro de un tiempo razonable. Las respuestas pueden contener excepciones que necesitarán ser investigadas plenamente.
- 28. **Si no se recibe respuesta a una confirmación positiva, deberían aplicarse procedimientos alternativos o la partida debería ser tratada como un error.**  Un ejemplo de dicho procedimiento alternativo es el examen de recibos subsecuentes de efectivo o examinar los documentos de venta y entrega. Las partidas para las que no se ha recibido respuesta y en las que no se han realizado procedimientos alternativos, serían tratadas como errores para fines de evaluar la evidencia de auditoría proporcionada por la muestra de auditoría.
- 29. Por razones prácticas, cuando el riesgo de control es determinado bajo en lugar de alto el auditor podría decidir confirmar las cuentas por cobrar en otra fecha diferente al cierre del periodo, por ejemplo, cuando la auditoría debe terminarse en un periodo corto después de la fecha de balance. En tales casos, el auditor deberá analizar y probar las transacciones intermedias como sea necesario.
- 30. **Cuando la administración pide al auditor que no confirme los saldos de ciertas cuentas por cobrar, el auditor debería considerar si hay fundamentos válidos para dicha solicitud.** Por ejemplo, si la cuenta particular está en disputa con el deudor y la comunicación a nombre del auditor puede agravar negociaciones sensibles entre la entidad y el deudor. **Antes de aceptar como**

**justificada una negativa, el auditor debería examinar cualquier evidencia disponible para apoyar las explicaciones de la administración. En tales casos, el auditor debería aplicar procedimientos alternativos a las cuentas por cobrar no sujetas a confirmación.**

**PARTE C: Investigación respecto de litigio y reclamaciones** 

- 31. El litigio y las reclamaciones que involucran a una entidad pueden tener un efecto de importancia relativa sobre los estados financieros y así puede requerirse que sea revelado y/o contemplado en los estados financieros.
- 32. **El auditor deberá llevar a cabo procedimientos para enterarse de cualquier litigio y reclamaciones que involucren a la entidad que puedan tener un efecto importante sobre los estados financieros.** Los procedimientos que el auditor incluiría son:
	- Hacer investigaciones apropiadas con la administración incluyendo la obtención de representaciones.
	- Revisar minutas del consejo y correspondencia con los abogados de la entidad.
	- Examinar las cuentas de gastos legales
	- Usar cualquiera información obtenida respecto del negocio de la entidad incluyendo información obtenida en discusiones con cualquier departamento legal interno.

# 33. **Cuando el litigio y las reclamaciones han sido identificados o cuando el auditor cree que pueden existir, el auditor debería buscar comunicación directa con los abogados de la entidad.** Dicha comunicación ayudará a obtener evidencia suficiente apropiada de auditoría respecto de si son conocidos litigios y

reclamaciones potencialmente importantes y si las estimaciones de la administración de las implicaciones financieras, incluyendo costos, son confiables.

- 34. **La carta, que debería ser preparada por la administración y enviada por el auditor debería solicitar al abogado que se comunique directamente con el auditor.** Cuando se considera poco probable que el abogado responda a una investigación general, ordinariamente la carta especificaría:
	- Una lista de litigios y reclamaciones
	- Evaluación de la administración del resultado del litigio o reclamación y su estimación de las implicaciones financieras incluyendo costos implicados.
	- Una solicitud de que el abogado confirme la razonabilidad de las evaluaciones de la administración y que proporcione al auditor información adicional si el abogado considera que la lista es incompleta o incorrecta.
- 35. El auditor considera el status de los asuntos legales hasta la fecha del dictamen de auditoría. En algunos casos el auditor puede necesitar obtener de los abogados información actualizada.
- 36. En ciertas circunstancias, por ejemplo, donde el asunto es complejo o hay desacuerdo entre la administración y el abogado, puede ser necesario para el auditor reunirse con el abogado para discutir el resultado probable del litigio y las reclamaciones. Dichas reuniones tendrían lugar con permiso de la administración y preferiblemente, con la asistencia de un representante de la administración.
- 37. **Si la administración rehúsa dar permiso al auditor de comunicarse con los abogados de la entidad, esto sería una limitación en el alcance y ordinariamente conduciría a una opinión calificada o a una abstención de**

**opinión.** Cuando un abogado se niega a responder en una manera apropiada y el auditor no puede obtener evidencia suficiente apropiada de auditoría al aplicar procedimientos alternativos, el auditor debería considerar si hay una limitación en el alcance que pueda conducir a una opinión calificada o a una abstención de opinión.

## **PARTE D: Valuación y revelación de inversiones a largo plazo**

- 38. **Cuando las inversiones a largo plazo son de importancia relativa para los estados financieros, el auditor deberá obtener evidencia suficiente apropiada de auditoría respecto de su valuación y revelación.**
- 39. Los procedimientos de auditoría referentes a inversiones a largo plazo ordinariamente incluyen considerar la evidencia respecto de si la entidad tiene la capacidad de continuar reteniendo las inversiones en una base de largo plazo y discutir con la administración si la entidad continuará reteniendo las inversiones como inversiones a largo plazo y obtener representaciones escritas para tal efecto.
- 40. Otros procedimientos ordinariamente incluirían considerar los estados financieros relacionados y otra información, como cotizaciones de mercado, que proporcionan una indicación de valor y comparar dichos valores con el monto en libros de las inversiones hasta la fecha del dictamen del auditor.
- 41. Si dichos valores no exceden los montos en libros, el auditor consideraría si se requiere un ajuste. Si hay falta de certeza respecto de si el monto en libros será recuperado, el auditor debería considerar si han sido hechos los ajustes y/o revelaciones apropiados.

**PARTE E: Información por segmentos** 

- 42. **Cuando la información por segmentos es de importancia relativa para los estados financieros, el auditor deberá obtener evidencia suficiente apropiada de auditoría respecto de su revelación de acuerdo con el marco de referencia para informes financieros identificado.**
- 43. El auditor considera la información por segmentos en relación a los estados financieros tomados como un todo, y ordinariamente no se requiere aplicar procedimientos de auditoría que serían necesarios para expresar una opinión sobre la información por segmentos por sí solos. Sin embargo, el concepto de importancia relativa abarca factores tanto cuantitativos como cualitativos y los procedimientos del auditor reconocen esto.
- 44. Los procedimientos de auditoría respecto a la información por segmentos consisten ordinariamente en procedimientos analíticos y otras pruebas de auditoría apropiados en las circunstancias.
- 45. El auditor debería discutir con la administración los métodos usados para determinar la información por segmentos, y considerar si es probable que dichos métodos den como resultado la revelación de acuerdo con el marco de referencia para informes financieros aplicable y debería poner a prueba la aplicación de dichos métodos. El auditor debería de considerar las ventas, las transferencias y cargos entre segmentos, la eliminación de montos inter-segmentos, las comparaciones con presupuestos y otros resultados esperados, por ejemplo, utilidades de operación como un porcentaje de ventas, y la asignación de activos y

costos entre segmentos incluyendo la consistencia con periodos anteriores y la adecuación de las revelaciones respecto de las inconsistencias.

# **Apéndice H**

# **Cronograma de implementación de sistema**

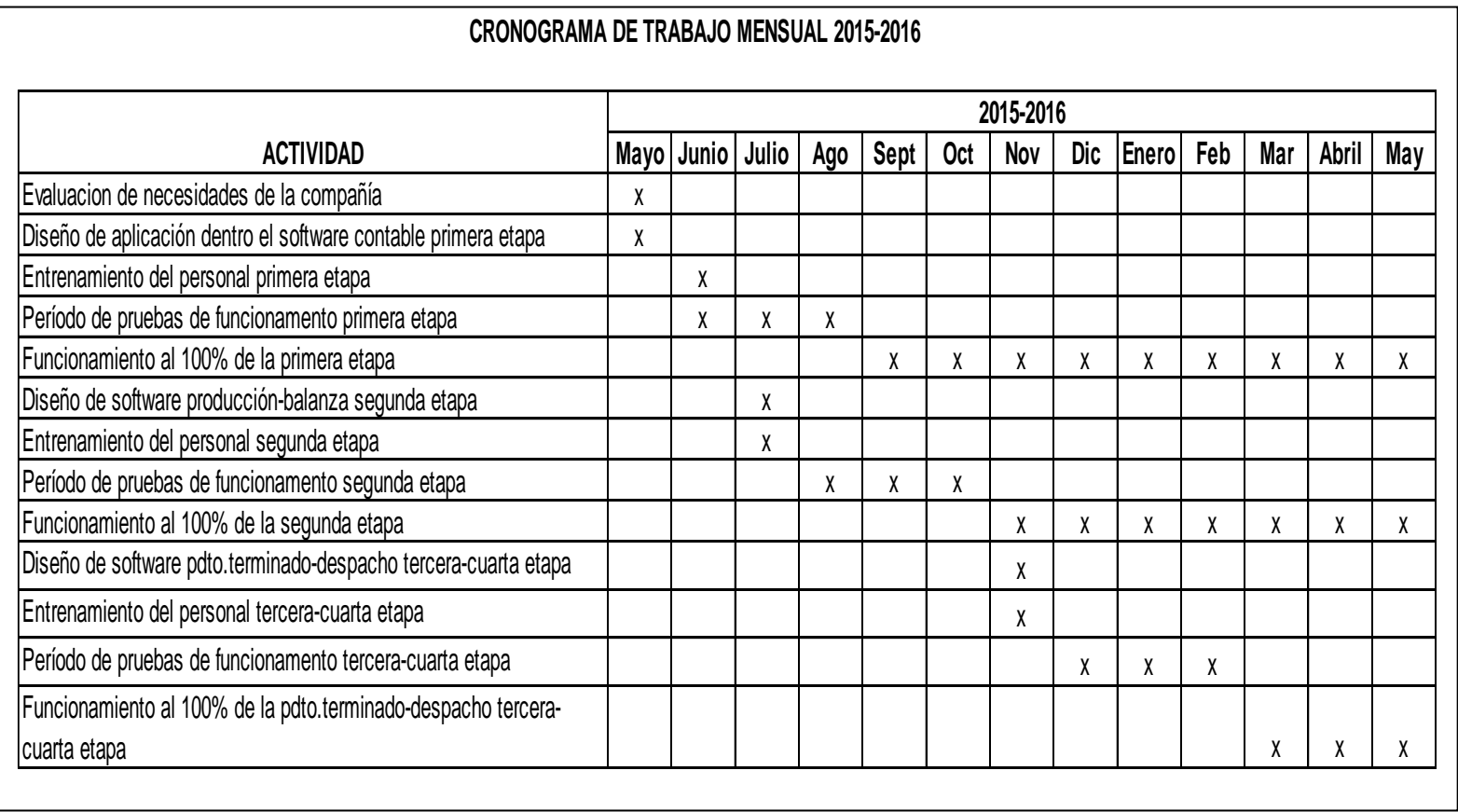

# **Apéndice I**

# **Encuesta de mejora de sistema**

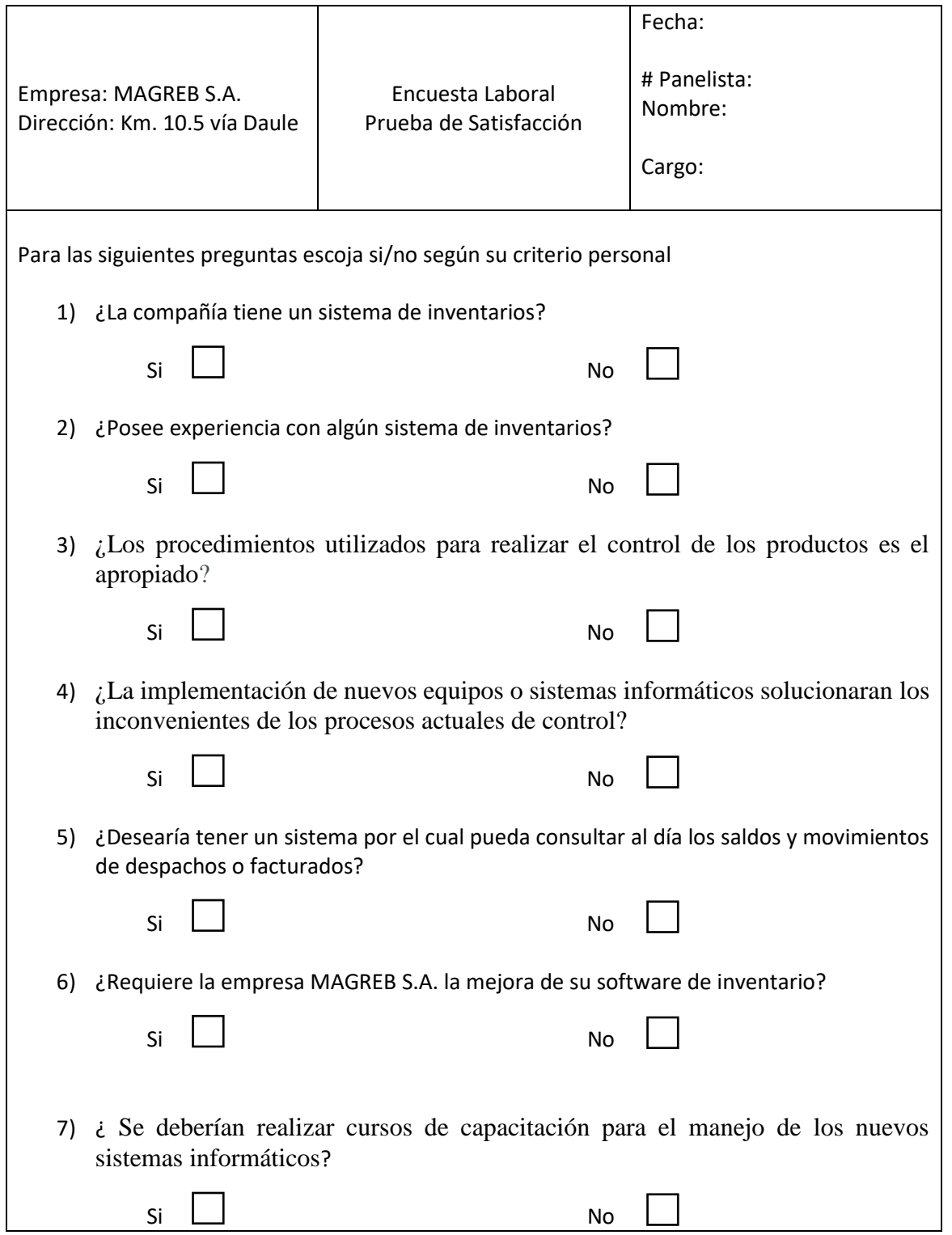

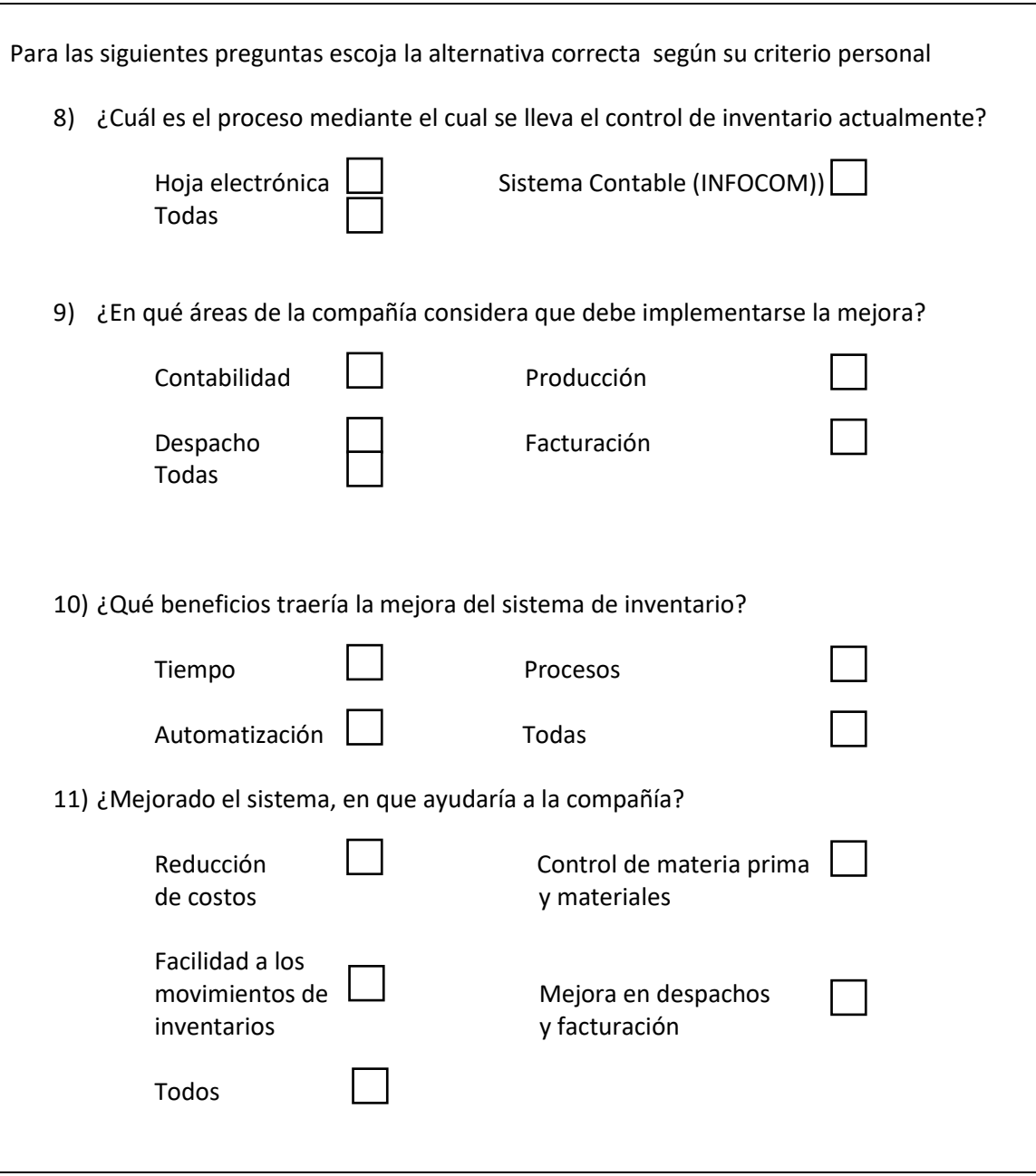

# **Apéndice J**

# **Sistemas de inventario de INFOCOM**

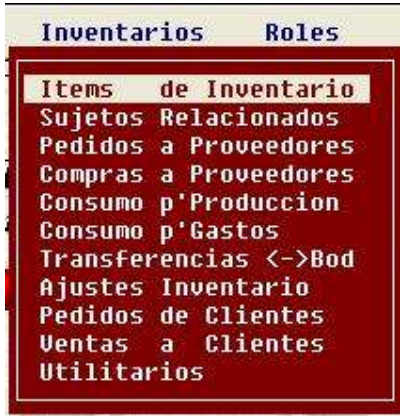

# **INVENTARIOS**

# MENU DE INVENTARIO:

Cada una de las opciones tiene su submenú.

Para crear código se escoge items de inventario luego aparece un submenú y escoge la 1era, opción que es mantenimiento, se puede crear códigos de inventario, tanto como para materia prima, producto terminado, materiales de empaques, etc., de acuerdo a la necesidad de la Empresa.

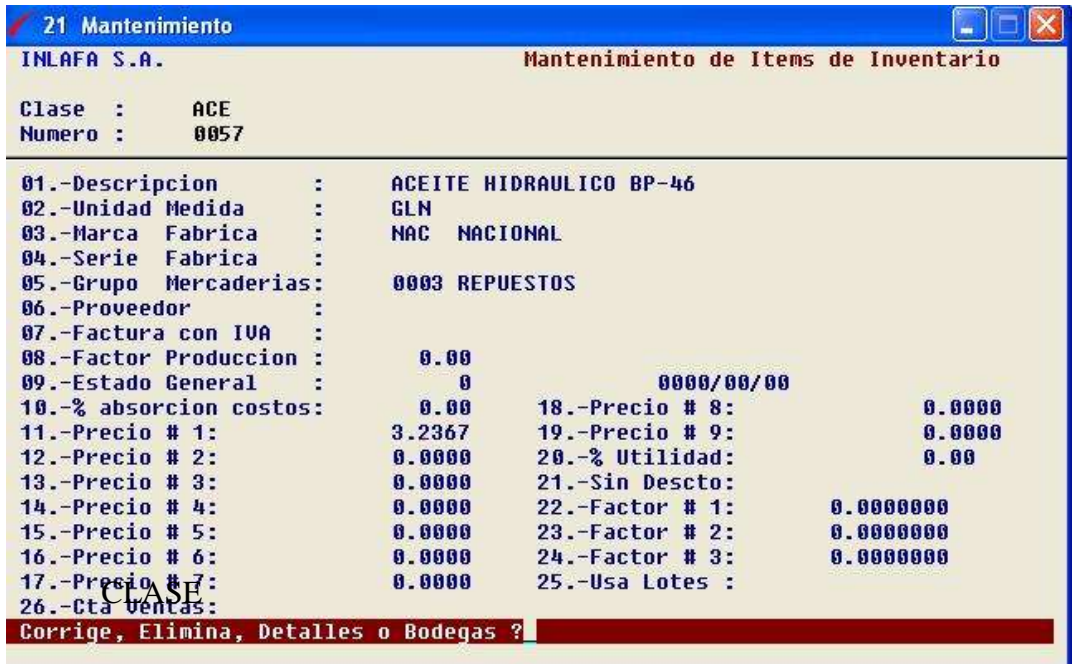

# ESTRUCTURA DE MANTENIMIENTO DE ITEMS.

Sirve para crear la clase, como para poder llevar un control clasificado del stock, y solo acepta 3 letras. Por ejemplo Pez pescado

#### NUMERO

El número de secuencia es automático, lo emite directamente el computador, simplemente le da un enter.

#### 01 DESCRIPCION

Es el detalle del ítem creado.

#### 02 UNIDAD MEDIDA

Se designa de acuerdo al items creado, puede ser: Lb, Kg, unidades, etc.

# 03 MARCA DE FÁBRICA

Lugar de donde procede la mercadería, si es nacional o extranjera, estas dos opciones puede crearlo dentro parámetros de inventario y elige la opción 6.

# 04 SERIE DE FÁBRICA

Número de serie del items si se trata de un repuesto

# 05 GRUPO MERCADERIA

Es muy importante porque, hay que llevar un orden de acuerdo al plan de cuenta el rubro de inventario tiene que enlazar escoge parámetros de inventario opción 2 GRUPO DE MERCADERIA y complementa la información por ejemplo:

# 06 PROVEEDOR

Ponga el Código del Sujeto que provee este Ítem

# 07 FACTURA CON IVA

Sirve para Indicarle al Sistema que SIEMPRE se facturara con IVA.

# 08 FACTOR DE PRODUCCIÓN

Se relaciona con la unidad de medida por ejemplo:

Si la unidad de medida es lb y a la vez quiere saber cuantos kg., tiene como producto terminado se aplica un estándar, o sea un valor para saber ambas cosas a la vez.

# 09 ESTADO GENERAL

Sirve cuando un items ya no le da movimiento, se lo deja bloqueado con 1, lo normal es con el 0 (cero)

# 10 % ABSORCION DE COSTO

Cuando se trate de Productos Principales y Subproductos se hace necesario que los subproductos absorban menos costo que los principales, ya sea por calidad, por precio de mercado, etc.

# 11-19 PRECIO DE VENTA

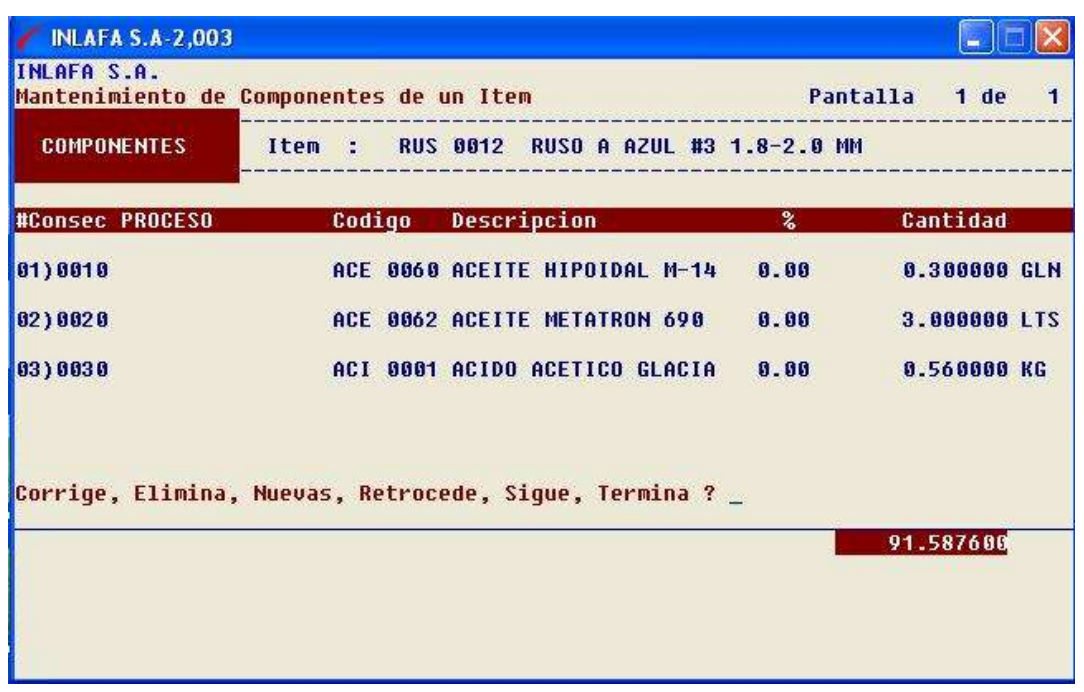

Sirve para alimentar los 9 tipos de precio de venta. ITEMS COMPUESTOS

Sirve para registrar la formula o los componentes de un ítem compuesto, como por ejemplo un plato de comida, "seco de pollo", aquí se ingresaría la receta para preparar un plato, de tal forma que cuando se venda ese plato, se puede dar de baja a los componentes, o cuando se lo fabrica, se puede hacer lo mismo.

# LISTA ALFABETICA

Sirve para obtener un listado de items de acuerdo a las alternativas que le aparece en el menú que contiene lo siguiente:

- P emite un listado con precio
- C emite un listado con los costos
S emite la cantidad que tiene en Stock

<> min-max listado del stock mínimo y máximo

U lugar donde está ubicado los items

R listado de items con rayas.

# LISTA DE PRECIOS

Puede emitir una lista de precios, ya sea de un solo tipo de precios, o varios tipos de precios (Público, Mayorista, Etc.).

### CAMBIO DE PRECIOS

Puede realizar cambios de los precios establecidos, lo puede hacer individual, o colectivamente.

# CAMBIO DE CODIGO

Sirve para poder reemplazar un código ya creado, y todo el movimiento del items anterior se carga en el nuevo.

#### SUJETOS RELACIONADOS

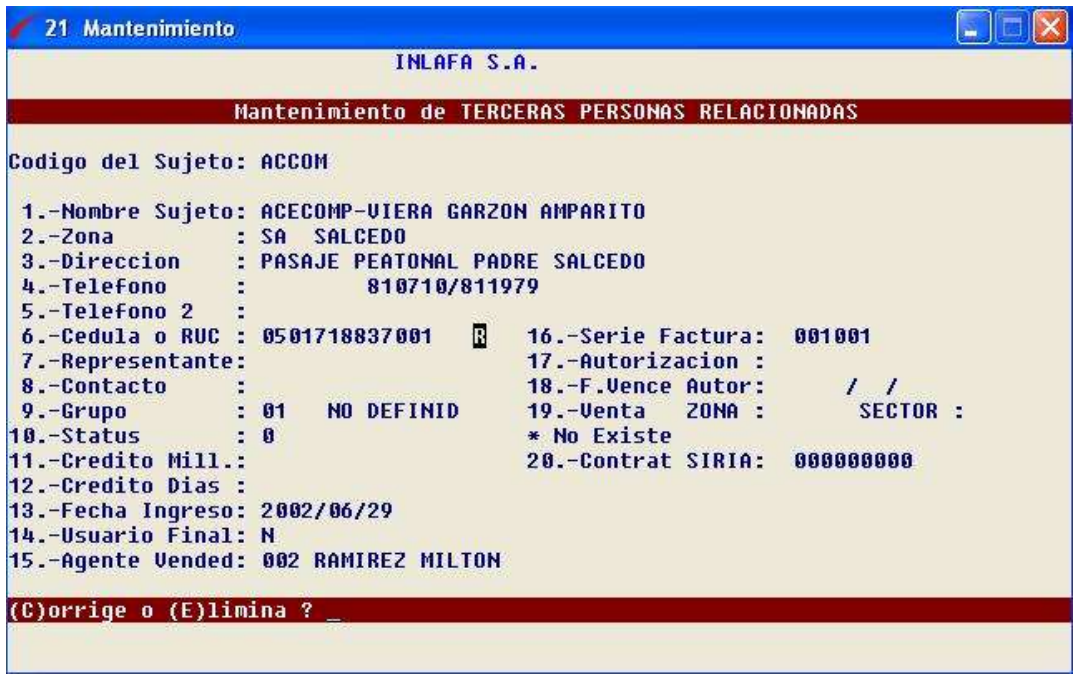

Se complementa los datos del sujeto creado, con la finalidad de cuando se retiene salgan los datos completos, se elige el número de la línea que desea modificar.

# LISTA ALFABETICA

Sirve para obtener un listado de los sujetos creados, puede poner la cuenta de mayor si quiere buscar algo específico, también puede visualizarlo, imprimirlo o buscarlo de acuerdo a la letra que desea.

## UNIFICACIÓN DE SUJETO

Como su nombre lo indica sirve para realizar una unificación de código de varios sujetos duplicados, digita todos los sujetos y luego en la línea donde se encuentra digita el sujeto que va a quedar establecido.

# PEDIDO A PROVEEDORES

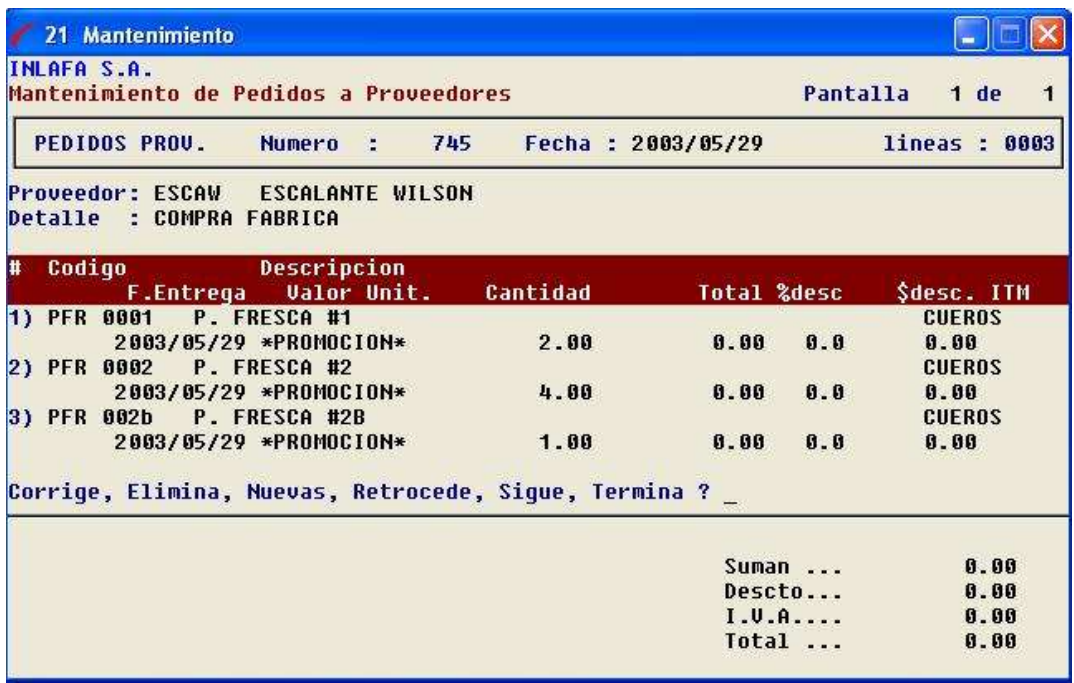

Como su nombre lo indica sirve para emitir un pedido a su proveedor, esto no

afecta a su kardex.

# COMPRAS A PROVEEDORES

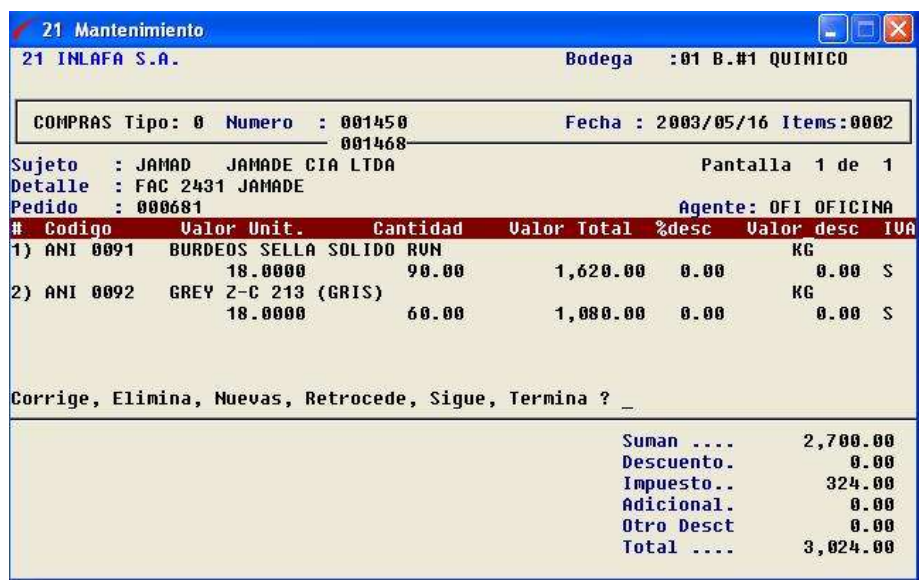

Dentro de esta opción podemos ingresar el producto terminado, o la materia prima siempre y cuando ya tenga creado los items.

Para realizar una compra escoja mantenimiento.

Número de la bodega:

El No. De la bodega, puede crearlo dentro del parámetro de inventario y escoge la opción No. 3 puede crear todas las bodegas que usted necesita.

Fecha:

Luego tenemos el formato de compra

El número de secuencia es automático Fecha (período a que corresponde)

Sujeto: Lo podemos buscar con 99 o si lo sabemos ponemos las 5 letras con el que fue creado el sujeto.

Detalle: Es la descripción de lo que está comprando.

El código de Ítem lo podemos buscar con 99, o si sabemos el código directamente lo digitamos, luego nos pide el valor unitario, también la cantidad, luego directamente realiza el cálculo del valor total, también nos aparece descuento en porcentaje, esto es opcional, luego nos pierde valor total, también nos aparece descuento en porcentaje, esto es opcional, luego nos pide el IVA, que también es opcional, si lo cobran le pone la S, si no tiene más items que ingresas, le damos un enter y nos aparece un nuevo menú (corrige, elimina, nueva, retroceda, sigue, termina y pone la T termina, luego le aparece un adicional, si es que lo tiene lo digita y si no le da un enter, luego le pregunta si está correcto, S o N, si le pone que No, no se graba la compra, y si le pone que Si pasa a una

segunda función, en que le pide la cuenta contable del proveedor, si no tiene a mano el plan de cuenta, puede poner la cuenta de Mayor de Proveedores, por ejemplo: 201102, y directamente el programa busca la cuenta para el proveedor que estamos procesando la compra.

Por último, digitamos los vencimientos (hasta un máximo de 10) con su respectivo valor y fecha en que vence, cuando el valor este saldado, el programa permitirá salir y grabar la compra.

#### COMPRAS POR FECHA

En compras por fecha emite un reporte, le pide: fecha, sujeto (nombre del proveedor), el número de bodega, luego pregunta si todo esta correcto y le contesta: S, luego le aparece el detalle de las compras, esto también tiene un submenú, puede seguir digitando la letra S, retroceder R, derecha D, izquierda I, home H (para ir al inicio), fin F (para ir al final de las compras), print P, terminar T.

#### ULTIMAS COMPRAS

Le aparece:

Digite referencia inicial: ......................sirve para poder buscar items indicándole con que letra empezar a buscar.

## LISTADO DE COMPRAS

Puede obtener un listado por items y por sujeto de acuerdo a la fecha que seleccione.

## REPOSICIÓN DE STOCK

Sirve para emitir un listado (una reposición del stock) por letra del items de acuerdo a los días que le manipule para una posible-compra a futuro.

### CONSULTA STOCK

Puede visualizar, ver bodega, por rango, le saca un stock con precio, o imprimir un stock de los diferentes grupos designados.

#### CONSULTA KARDEX

Puede ver un kardex por items (individual), tiene las opciones de visualizar, columna, por período o imprimir.

# ESTADÍSTICAS POR ITEMS

Puede ver un listado de todos los meses en cantidades y valores, ya sea en compras, ventas, n/c, y por consumo.

# ESTADÍSTICAS POR SUJETO

Es igual que lo anterior excepto, que le emite una lista por nombre del sujeto.

### RESUMEN DE PERIODO

Emite un listado resumido de todos los items que tiene en existencia.

# CONSUMO DE PRODUCCIÓN

Este programa permite registrar las salidas del inventario de las materias primas y materiales consumidos para fabricar uno o varios productos, a los cuales los ingresara a nuestro stock con un costo primo equivalente a la suma de costos de todo lo consumido.

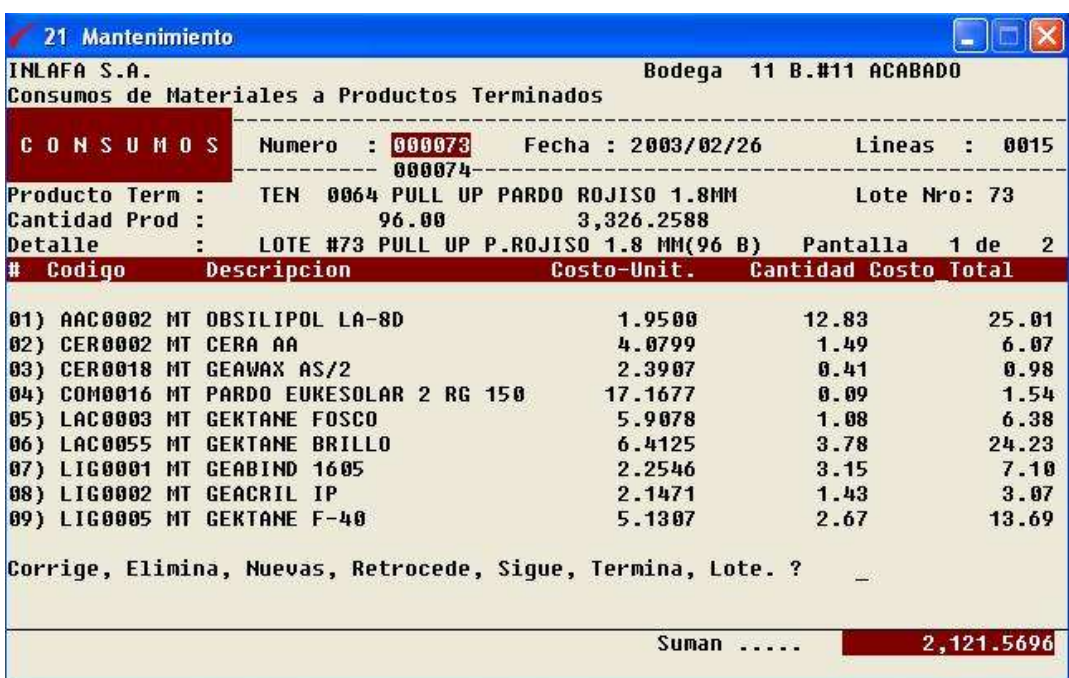

# CONSUMO PARA GASTO

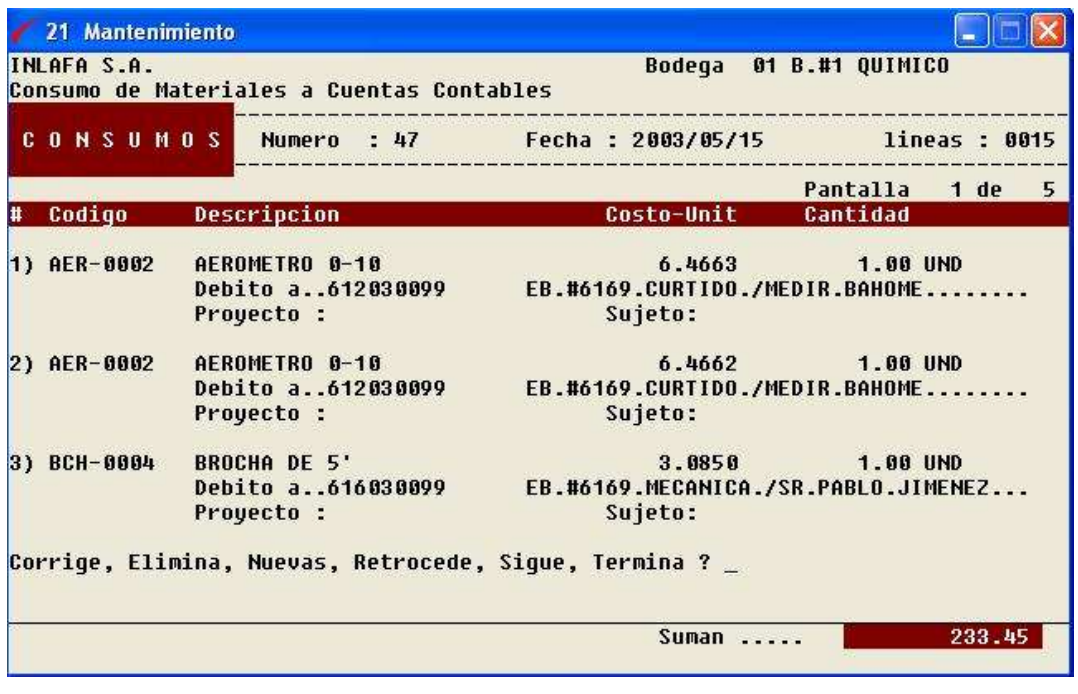

Este programa sirve para registrar todo lo consumido de inventarios y que son materiales o materia prima INDIRECTA, es decir, no son para producir un ítem especifico, sino, para que so costo se almacene en una cuenta contable como centro de costo que luego será prorrateada entre la producción del periodo.

# TRANSFERENCIA DE BODEGA

Sirve para trasferir productos entre una bodega y otra.

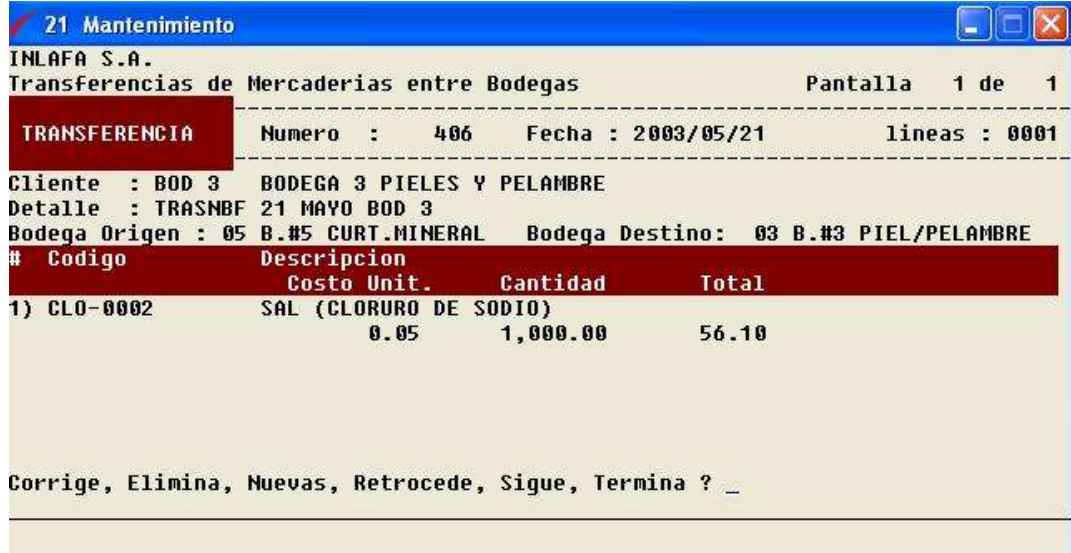

### AJUSTE DE INGRESO

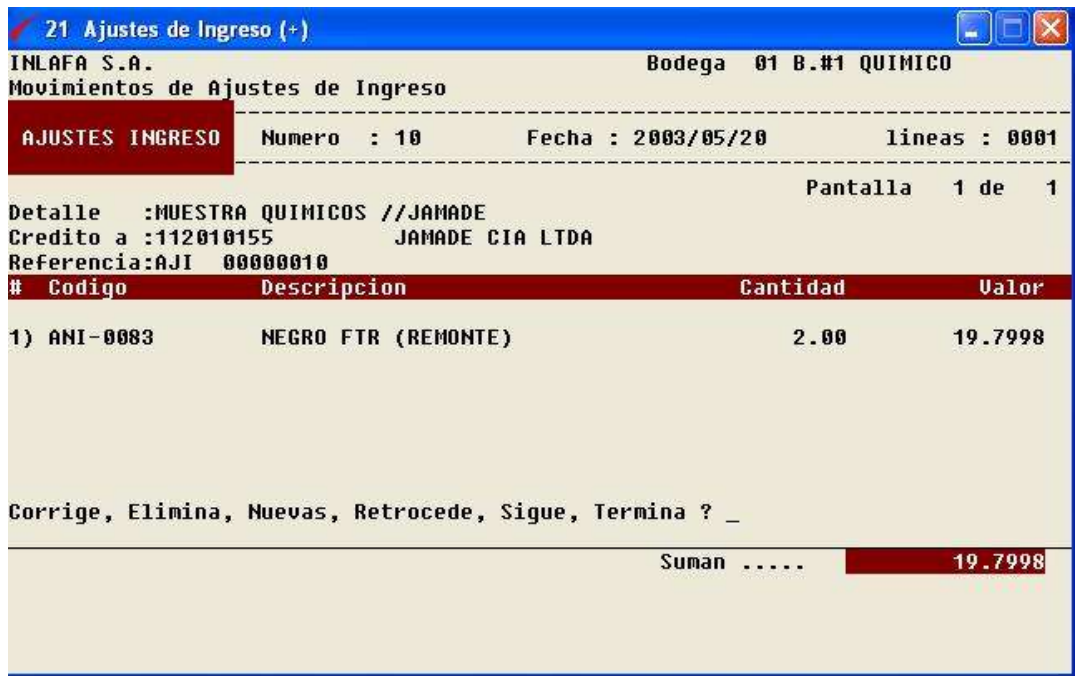

Sirve para poder ajustar el inventario, ya sea en cantidades i/o en valores, como por ejemplo, cuando nos regalan productos.

# AJUSTE DE EGRESO

Tiene las mismas características del Ingreso, excepto que egresa, (sale) el producto que va ajustar, por ejemplo, cuando se nos dañan, pierden o roban productos.

# PEDIDO A CLIENTES

Registra todo lo que nos piden los clientes, luego con esta información podemos planificar la producción, el despacho en nuestra empresa. Esto no afecta el kardex.

# VENTAS A CLIENTES

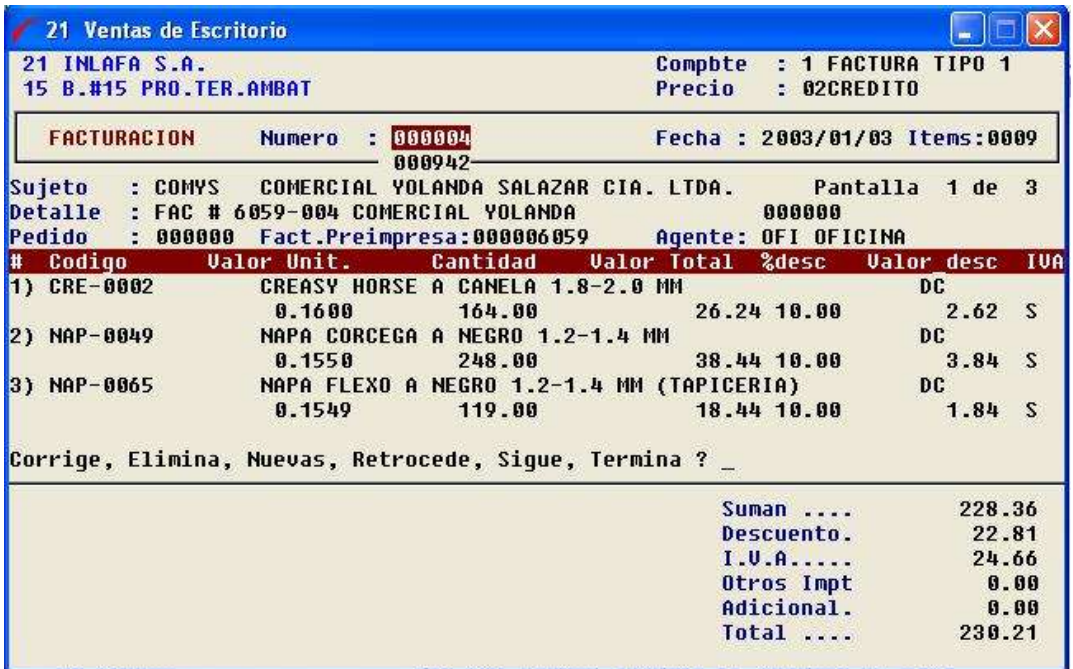

Estructura de formato de venta.

# CABECERA

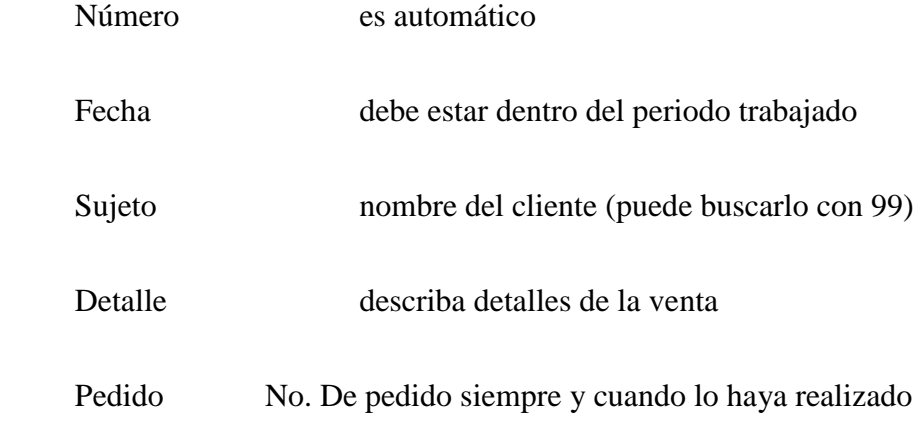

#### CUERPO

Código

Valor unitario

Cantidad

Valor total

Este programa en la primera pantalla pide en la cabecera los datos del sujeto al cual le estamos vendiendo, la fecha, detalles y vendedor que realiza la venta.

En la parte de abajo (líneas de detalle) pide uno a uno los ítems que estamos vendiendo, los cuales los puede buscar con 99 y cuyo stock el sistema verificara para proceder a aceptar a venta, también nos da el precio unitario, nosotros ponemos la cantidad vendida y el sistema calculara el valor total.

También podemos darle un descuento, tanto en porcentaje % como también directamente digitando el valor del descuento.

Por último, si esa venta es con IVA ponemos S y el sistema añade el cálculo del IVA al total de la venta.

En la segunda pantalla, nos pide registrar si el cliente efectúa algún pago en efectivo o cheque de manera inmediata, con lo cual le hacemos el ingreso a caja correspondiente.

La tercera pantalla de ventas, nos permite registrar si el cliente deja algunos valores pendientes en su cuenta por cobrar, donde nosotros registramos cada vencimiento con su valor.

Al final deberá estar saldada totalmente la venta para que el sistema nos permita grabar y salir del programa.

## NOTAS DE CREDITO EN VENTAS

Puede realizar un n/o al cliente por alguna diferencia en la factura que afecta a contabilidad.

#### NOTAS DE DEBITO EN VENTAS

Puede realizar un débito a un cliente para no anular la factura, que también afecta a contabilidad.

# DEVOLUCIÓN EN VENTAS

Sirve para realizar una devolución que el cliente nos haga por no estar de acuerdo con el producto.

#### REPORTE DE VENTA

Emite un listado de ventas por fecha, por comprobante, items, desglosado por día, por cliente.

#### VENTA X LOCALES

Imprime un listado por ventas de los diferentes locales, puede escoger la fecha.

### VENTA POR GRUPO SUJETO

Emite una lista por grupo de sujetos, que son credos en parámetros de sistema, opción

1, parámetros generales, luego escoge opción 6 y lo alimenta de acuerdo a su criterio.

#### UTILITARIOS

Tenemos 3 opciones que son:

Re promediar costo: Sirve para re promediar los items que se han afectado por alguna variación.

Reactualizar Kardex año: Regeneración de saldo en inventario.

Contabiliza Auxiliares: Con esta opción se contabiliza, o actualiza todos los movimientos realizados en inventario a contabilidad es decir que automáticamente se crea un diario por: Compra, venta, consumo de producción, consumo de gastos, ajuste de ingreso, ajuste de egreso, notas de débito, nota de crédito y devolución en venta.

Control de Producción y Costo de Ventas

Lo primero que debemos tener establecidos son los siguientes esquemas, que facilitaran nuestro control de producción.

En los Inventarios

1106 INVENTARIOS

1106 Materias Primas

- 1106 Materiales
- 1106 Suministros
- 1106 Repuestos

Nótese que cada subcuenta (01) Materias Primas, 02 Materiales, etc.,) representa un grupo en los inventarios, así por ejemplo una harina podría ser una materia prima, por lo tanto la ponemos en el grupo 01 al momento de ingresarla a los items de inventario. Una Caja de cartón, podría ser un material, por lo tanto le ponemos el grupo 02, etc. Y esto será muy importante para todo el esquema de costos en nuestra contabilidad.

En las Ventas 401 VENTAS 401-01 Venta de Materias Primas 401-01-01 Venta Bruta 401-01-02 Devoluciones 401-01-03 Rebajas en ventas 401-02 Venta de Materiales

| 401-02-01       | Venta Bruta                   |
|-----------------|-------------------------------|
| $401 - 02 - 02$ | Devoluciones                  |
|                 |                               |
| 401-02-03       | Rebajas en ventas             |
|                 |                               |
| 401-03          | Venta de Suministros          |
| 401-03-01       | Venta Bruta                   |
| 401-03-02       | Devoluciones                  |
| 401-03-03       | Rebajas en ventas             |
|                 |                               |
| 401-05          | Venta de Productos Terminados |
| 401-05-01       | Venta Bruta                   |
| 401-05-02       | Rebajas en ventas             |
|                 |                               |
| 401-05-03       | Devoluciones en ventas        |

Y así sucesivamente........

En los costos de ventas, los grupos de inventario que no sean elaborados (Materias Primas), solo tendrán una cuenta de costo llamada Costo de lo vendido que es igual al costo promedio de inventario de lo que se haya vendido.

En cambio, los productos elaborados tendrán un esquema diferente como lo verá a continuación.

501 Costo de Ventas

501-01 Costo de venta de Materias Primas

501-01-07 Costo de lo vendido

501-05Costo de Venta de Producto Terminado

501-05-01 Inventario Inicial

501-05-02 Materia Prima

501-05-03 Mano de Obra

501-05-04 Gastos de fabricación

501-05-08 Otros procesos

501-05-09 Inventario Final

En estos casos, el costo sale Neto en la cuenta de Mayor por la suma de inventario inicial más materias primas en proceso, más mano de obra más gastos de fabricación y restado el inventario final.

Debemos tener para el caso de los productos elaborados o terminados otro grupo de cuentas que servirá como centros de costo de cada agrupo de productos elaborados que deseemos costear.

502 Aplicación de Costos

502-05 Productos terminados

502-05-02 Materia Prima (Directa)

502-05-03 Mano de Obra

502-05-04 Gastos de fabricación

Si hubiera otro grupo de productos Elaborados tendríamos

502-06 Otros Productos Elaborados

502-06-02 Materia Prima

502-06-03 Mano de Obra

502-06-04 Gastos de fabricación

Ahora bien, nuestros Gastos los trataremos de agrupar no tanto por productos que fabriquemos, sino, por la disposición de máquinas o secciones dentro de una fábrica u oficinas

601 Gastos de Fabricación

601-01 Sección número 1 o primer proceso o departamento, etc.

601-01-02 Sueldos y Salarios

601-01-03 Mantenimiento

601-01-04 Depreciaciones

Ahora bien, durante nuestro período mensual, habremos hecho las siguientes transacciones;

Habremos comprado materias primas, lo cual aumenta nuestro inventario de materias primas a nivel de activos, y afectará nuestro costo promedio de esa materia prima.

Habremos consumido materias primas para fabricar algún producto, esto hará que baje la cuenta de materias primas de inventario en activos, y dicho valor se aumente a la cuenta de materia prima en proceso en el grupo de cuentas de Gastos a Aplicar.

Por otra parte habremos girado cheques lo cual hará que baje el saldo en bancos de nuestro activo, y aumenten nuestras cuentas de gastos ya sean por sueldos, mantenimiento, etc.

Habremos vendido materias primas, lo cual hará que baje nuestro inventario de materias primas en activos y dicho valor se traslade al costo de ventas de materias primas en el grupo Costo de Ventas 501.

Por otro lado cuando vendemos, el lado de Precio de Venta lo que hace es aumentar nuestros ingresos en Ventas contra una cuenta de Caja o de Cartera por Cobrar Clientes, esta parte, no es tan significativa para entender el costo puesto que se porta igual así sean materias primas o productos elaborados los que se vendan.

Lo que hay que diferenciar, es que cuando se vende un producto elaborado, no se genera ningún movimiento por el lado de costos, solo se contabiliza el ingreso contra cartera.

El lado del costo se generará al final del período cuando se tengan los valores totales de Mano de Obra y Gastos de Fabricación necesarios para la Fórmula de Costos que por cierto es la siguiente:

Costo de un Producto Elaborado = Inventario Inicial (+) Producción del Mes

Igual a Disponible para venta, aquí obtengo el costo promedio, el cual aplico a cada venta realizada durante el mes, y ese total será mi costo de ventas.

Sigamos.......

Al llegar fin de mes, cuando ya tengo cerrado mis gastos, se reparten a criterio del contador de la empresa los gastos de acuerdo a como se haya producido ese mes, o como lo desee la empresa, supongamos.

En el presente mes hemos ocupado un 80% del tiempo de fábrica en hacer los productos del grupo 05, y el restante 20% del recurso de fábrica en hacer productos del grupo 06, puedo proceder a repartir según esa proporción.

Tengo en todo lo que suman las Manos de Obras de mi Plan de gastos 5.000.000 puedo poner un 80% de esta cifra en el rubro 502 Gastos a Aplicar, mano de Obra del grupo 05 (502- 05-02) y el 20% de esta cifra en el otro rubro (502-06-02).

Los gastos de Fabricación suman 100.000.000 entonces hago lo mismo con las cuentas (502-05-03) y (502-06-03).

Esta repartición debo hacerla con un diario MANUAL, elaborado por el contador de costos a su propio criterio Y siempre descargando los gastos los cuales quedarán en CERO a nivel de Mayor.

605-01 Gastos X

605-01-01 ....

605-01-02 ....

605-05-03 .....

........................

605-01-99 Traslado a Costos (-)

Recién aquí torna la posta el sistema de Contabilidad de Costos del INFOCOM.

Este Programa toma todo lo que el contador puso en el grupo 502. Aplicación de Costos y procede según la fórmula de costeo a darle valor a cada entrada del kardex de inventario, a generar los diarios de costo de ventas de Productos Elaborad, y a elaborar el gran diario de Producción del período (PRD) con el cual cerramos nuestro proceso

Es importante tomar en cuenta los puntos siguientes:

Si por alguna razón alguien varia alguna compra de materia prima, o cualquier componente del costo por razones lógicas, como si fuera una hoja electrónica, esto hará que varíen los centros de costo, reflejándose algún valor en Costo de Producción que no han sido aplicados, o descuadres porque el costo promedio ya no es el mismo, y muchos diarios no estarán reflejando la realidad del costo.

En estos casos, lo que hay que hacer es REPROMEDIAR los costos con los utilitarios de inventarios, CONTABILIZAR, auxiliares con los mismos utilitarios, examinar los valores en los gastos a ver si no hay que modificar el diario MNUAL de aplicación de costos.

También saben causar problemas los saldos negativos en los inventarios, no es suficiente ajustar el saldo al final del mes para hacerlo positivo, puesto que el sistema no trabaja SOLO, a fin de mes, es NECESARIO que día a día los saldos sean positivos o mínimo cero.